# **SAMSUNG**

# SM-G928F

# Naudotojo vadovas

Lithuanian. 08/2015. Rev.1.0 www.samsung.com

# **Turinys**

# **[Pagrindai](#page-3-0)**

- [Pirmiau skaitykite čia](#page-3-0)
- [Komplekto turinys](#page-4-0)
- [Prietaiso išvaizda](#page-5-0)
- [Akumuliatorius](#page-7-0)
- [SIM arba USIM kortelė](#page-13-0)
- [Prietaiso įjungimas ir išjungimas](#page-15-0)
- [Jutiklinis ekranas](#page-15-0)
- [Pradžios ekranas](#page-19-0)
- [Užrakinimo ekranas](#page-26-0)
- [Kraštinis ekranas](#page-27-0)
- [Pranešimų skydelis](#page-38-0)
- [Teksto įvedimas](#page-42-0)
- [Ekrano vaizdo įrašymas](#page-44-0)
- [Programų atidarymas](#page-45-0)
- [Keli langai](#page-45-0)
- [Duomenų perkėlimas iš ankstesnio](#page-50-0)  [prietaiso](#page-50-0)
- [Prietaiso ir duomenų valdymas](#page-52-0)
- [Prijungimas prie televizoriaus](#page-55-0)
- [Failų dalijimasis su kitais adresatais](#page-57-0)
- [Pavojaus režimas](#page-58-0)

#### **[Programos](#page-59-0)**

- [Programų įdiegimas ir šalinimas](#page-59-0)
- [Telefonas](#page-60-0)
- [Adresatai](#page-64-0)
- [Žinutės](#page-66-0)
- [Internetas](#page-69-0)
- [El. paštas](#page-70-0)
- [Fotoaparatas](#page-71-0)
- [Galerija](#page-94-0)
- ["Smart Manager"](#page-96-0)
- [S Planner](#page-98-0)
- [S Health](#page-99-0)
- [S Voice](#page-102-0)
- [SideSync](#page-104-0)
- [Muzika](#page-113-0)
- [Vaizdo įrašas](#page-114-0)
- [Diktofonas](#page-115-0)
- [Mano failai](#page-117-0)
- [Samsung Gear](#page-118-0)
- 119 Irašas
- [Laikrodis](#page-119-0)
- [Skaičiuotuvas](#page-120-0)
- ["Google" programos](#page-121-0)

#### **[Nustatymai](#page-123-0)**

- **Jvadas**
- [Wi-Fi](#page-123-0)
- [Bluetooth](#page-125-0)
- [Skrydžio režimas](#page-127-0)
- [Mobilioji saitvietė ir siejimas](#page-127-0)
- [Duomenų naudojimas](#page-128-0)
- [Mobilieji tinklai](#page-129-0)

#### Turinys

- [NFC ir mokėjimas](#page-129-0)
- [Daugiau ryšio nustatymų](#page-132-0)
- [Garsai ir pranešimai](#page-134-0)
- [Ekranas](#page-135-0)
- [Kraštinis ekranas](#page-135-0)
- [Judesiai ir gestai](#page-136-0)
- [Programos](#page-137-0)
- [Ekrano fonas](#page-137-0)
- [Temos](#page-137-0)
- [Užrakinimo ekranas, sauga](#page-138-0)
- [Privatumas ir sauga](#page-142-0)
- [Paprastasis režimas](#page-146-0)
- [Prieiga neįgaliesiems](#page-146-0)
- [Paskyros](#page-147-0)
- [Atsarginis kopijavimas ir nustatymas iš](#page-148-0)  [naujo](#page-148-0)
- [Kalba ir įvestis](#page-148-0)
- [Akumuliatorius](#page-149-0)
- [Saugykla](#page-149-0)
- [Priedai](#page-150-0)
- [Data ir laikas](#page-150-0)
- [Naudotojo vadovas](#page-151-0)
- [Apie įrenginį](#page-151-0)

## **[Priedas](#page-152-0)**

- [Prieiga neįgaliesiems](#page-152-0)
- [Trikčių diagnostika](#page-167-0)
- [Akumuliatoriaus išėmimas](#page-172-0)

# <span id="page-3-0"></span>**Pagrindai**

# **Pirmiau skaitykite čia**

Kad saugiai ir tinkamai naudotumėtės prietaisu, pirmiausia perskaitykite šį vadovą.

- Aprašai pagrįsti numatytaisiais prietaiso nustatymais.
- Dalis turinio jūsų turimame prietaise gali skirtis priklausomai nuo regiono, paslaugų teikėjo, modelio specifikacijų ar prietaiso programinės įrangos.
- Turinys (aukštos kokybės turinys), kuris naudoja daug CPU arba RAM išteklių, turi įtakos visam prietaiso veikimui. Su šiuo turiniu susijusios programos gali tinkamai neveikti, atsižvelgiant į prietaiso specifikacijas ir aplinką, kurioje jis naudojamas.
- "Samsung" neatsako už su veikimu susijusias problemas, kurias sukelia ne "Samsung", o kitų tiekėjų programos.
- "Samsung" neatsako už veikimo sutrikimus ar neatitikimus, kurie kyla dėl keistų registrų nustatymų ar modifikuotos operacinės sistemos programinės įrangos. Bandydami tinkinti operacinę sistemą galite paveikti prietaisą arba programas ir jie gali pradėti veikti netinkamai.
- Šiame prietaise įdiegtai programinei įrangai, garso šaltiniams, ekrano fonams, paveikslėliams ir kitam medijos turiniui suteikta riboto naudojimo licencija. Šių medžiagų išrinkimas ir naudojimas komerciniams ar kitokiems tikslams yra autoriaus teisių pažeidimas. Naudotojai yra visiškai atsakingi už nelegalų medijos naudojimą.
- Už duomenų paslaugas, pvz., žinučių siuntimo, įkėlimo bei atsisiuntimo, automatinio sinchronizavimo ar vietos paslaugas gali būti taikomi papildomi mokesčiai, atsižvelgiant į jūsų mokėjimo planą. Didelės apimties failų siuntimui rekomenduojama naudotis "Wi-Fi" ryšiu.
- Numatytosios programos, kurios iš anksto įdiegtos į prietaisą, gali būti be išankstinio įspėjimo atnaujintos arba gali būti nutrauktas jų palaikymas. Jei turite klausimų dėl prietaise įdiegtų programų, susisiekite su "Samsung" techninio aptarnavimo centru. Dėl naudotojo įdiegtų programų kreipkitės į paslaugų teikėją.
- Modifikavus prietaiso operacinę sistemą arba įdiegus programinės įrangos ne iš oficialių šaltinių prietaisas gali pradėti netinkamai veikti ir galite netekti duomenų arba jie gali susigadinti. Šie veiksmai yra "Samsung" licencinės sutarties pažeidimai, tokiu atveju nustos galioti garantija.

<span id="page-4-0"></span>Kai kurie prietaisai (atsižvelgiant į regioną ar modelį) turi gauti Federalinių ryšių komisijos (FCC) patvirtinimą. Jei jūsų prietaisas patvirtintas FCC, jūs galite peržiūrėti prietaiso FCC ID. Norėdami peržiūrėti FCC ID, palieskite **Program.** → **Nustatymai** → **Apie įrenginį** → **Akumuliatoriaus informacija**.

#### **Instrukcijų piktogramos**

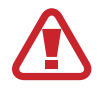

**Įspėjimas**: atvejai, kai galite susižaloti ar sužaloti kitus

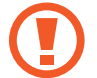

**Perspėjimai**: atvejai, kai galite sugadinti savo prietaisą ar kitą įrangą

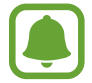

**Pranešimas**: pastabos, naudojimo patarimai ar papildoma informacija

# **Komplekto turinys**

Patikrinkite, ar gaminio dėžutėje yra šie elementai:

- Prietaisas
- Trumpasis darbo pradžios vadovas

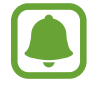

- Su prietaisu teikiami elementai ir bet kokie galimi priedai gali skirtis priklausomai nuo regiono ar paslaugų teikėjo.
- Kartu teikiami elementai skirti tik šiam prietaisui ir gali būti nesuderinami su kitais prietaisais.
- Išvaizda ir specifikacijos gali keistis be išankstinio įspėjimo.
- Papildomų priedų galite įsigyti iš vietinio "Samsung" mažmeninės prekybos atstovo. Prieš įsigydami įsitikinkite, kad jie suderinami su prietaisu.
- Naudokite tik "Samsung" patvirtintus priedus. Nepatvirtintų priedų naudojimas gali sukelti veikimo sutrikimus, kuriems garantija negalioja.
- Tai, ar bet kuris iš priedų yra galimas, priklauso tik nuo juos gaminančių įmonių. Norėdami daugiau informacijos apie galimus priedus, žr. "Samsung" svetainėje.

# <span id="page-5-0"></span>**Prietaiso išvaizda**

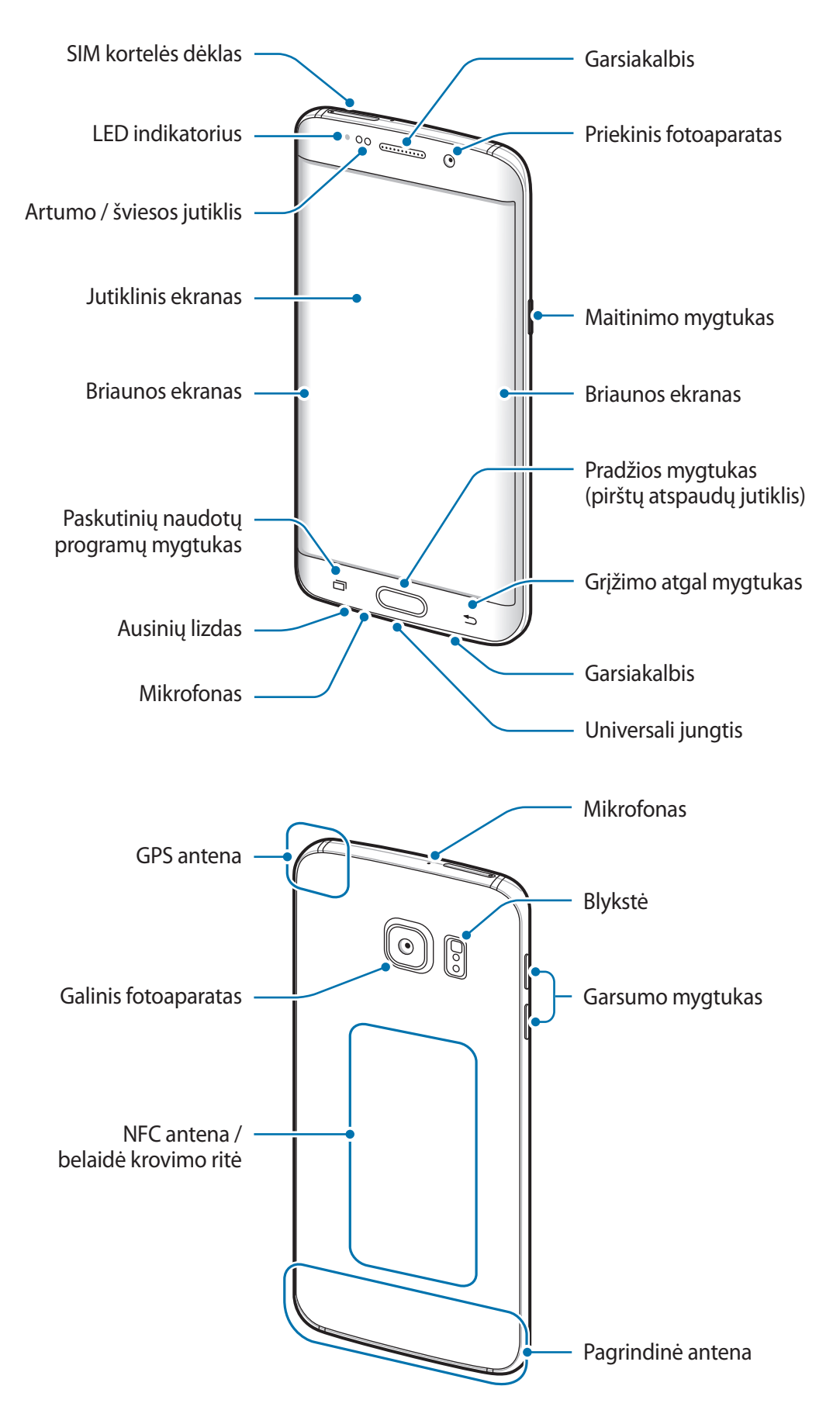

- 
- Neuždenkite antenos srities rankomis ar kitais objektais. Tai gali sukelti ryšio problemas ar pareikalauti daugiau akumuliatoriaus energijos.
- Rekomenduojama naudoti "Samsung" patvirtintą ekrano apsauginį dangtelį. Naudojant nepatvirtintus apsauginius dangtelius, jutikliai gali veikti netinkamai.
- Neleiskite, kad jutiklinis ekranas sušlaptų. Sudrėkęs arba įmestas į vandenį jutiklinis ekranas gali sugesti.
- Spalvos išlenktame ekrane gali kisti priklausomai nuo žiūrėjimo kampo.

#### **Mygtukai**

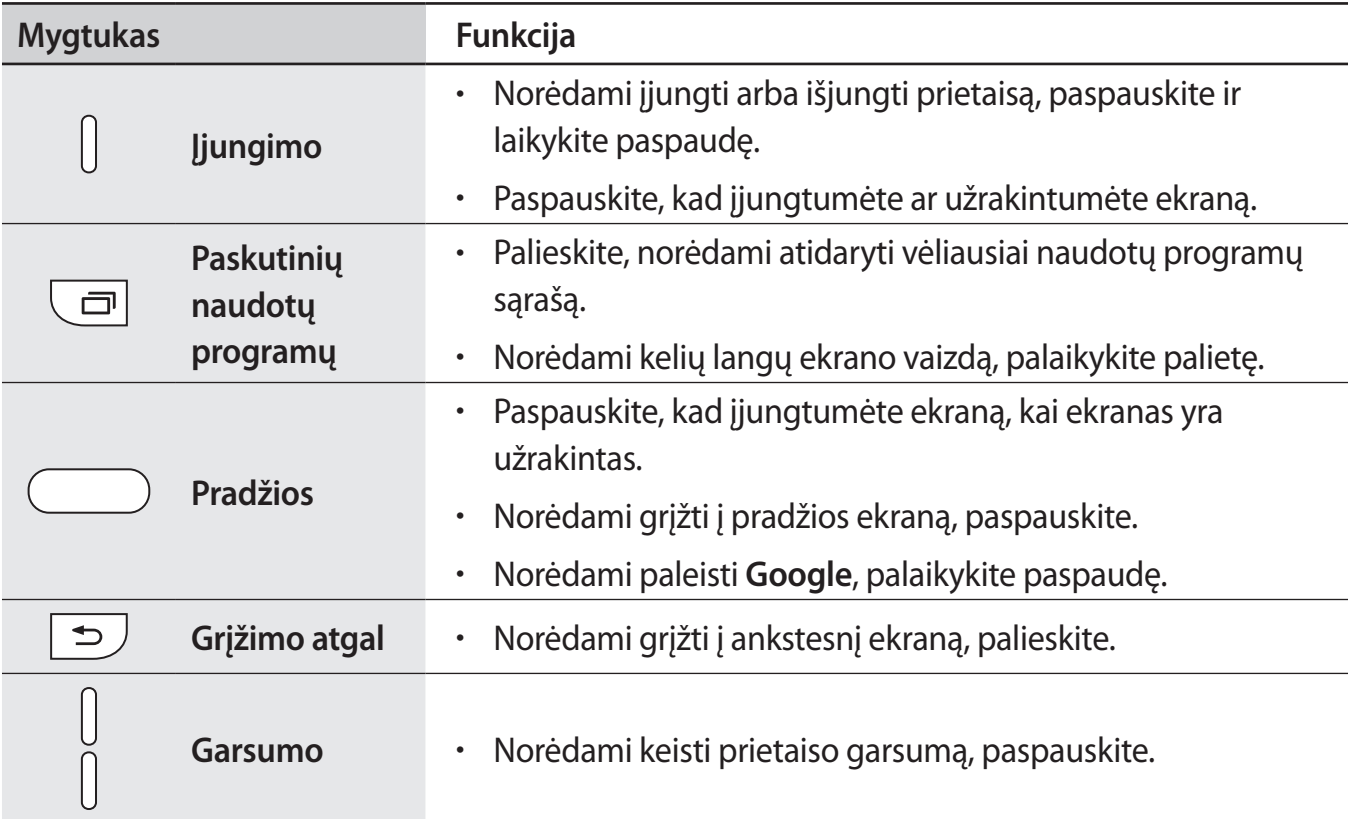

# <span id="page-7-0"></span>**Akumuliatorius**

# **Akumuliatoriaus įkrovimas**

Prieš pirmą kartą juo naudodamiesi arba kai jis nebuvo naudojamas ilgą laiko tarpą, įkraukite akumuliatorių.

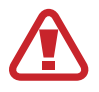

Naudokitės tik "Samsung" patvirtintais įkrovikliais, akumuliatoriais ir laidais. Naudojantis nepatvirtintais įkrovikliais ar kabeliais gali susprogti akumuliatorius arba sugesti prietaisas.

1 USB laidą prijunkite prie USB adapterio ir prijunkite USB laido galą prie universalios jungties.

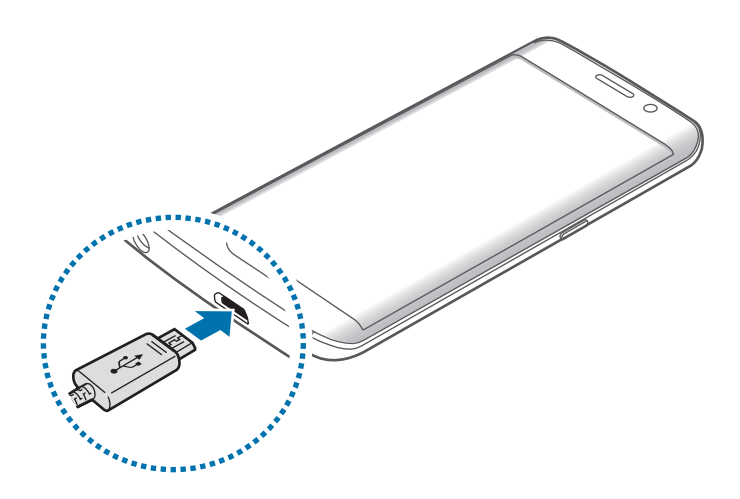

Neteisingai prijungdami įkroviklį galite smarkiai sugadinti prietaisą. Bet kokiems dėl neteisingo naudojimo kilusiems pažeidimams nėra teikiama garantija.

2 Prijunkite USB adapterį prie elektros lizdo.

 $3$  Visiškai įsikrovus, atjunkite prietaisą nuo įkroviklio. Pirmiausia atjunkite įkroviklį nuo prietaiso ir tik tada atjunkite jį nuo elektros lizdo.

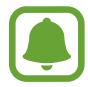

Norėdami tausoti energiją atjunkite įkroviklį, kai jo nenaudojate. Įkroviklis neturi įjungimo jungiklio, todėl turite atjungti jį nuo elektros lizdo, kai juo nesinaudojate, taip neeikvodami veltui elektros. Įkraunant įkroviklį reikėtų laikyti netoliese elektros lizdo ir lengvai pasiekiamą.

#### **Likusio įkrovimo laiko peržiūra**

Įkrovimo metu atidarykite pradžios ekraną ir palieskite **Program.** → **Nustatymai** → **Akumuliatorius**.

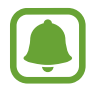

Faktinis įkrovimo laikas gali skirtis priklausomai nuo prietaiso būsenos ir įkrovimo sąlygų. Likęs įkrovimo laikas gali būti nerodomas, kai kraunate prietaisą labai šaltomis arba labai karštomis sąlygomis.

#### **Akumuliatoriaus vartojamos energijos sąnaudų mažinimas**

Prietaise įdiegtos įvairios parinktys, padedančios taupyti akumuliatoriaus energiją.

- Optimizuokite prietaisą naudodami "Smart Manager".
- Kai prietaiso nenaudojate, paspaudę maitinimo mygtuką, perjunkite jį į miego režimą.
- Jiunkite energijos taupymo režimą.
- Uždarykite nenaudojamas programas.
- $\cdot$  Išjunkite "Bluetooth" funkciją, jeigu ja nesinaudojate.
- $\cdot$  lšjunkite "Wi-Fi" funkciją, jeigu ja nesinaudojate.
- Išjunkite programų automat. sinchronizavimo funkciją.
- Sutrumpinkite foninio apšvietimo trukmę.
- Sumažinkite ekrano ryškumą.

## **Akumuliatoriaus įkrovimo patarimai ir atsargumo priemonės**

- Kai akumuliatorius išsikrovęs, akumuliatoriaus piktograma bus rodoma tuščia.
- Jei akumuliatorius yra visiškai išsikrovęs, prietaiso nebus galima įjungti iš karto, kai prijungsite jį prie įkroviklio. Prieš įjungdami prietaisą, kelias minutes įkraukite išsieikvojusį akumuliatorių.
- Jeigu vienu metu naudojate kelias programas, tinklo programas arba programas, kurias reikia jungti su kitu prietaisu, akumuliatorius greitai išsieikvos. Kad neišsijungtų maitinimas perkeliant duomenis, šias programas naudokite, tik kai akumuliatorius visiškai įkrautas.
- Jeigu naudojamas ne USB adapteris, o kitas energijos šaltinis, pavyzdžiui kompiuteris, dėl mažesnės elektros srovės gali sulėtėti įkrovimo greitis.
- Kraunamą prietaisą galite naudoti, tačiau dėl to jo akumuliatorius ilgiau krausis.
- Jeigu įkraunant prietaisą elektros maitinimas netolygus, jutiklinis ekranas gali neveikti. Jeigu taip atsitiko, atjunkite įkroviklį nuo prietaiso.
- Ikraunant prietaisas ir įkroviklis gali įkaisti. Tai įprastas reiškinys ir jis neturėtų trumpinti prietaiso naudojimo ar darbo laiko. Jei akumuliatorius įkaista labiau nei įprastai, įkroviklis gali nustoti krauti.
- Jeigu prietaisas tinkamai nesikrauna, nuneškite jį ir įkroviklį į "Samsung" techninio aptarnavimo centrą.

## **Greitasis įkrovimas**

Prietaise yra įdiegta greito įkrovimo funkcija. Galite naudoti šią funkciją, kad akumuliatorius būtų įkrautas greičiau, kai prietaisas arba jo ekranas yra išjungtas.

#### **Apie greitą įkrovimą**

- Greitam įkrovimui naudojama akumuliatoriaus įkrovimo technologija, kuria akumuliatorius greičiau įkraunamas padidinant įkrovimo galią. Šiuo prietaisu galima naudoti "Samsung" koreguojamo greito įkrovimo funkciją ir "Qualcomm Quick Charge 2.0".
- Norėdami naudoti prietaise greito įkrovimo funkciją, prijunkite jį prie akumuliatoriaus jkroviklio, kuris palaiko koreguojamo greito įkrovimo funkciją arba "Quick Charge 2.0".

#### **Krovimo greičio padidinimas**

Kad krovimo greitis padidėtų, kraudami akumuliatorių išjunkite prietaisą arba jo ekraną.

- Jei įkraunant akumuliatorių prietaisas yra išjungtas, ekrane atsiranda  $\blacktriangleright$  piktograma.
- Jūs negalite naudotis greito įkrovimo funkcija, kai ekranas įjungtas. Išjunkite ekraną, kad krovimo greitis padidėtų.

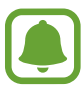

- Jūs negalite naudotis įdiegta greito įkrovimo funkcija, jeigu kraunate akumuliatorių įprastu akumuliatoriaus įkrovikliu.
- Jei prietaisas įkaista arba pakyla aplinkos oro temperatūra, įkrovimo greitis gali automatiškai sumažėti. Tai įprastas darbo režimas, kuriuo užkertamas kelias prietaiso sugadinimui.

## **Belaidis įkrovimas**

Prietaise yra įdiegta belaidžio įkrovimo ritė. Galite įkrauti akumuliatorių naudodami belaidį įkroviklį (parduodamas atskirai).

#### **Greitasis belaidis įkrovimas**

Galite prietaisą įkrauti greičiau, naudodami greitojo belaidžio įkrovimo funkciją. Norėdami naudoti šią funkciją, turite naudoti įkroviklį ir komponentus, palaikančius greitojo belaidžio įkrovimo funkciją.

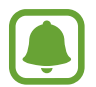

Greitojo belaidžio įkrovimo metu įkroviklyje esantis ventiliatorius gali skleisti triukšmą. Norėdami sumažinti ventiliatoriaus triukšmą, turite išjungti greitojo belaidžio įkrovimo funkciją. Įjungimo / išjungimo parinktis bus pridėta prietaiso nustatymų meniu, kai pirmąkart padėsite prietaisą ant įkroviklio. Pradžios ekrane palieskite **Program.** → **Nustatymai** → **Priedai**, tada palieskite **Spart. belaidis įkrovimas** jungiklį, kad jį išjungtumėte. Išjungę šią funkciją, sumažinsite triukšmą, tačiau tai gali sulėtinti įkrovimo laiką.

#### **Akumuliatoriaus įkrovimas**

1 Uždėkite prietaiso nugarėlės centrinę dalį ant belaidžio įkroviklio centrinės dalies.

Ekrane galite patikrinti likusį įkrovimo laiką. Faktinė įkrovimo trukmė gali skirtis ir priklauso nuo įkrovimo sąlygų.

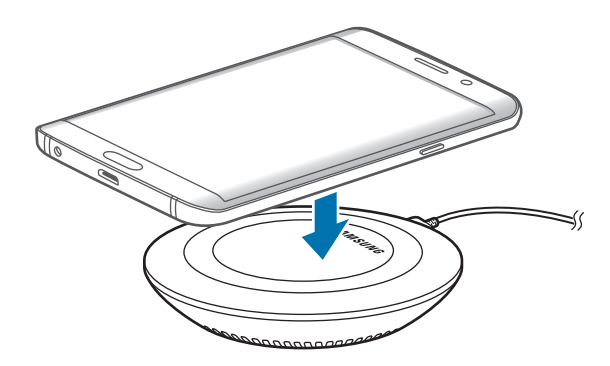

2 Visiškai įsikrovus, atjunkite prietaisą nuo belaidžio įkroviklio.

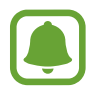

- Kai tarp prietaiso ir belaidžio įkroviklio yra pašalinių medžiagų, prietaisas gali būti įkraunamas netinkamai.
- Jei belaidį įkroviklį naudojate vietose, kuriose tinklo signalai silpni, galite prarasti tinklo ryšį.
- Naudokite "Samsung" patvirtintus belaidžius įkroviklius. Jei naudosite kitus belaidžius įkroviklius, akumuliatorius gali būti įkrautas netinkamai.

# **Energijos taupymo režimas**

Apribokite prietaiso funkcijas, kad taupytumėte akumuliatoriaus energiją.

Pradžios ekrane palieskite **Program.** → **Nustatymai** → **Akumuliatorius** → **Energijos taupymo režimas** ir palieskite jungiklį, kad jį įjungtumėte.

Norėdami automatiškai jiungti energijos taupymo režimą, kai akumuliatoriaus įkrovos likutis pasiekia nustatytą lygį, palieskite **Pradėti energijos taupymą** ir pasirinkite parinktį.

## **Ypatingas energijos taupymo režimas**

Naudokite šį režimą, kad akumuliatorius veiktų ilgiau. Naudojant ultra energijos taupymo režimą prietaiso veikimas pakinta:

- Ekrano spalvos rodomos pilkais pustoniais.
- Programų skaičius apribojamas iki svarbių ir pasirinktų programų.
- Ekranui užgesus, išjungiamas mobilusis duomenų ryšys.
- lšjungiamos "Wi-Fi" ir "Bluetooth" funkcijos.

Pradžios ekrane palieskite **Program.** → **Nustatymai** → **Akumuliatorius** → **Ypatingas energijos taupymo režimas** ir palieskite jungiklį, kad jį įjungtumėte.

Jei norite išjungti ultra energijos taupymo režimą, palieskite **DAUGIAU** → **Išj.ypač taupų energ. vart.rež.**

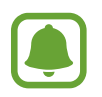

Likęs naudojimo laikas lygus laikui, likusiam iki visiško akumuliatoriaus išsikrovimo. Naudojimo laikas gali skirtis ir priklauso nuo prietaiso nustatymų ir naudojimo sąlygų.

# <span id="page-13-0"></span>**SIM arba USIM kortelė**

# **SIM arba USIM kortelės įdėjimas**

Įdėkite mobiliųjų telefonų paslaugų teikėjų duotą SIM arba USIM kortelę.

- Su prietaisu veikia tik "nanoSIM" kortelės.
- Kai kurios LTE paslaugos gali būti negalimos, atsižvelgiant į paslaugų teikėją. Išsamios informacijos apie galimas paslaugas teiraukitės savo paslaugų teikėjo.

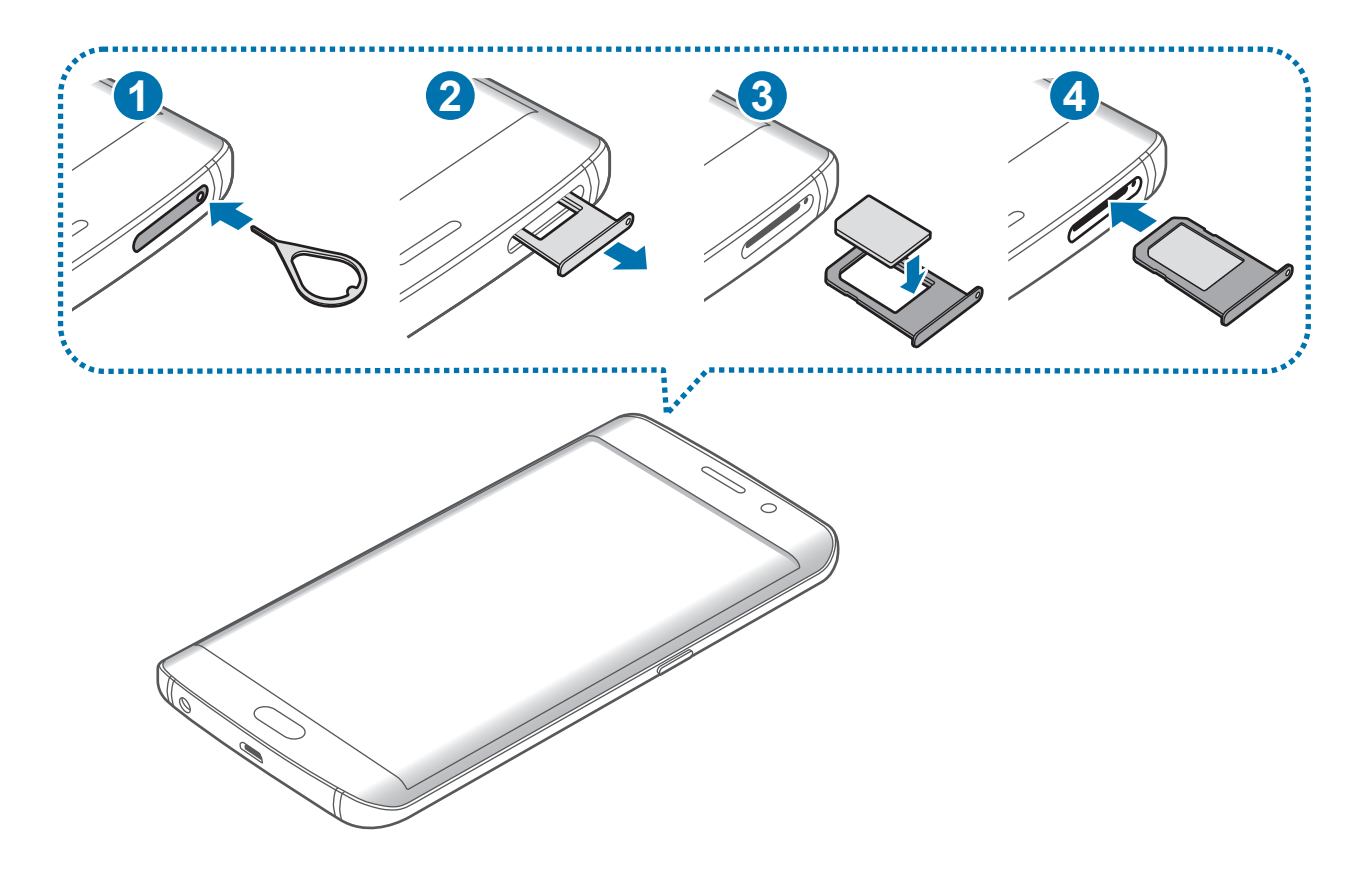

1 Įstatykite išstūmimo kaištį į SIM kortelės dėklo angą, kad atlaisvintumėte dėklą.

Įsitikinkite, kad išstūmimo kaištis statmenai įstatytas skylutėje. Priešingu atveju galite sugadinti prietaisą.

2 Atsargiai ištraukite SIM kortelės dėklą iš SIM kortelės dėklo angos.

3 SIM arba USIM kortelę į SIM kortelės dėklą įdėkite aukso spalvos kontaktus nukreipę į apačią.

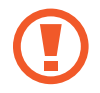

Imkitės saugumo priemonių ir neleiskite kitiems naudotis jūsų SIM arba USIM kortele. "Samsung" neatsako už jokius nuostolius ar nepatogumus, kuriuos galėjo sukelti pamestos ar pavogtos kortelės.

4 Jstatykite SIM kortelės dėklą atgal į SIM kortelės dėklo angą.

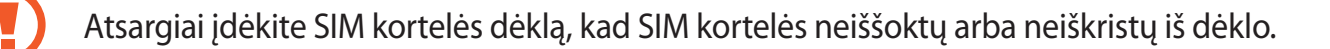

#### **SIM arba USIM kortelės išėmimas**

- 1 Įstatykite išstūmimo kaištį į SIM kortelės dėklo angą, kad atlaisvintumėte dėklą.
- 2 Atsargiai ištraukite SIM kortelės dėklą iš SIM kortelės dėklo angos.
- 3 Išimkite SIM arba USIM kortelę.

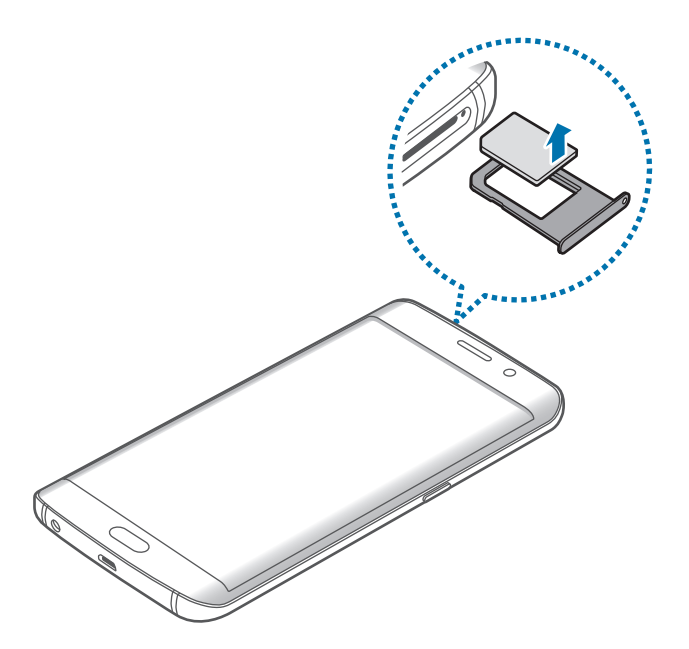

4 Įstatykite SIM kortelės dėklą atgal į SIM kortelės dėklo angą.

# <span id="page-15-0"></span>**Prietaiso įjungimas ir išjungimas**

Norėdami įjungti prietaisą, paspauskite ir laikykite paspaudę maitinimo mygtuką kelias sekundes.

Pirmą kartą įjungdami prietaisą ar atlikę duomenų atnaujinimą vykdykite ekrane pateikiamas instrukcijas, kad nustatytumėte prietaisą.

Jei norite išjungti prietaisą, paspauskite ir laikykite paspaudę maitinimo mygtuką ir tuomet palieskite **Išjungta**.

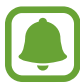

- Jei prietaisas užstringa ir į nieką nebereaguoja, vienu metu paspauskite ir laikykite paspaudę maitinimo mygtuką ir garsumo mygtuką ilgiau nei 7 sek., kad jis pasileistų iš naujo.
- Vietose, kur belaidžių įrenginių naudojimas apribotas, pvz., lėktuvuose ar ligoninėse, vykdykite visus iškabintus personalo nurodymus ir įspėjimus.

# **Jutiklinis ekranas**

- Neleiskite, kad jutiklinis ekranas susiliestų su kitais elektriniais prietaisais. Dėl elektros iškrovos jutiklinis ekranas gali sugesti.
	- Norėdami nepažeisti jutiklinio ekrano, nelieskite jo aštriais daiktais, nespauskite jo stipriai pirštų galais.

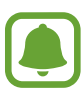

- Šis prietaisas gali neatpažinti įvesties paliečiant, jei liečiama šalia ekrano kraštų, kurie nėra jutiklinės srities dalis.
- Jei paliksite jutiklinį ekraną įjungtą ir nenaudojamą ilgą laiką, gali atsirasti povaizdžių (gali sudegti ekranas) arba šešėlių. Kai nesinaudojate prietaisu, išjunkite jutiklinį ekraną.
- Jutiklinį ekraną rekomenduojama valdyti liečiant pirštais.

#### **Lietimas**

Jei norite atidaryti programą, pasirinkti meniu elementą, paspausti ekrane rodomą mygtuką ar naudojantis ekrano klaviatūra įvesti simbolį, palieskite elementą pirštu.

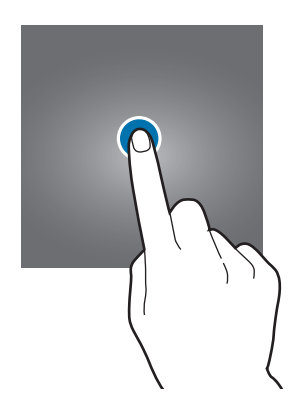

#### **Palietimas ir laikymas**

Jei norite matyti galimas parinktis, palieskite ir laikykite elementą ilgiau nei 2 sekundes.

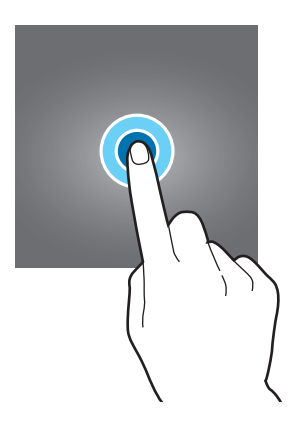

Pagrindai

#### **Vilkimas**

Norėdami perkelti elementą, palieskite ir laikykite jį, ir vilkite į norimą vietą.

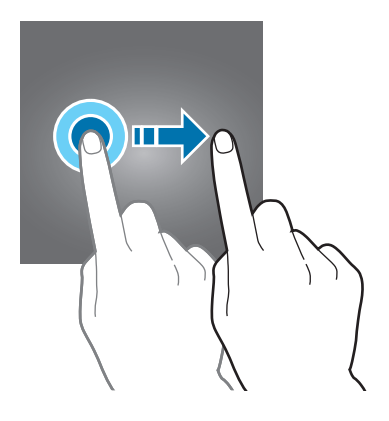

#### **Palietimas du kartus**

Jei norite priartinti tinklalapį ar vaizdą, dukart jį palieskite. Jei norite grįžti, palieskite dukart dar kartą.

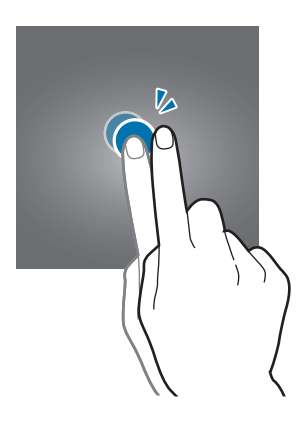

#### **Braukimas**

Jei norite matyti kitus skydelius, pradžios arba programų ekrane perbraukite kairėn ar dešinėn. Jei norite slinkti tinklalapyje ar sąraše, pvz., adresatų, perbraukite aukštyn ar žemyn.

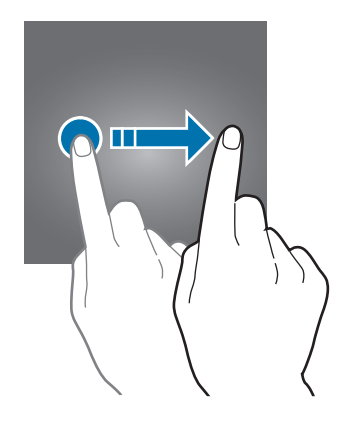

#### **Atitraukimas ir suspaudimas**

Atitraukite du pirštus tinklalapyje, žemėlapyje ar vaizde, jei norite priartinti jo dalį. Jei norite nutolinti, suspauskite.

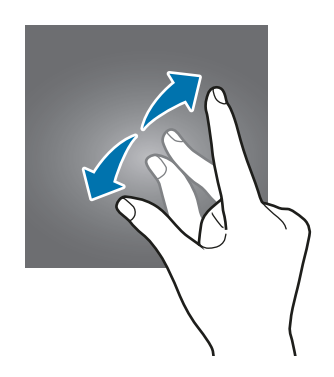

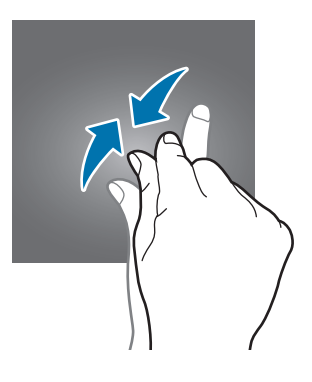

# <span id="page-19-0"></span>**Pradžios ekranas**

### **Pradžios ekranas**

Pradžios ekranas yra pradinis taškas, iš kurio galite pasiekti visas prietaiso funkcijas. Jame rodomi valdikliai, programų trumpiniai ir dar daugiau.

Jei norite peržiūrėti kitus skydelius, braukite kairėn arba dešinėn.

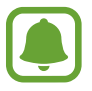

Pradžios ekranas gali skirtis priklausomai nuo regiono arba paslaugų teikėjo.

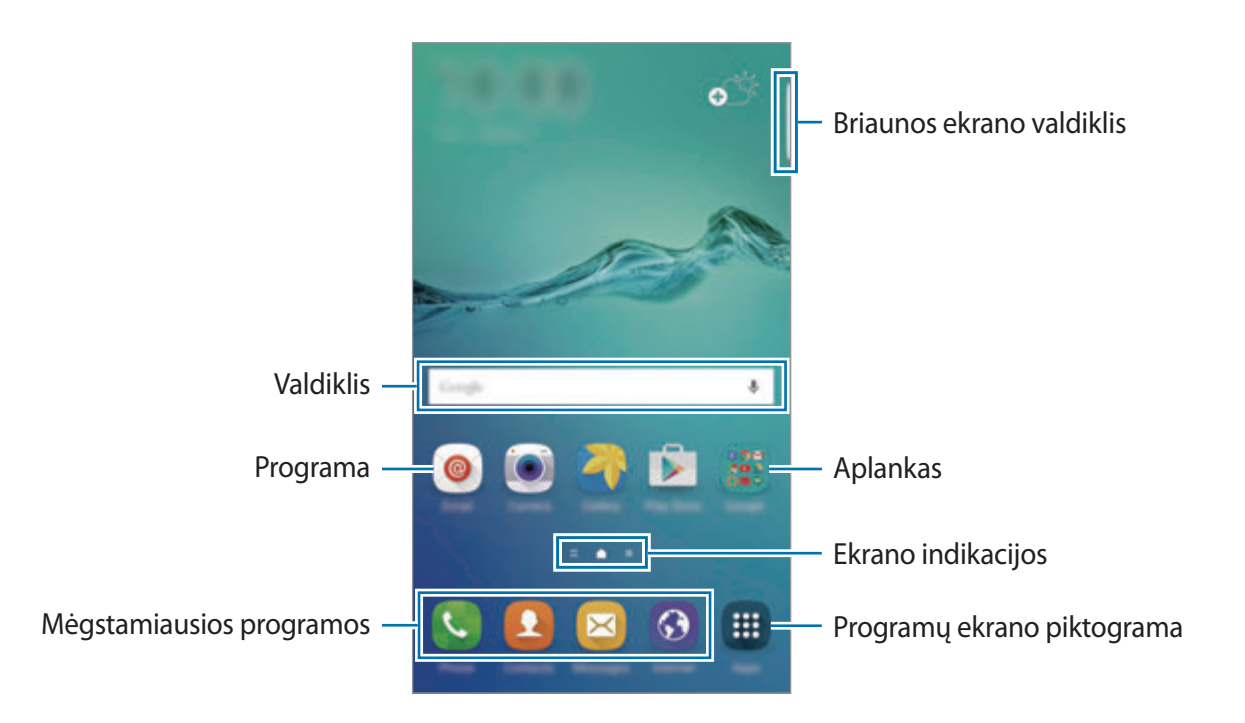

#### **Pradžios ekrano pasirinkimai**

Norėdami pasiekti papildomas parinktis, pradžios ekrane palieskite ir laikykite arba suimkite pirštais tuščią sritį. Tinkinkite pradžios ekraną pridėdami, pašalindami ar pertvarkydami jo skydelius. Be to, galite nustatyti pradžios ekrano foną, pridėti valdiklių ir kitaip tinkinti.

- **Ekrano fonai**: keiskite pradžios ir užrakinto ekranų fono nustatymus.
- **Valdikliai**: pridėkite valdiklių į pradžios ekraną. Valdikliai yra nedidelės programos, kurios paleidžia tam tikrų programų funkcijas, kad patogiai suteiktų informaciją pradžios ekrane.
- **Temos**: pakeiskite prietaiso temą. Sąsajos vizualiniai elementai, pavyzdžiui, spalvos, piktogramos ir ekrano fonai, keisis atsižvelgiant į pasirinktą temą.
- **Ekrano tinklel.**: pakeiskite tinklelio dydį, kad pradžios ekrane būtų rodoma daugiau arba mažiau elementų.

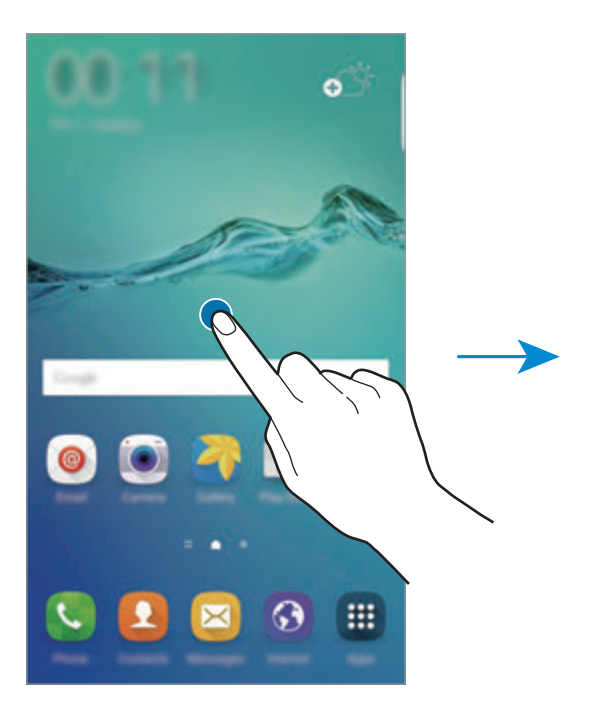

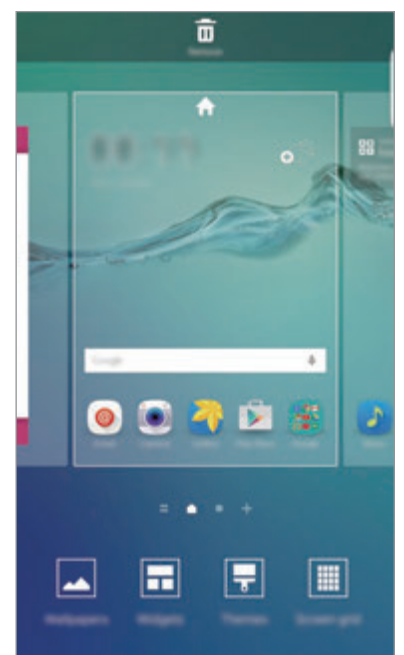

#### **"Flipboard" ataskaita**

Skaitykite naujausias žinias įvairiomis temomis. Naudodamiesi šia funkcija galite greitai sužinoti jus dominančias paskutines naujienas.

Kad įjungtumėte "Flipboard" ataskaitą, pradžios ekrane braukite dešinėn. Norėdami naršyti kiekvienos naujienų kategorijos straipsnius, braukite aukštyn arba žemyn.

Jei ši funkcija neįjungta, palieskite ir palaikykite tuščią sritį pradžios ekrane. Tada braukite dešinėn ir pažymėkite žymės langelį, esantį "Flipboard" ataskaitos skydelio viršuje.

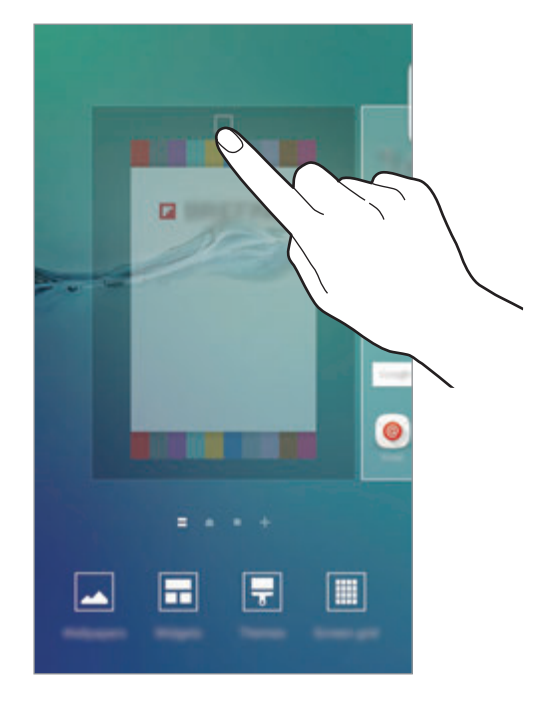

#### **Elementų pridėjimas**

Palieskite ir laikykite palietę programų ekrane esančią programą arba aplanką, tada vilkite jį į pradžios ekraną.

Norėdami pridėti valdiklių, palieskite ir laikykite tuščią vietą pradžios ekrane, palieskite **Valdikliai**, palieskite ir laikykite valdiklį, tada vilkite jį į pradžios ekraną.

#### **Elemento perkėlimas arba trynimas**

Pradžios ekrane palieskite ir laikykite elementą ir nuvilkite jį į naują vietą.

Jei norite perkelti elementą į kitą skydelį, vilkite jį į ekrano kraštą.

Dažniausiai naudojamas programas taip pat galite perkelti į trumpinių sritį pradžios ekrano apačioje.

Norėdami pašalinti, palieskite ir laikykite palietę elementą. Tada vilkite ją į **Pašalinti** ekrano viršuje.

#### **Aplankų kūrimas**

- 1 Pradžios ekrane palieskite ir laikykite programą ir vilkite ją virš kitos programos.
- 2 Paleiskite programą, kai aplink programas atsiras aplanko rėmelis. Bus sukurtas naujas aplankas, kuriame bus pasirinktos programos.

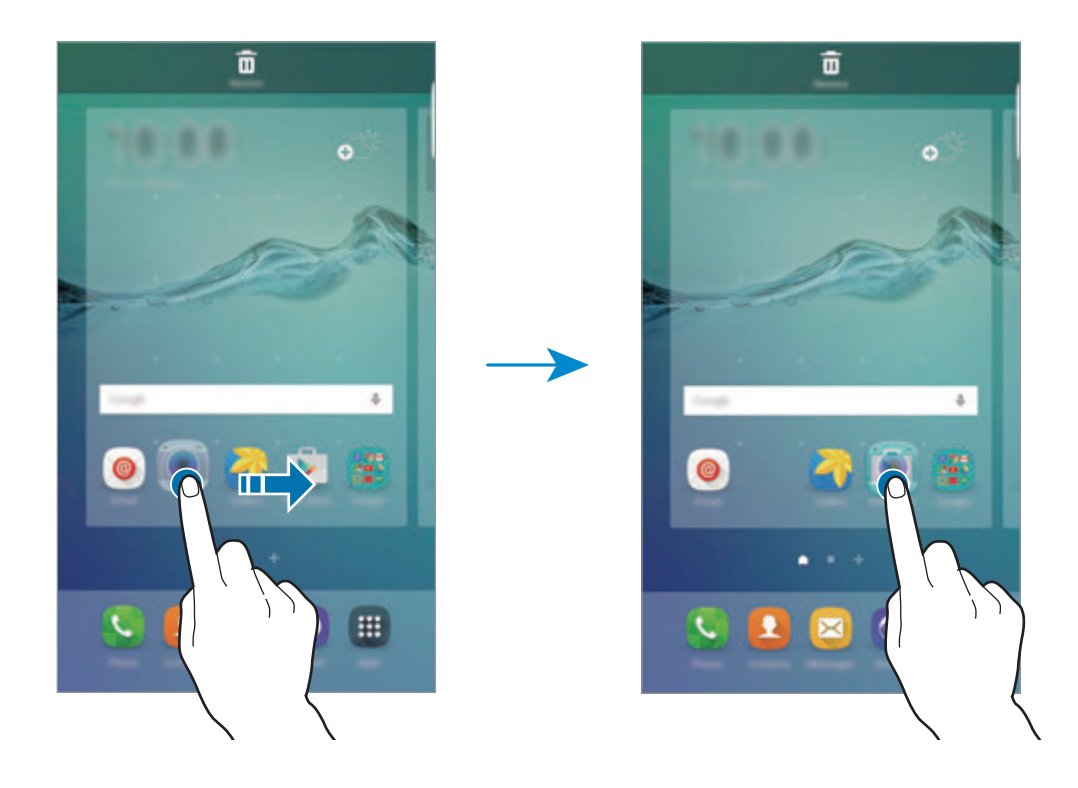

3 Palieskite **Įvesti aplanko pavadinimą** ir įveskite aplanko pavadinimą.

Norėdami pakeisti aplanko spalvą palieskite <sup>9</sup>3.

Norėdami pridėti daugiau programų į aplanką, palieskite ir laikykite kitą programą, tada vilkite ją į aplanką.

Norėdami perkelti programas iš aplanko į pradžios ekraną, palieskite aplanką ir tempkite programą į pradžios ekraną.

Norėdami ištrinti programas aplanke, palieskite aplanką ir tempkite norimą ištrinti programą į **Pašalinti** ekrano viršuje.

#### **Skydelių tvarkymas**

Jei norite pridėti, pašalinti ar perkelti skydelį, pradžios ekrane palieskite ir laikykite tuščią sritį. Norėdami pridėti skydelį, braukite kairėn, tada palieskite  $+$ .

Norėdami perkelti skydelį, palieskite ir laikykite skydelio rodinį ir tuomet vilkite jį į naują vietą. Norėdami pašalinti skydelį, palieskite ir laikykite skydelio peržiūrą, tada nuvilkite jį į ekrano viršuje esantį **Pašalinti**.

Norėdami nustatyti skydelį kaip pagrindinį pradžios ekraną, palieskite

# **Programų ekranas**

Programų ekrane pateikiamos visų programų piktogramos, įskaitant naujai įdiegtas programas.

Jei norite atidaryti programų ekraną, pradžios ekrane palieskite **Program.** Jei norite peržiūrėti kitus skydelius, braukite kairėn arba dešinėn.

#### **Elementų perkėlimas**

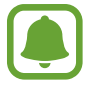

Ši funkcija galima ne visuose regionuose ir teikiama ne visų paslaugų teikėjų.

Programų ekrane palieskite **REDAGUOTI**. Palieskite ir laikykite elementą, tada nuvilkite jį į naują vietą.

Jei norite perkelti elementą į kitą skydelį, vilkite jį į ekrano kraštą.

#### **Aplankų kūrimas**

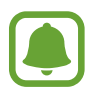

Ši funkcija galima ne visuose regionuose ir teikiama ne visų paslaugų teikėjų.

- 1 Programų ekrane palieskite **REDAGUOTI**.
- 2 Palieskite ir laikykite programą, tada vilkite ją virš kitos programos.

3 Paleiskite programą, kai aplink programas atsiras aplanko rėmelis. Bus sukurtas naujas aplankas, kuriame bus pasirinktos programos.

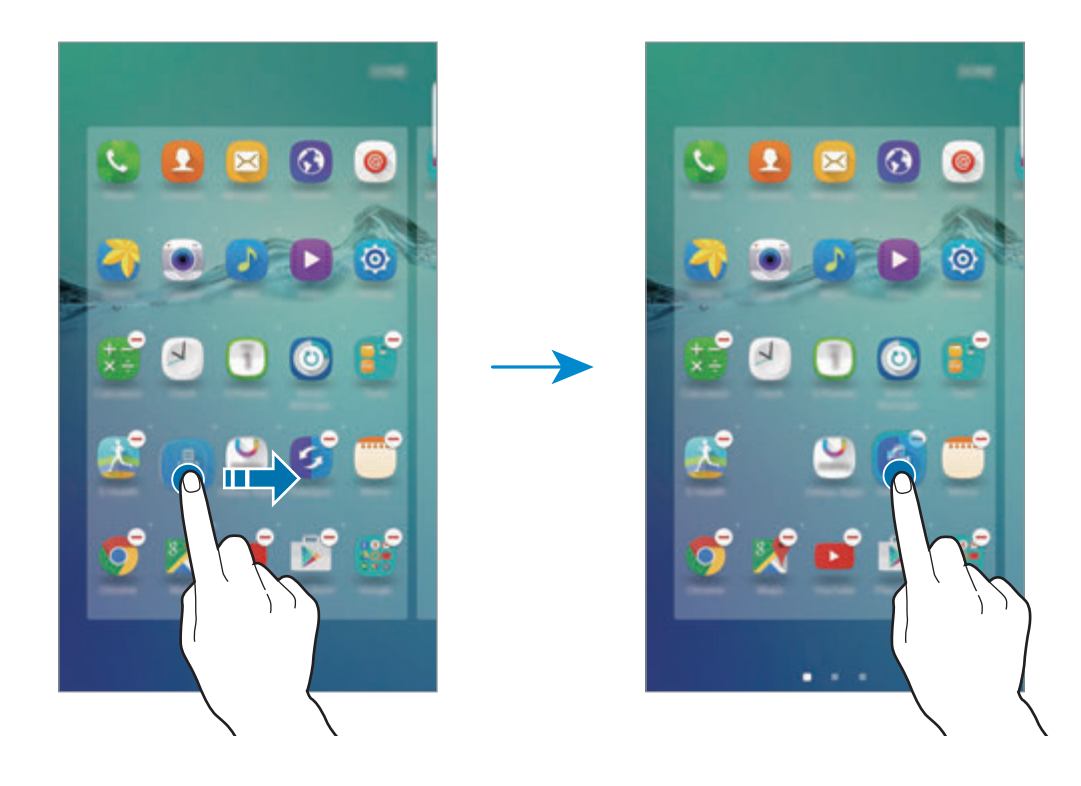

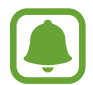

Programų ekranas gali skirtis priklausomai nuo regiono arba paslaugų teikėjo.

4 Palieskite **Įvesti aplanko pavadinimą** ir įveskite aplanko pavadinimą.

Norėdami pakeisti aplanko spalvą palieskite <sup>0</sup>0.

Norėdami pridėti daugiau programų į aplanką, palieskite ir laikykite kitą programą, tada vilkite ją į aplanką.

Norėdami ištrinti aplanką, pasirinkite aplanką su  $\bigcirc$ . Bus ištrintas tik tas aplankas. Aplanko programos bus perkeltos į programų ekraną.

#### **Elementų pertvarkymas**

Galite pertvarkyti elementus abėcėlės tvarka programų ekrane. Programų ekrane palieskite **A–Z** → **RŪŠIUOTI**.

### **Indikacinės piktogramos**

Indikatorių piktogramos rodomos būsenos juostoje ekrano viršuje. Žemiau esančioje lentelėje pateikiamos dažniausios piktogramos.

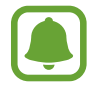

Kai kuriose programose ekrane viršuje gali nebūti būsenos juostos. Norėdami matyti būsenos juostą, vilkite ekrano viršų pirštu žemyn.

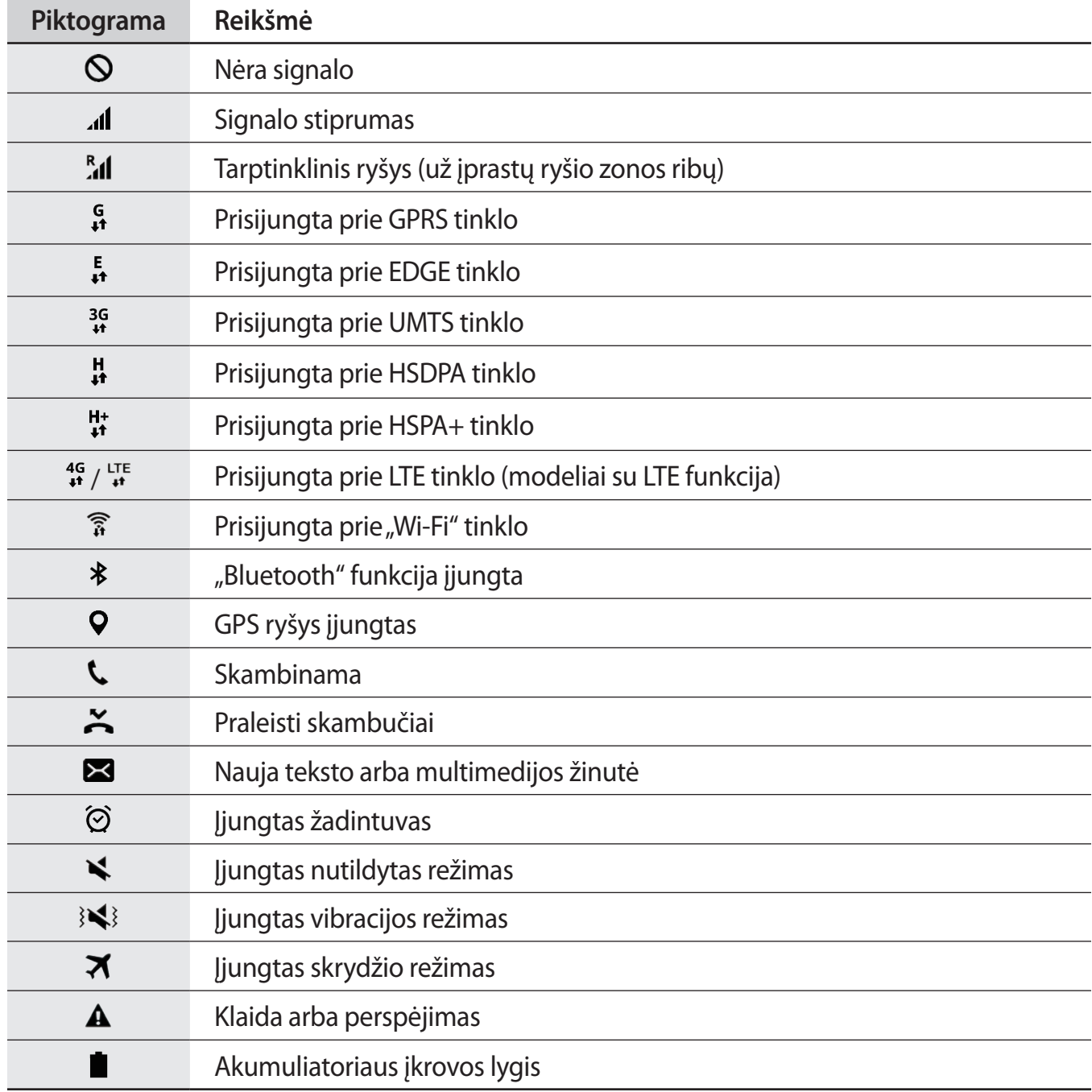

# <span id="page-26-0"></span>**Užrakinimo ekranas**

Paspaudus maitinimo mygtuką, ekranas išjungiamas ir užrakinamas. Ekranas taip pat išsijungia ir užsirakina, kai prietaisas nenaudojamas tam tikrą laiko tarpą.

Kad atrakintumėte ekraną, paspauskite maitinimo arba pradžios mygtuką ir braukite bet kuria kryptimi.

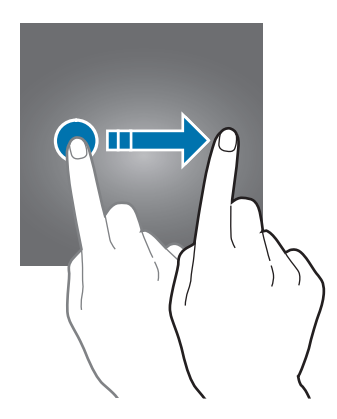

Norėdami neleisti kitiems pasiekti asmeninius duomenis, galite keisti ekrano užrakinimo būdą.

Programų ekrane palieskite **Nustatymai** → **Užrakinimo ekranas, sauga** → **Ekrano užrakto tipas**, tada pasirinkite ekrano užrakinimo būdą. Atrakinant prietaisą, prašoma įvesti atrakinimo kodą.

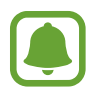

Jeigu pamiršote atrakinimo kodą, norėdami jį atkurti nuneškite prietaisą į "Samsung" klientų aptarnavimo centrą.

#### **Šablonas**

Sujungdami keturis ar daugiau taškų nubrėžkite seką, tuomet nubrėžkite ją dar kartą, kad patvirtintumėte. Nustatykite atsarginį ekrano atrakinimo PIN kodą, jei pamirštumėte seką.

#### **PIN kodas**

PIN kodą sudaro tik skaičiai. Įveskite bent keturis skaičius, tuomet, norėdami jį patvirtinti, įveskite slaptažodį.

#### **Slaptažodis**

Slaptažodį sudaro simboliai ir skaičiai. Įveskite bent keturis ženklus (įskaitant skaičius ir simbolius), tuomet, norėdami jį patvirtinti, įveskite slaptažodį.

<span id="page-27-0"></span>Pagrindai

#### **Pirštų atspaudai**

Užregistruokite pirštų atspaudus ekranui atrakinti. Daugiau informacijos žr. [Pirštų atspaudų](#page-139-0)  [atpažinimas](#page-139-0).

# **Kraštinis ekranas**

## **Įvadas**

Per briaunos ekraną galėsite lengvai bendrauti su mėgstamiausiais adresatais naudodamiesi spalvotais skirtukais. Šaukiniais galite paleisti mėgstamiausias programas ir peržiūrėti informaciją, tokią kaip naujienos ir žinučių įspėjimai, neįjungę ekrano. Taip pat naktį briaunos ekraną galite naudoti kaip laikrodį.

#### **Briaunos ekrano naudojimas**

Tempkite briaunos ekrano valdiklį link ekrano centro. Tuomet, norėdami atidaryti "People edge" ekraną arba programų briaunos ekraną, braukite kairėn arba dešinėn.

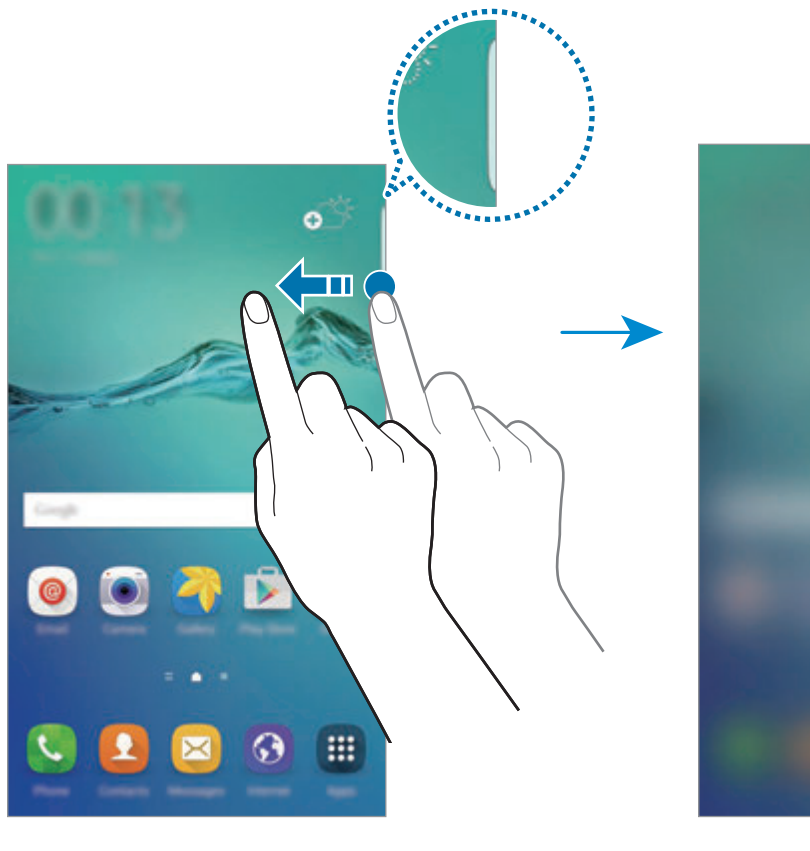

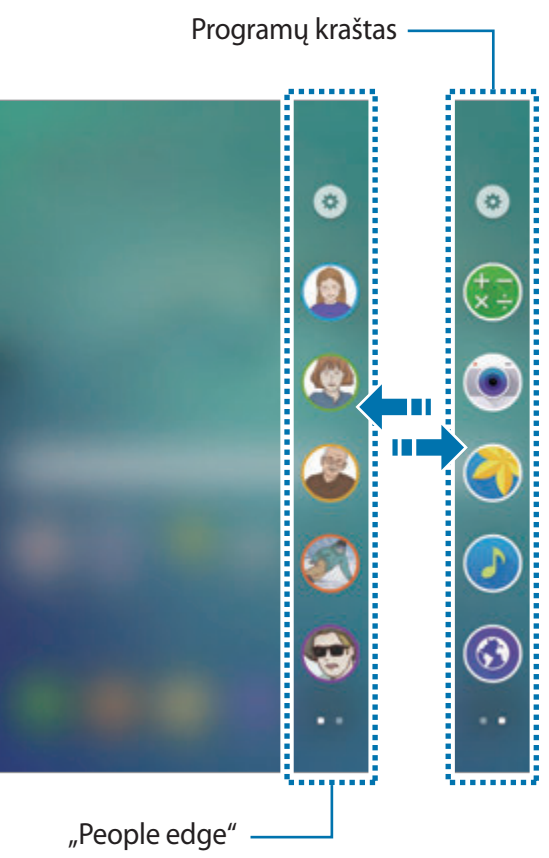

## **"Edge" apšvietimas**

Briaunos ekranas įsižiebia gaunant skambutį ar pranešimą, kai prietaiso ekranas nukreiptas žemyn.

Programų ekrane palieskite **Nustatymai** → **Kraštinis ekranas** → **"Edge" apšvietimas**, tada palieskite jungiklį, kad jį įjungtumėte.

Jei įjungsite "People edge" funkciją, briaunos ekranas švies priskirta spalva, kai jums paskambins arba gausite pranešimą iš prioritetinių adresatų. Norėdami įjungti "People edge" funkciją, žr. ["People edge".](#page-29-0)

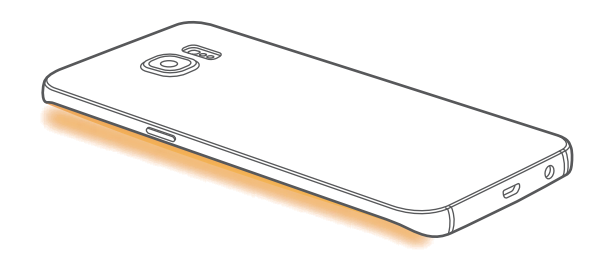

#### **Greitas atsakymas**

Galite atmesti įeinančius skambučius naudodami pasirinktus atmetimo pranešimus. Kai prietaiso ekranas nukreiptas žemyn, tam, kad atmestumėte skambučius, dvi sekundes laikykite pirštą ant prietaiso galinėje pusėje esančio jutiklio.

Programų ekrane palieskite **Nustatymai** → **Kraštinis ekranas** → **"Edge" apšvietimas** → **Greitas atsakymas**, tada palieskite jungiklį, kad jį įjungtumėte.

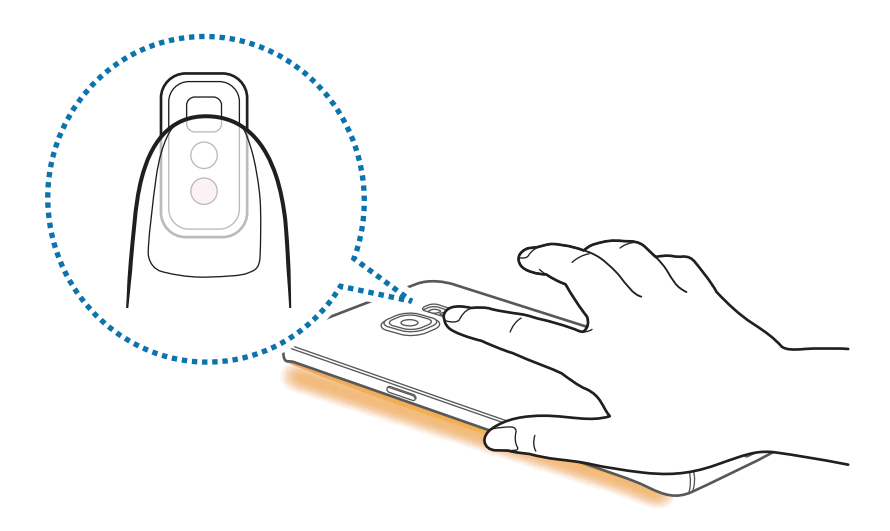

Norėdami redaguoti numatytąjį atmetimo pranešimą, palieskite pranešimo tekstą iš **Greitų atsakymų žinutės**.

## <span id="page-29-0"></span>**"People edge"**

Ant ekrano briaunos gali būti rodomi priskirtų spalvų skirtukai, kai yra praleistų prioritetinių kontaktų pranešimų.

Programų ekrane palieskite **Nustatymai** → **Kraštinis ekranas** → **"People edge"**, tada palieskite jungiklį, kad jį įjungtumėte.

#### Adresatų įtraukimas į sąrašą "Mano žmonės"

Įtraukite dažnai naudojamus adresatus į "Mano žmonės" sąrašą ir nustatykite juos kaip savo prioritetinius adresatus.

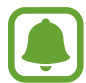

Tik adresatai, išsaugoti skirsnyje Adresatai gali būti įtraukti į "Mano žmonės" sąrašą.

- 1 Tempkite briaunos ekrano valdiklį link ekrano centro.
- $2$  Norėdami atidaryti "People edge" ekraną, braukite kairėn arba dešinėn.
- 3 Pasirinkite spalvą paliesdami  $\oplus$  ir pasirinkite adresatą, kurį norite pridėti.

Norėdami pakeisti adresatų eilės tvarką, palieskite ir laikykite adresato piktogramą ir vilkite ją į kitą vietą.

Norėdami pašalinti adresatą, palieskite ir laikykite adresato piktogramą, tada nuvilkite jį į ekrano viršuje esantį **Pašalinti**.

Norėdami pakeisti adresatui priskirtą spalvą, palieskite **→ "People edge" → Mano žmonės**, tada palieskite spalvotą adresato piktogramą.

```
Pagrindai
```
#### **"Mano žmonės" sąrašo adresatų praleistų pranešimų peržiūra**

Kai bus "Mano žmonės" adresato praleistų pranešimų, briaunos ekrane pasirodys skirtukas su adresatui paskirta spalva.

Vilkite skirtuką į ekrano centrą, kad galėtumėte peržiūrėti detales. Galite tiesiogiai atsakyti adresatui paliesdami vieną iš komunikacijos parinkčių.

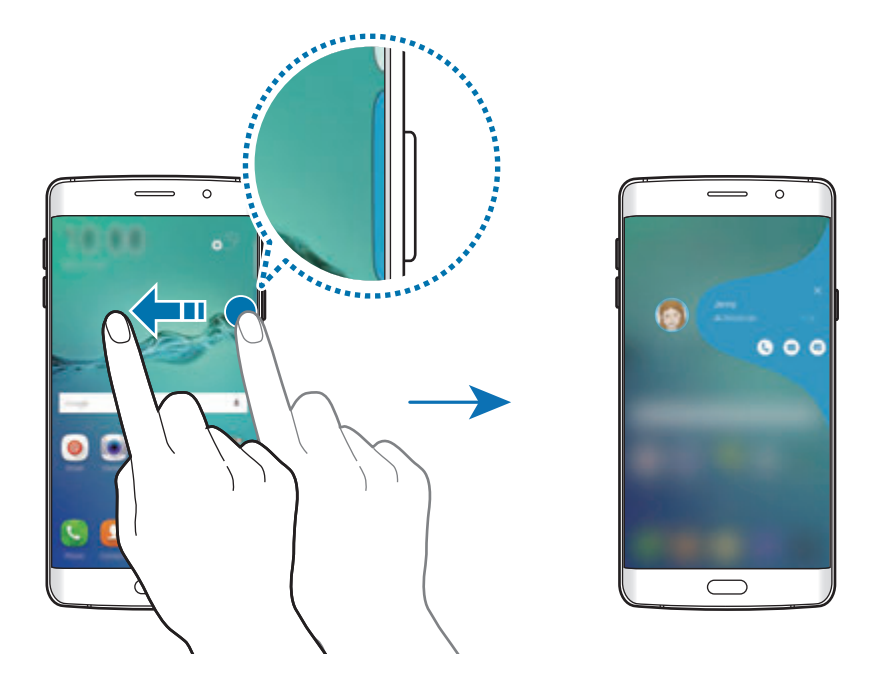

Kai ekranas išjungtas, "Mano žmonės" pranešimų įspėjimus gausite tada, kai paimsite prietaisą į rankas. Atidarykite sąrašą "Mano žmonės", palieskite **→ "People edge"**, tada palieskite **Įspėti paėmus** jungiklį, kad jį įjungtumėte.

#### Susisiekimas su "Mano žmonės" adresatais

Atverkite "Mano žmonės" sąrašą ir palieskite adresatą. Ryšių mygtukai bus rodomi ekrane. Palieskite reikiamą mygtuką, kad adresatui galima būtų skambinti, siųsti žinutę arba siųsti elektroninį laišką.

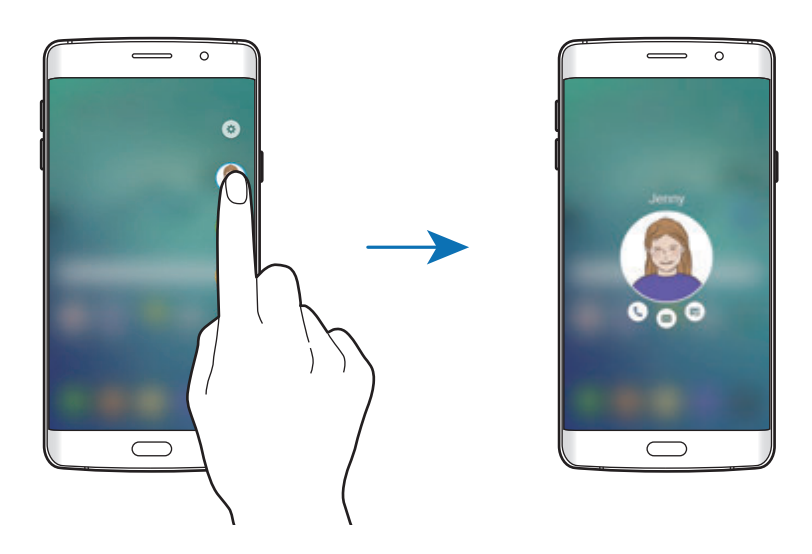

# **"OnCircle"**

Naudodami "OnCircle" funkciją, galite lengvai palaikyti ryšį su adresatais ir atkreipti jų dėmesį.

- Ši funkcija galima ne visuose regionuose ir teikiama ne visų paslaugų teikėjų.
- Galite naudoti šią funkciją tik tada, kai gavėjai yra ją įjungę.

Programų ekrane palieskite **Nustatymai** → **Kraštinis ekranas** → **"People edge"** → **"OnCircle"**, tada palieskite jungiklį, kad jį įjungtumėte. Jeigu šia funkcija naudojatės pirmą kartą, perskaitykite ir sutikite su pateiktomis sąlygomis. Jūsų telefono numeris bus patvirtintas, tuomet jjungta "OnCircle" funkcija.

Tempkite briaunos ekrano valdiklį link ekrano centro. Tuomet, norėdami atidaryti "People edge" ekraną, braukite kairėn arba dešinėn. Sąraše "Mano žmonės" palieskite adresatą. Atsiras įvairių "OnCircle" mygtukų, tokių kaip  $\circledcirc$  ir  $\circledcirc$ .

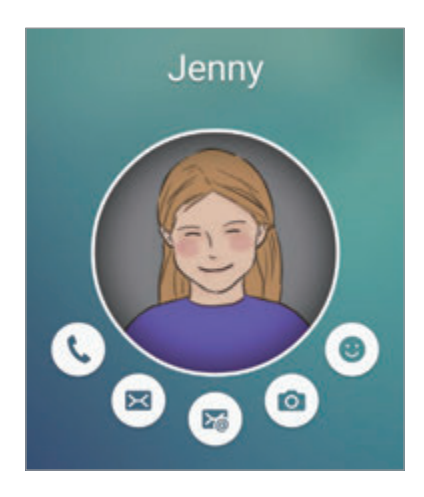

#### **Adresato dėmesio atkreipimas**

Galite naudoti įvairius pranešimus, kad perduotumėte žinutes adresatams.

- 1 Palieskite adresato profilio paveikslėlį ir palieskite  $\bigcirc$ ,  $\circledast$  arba  $\circledast$ , kad pasirinktumėte pranešimo tipą.
- $2$  Kelis kartus palieskite profilio paveikslėlį arba pieškite ant jo sekas, priklausomai nuo to, kokį pranešimo tipą pasirinkote.
- $3$  Palieskite , norėdami siųsti.

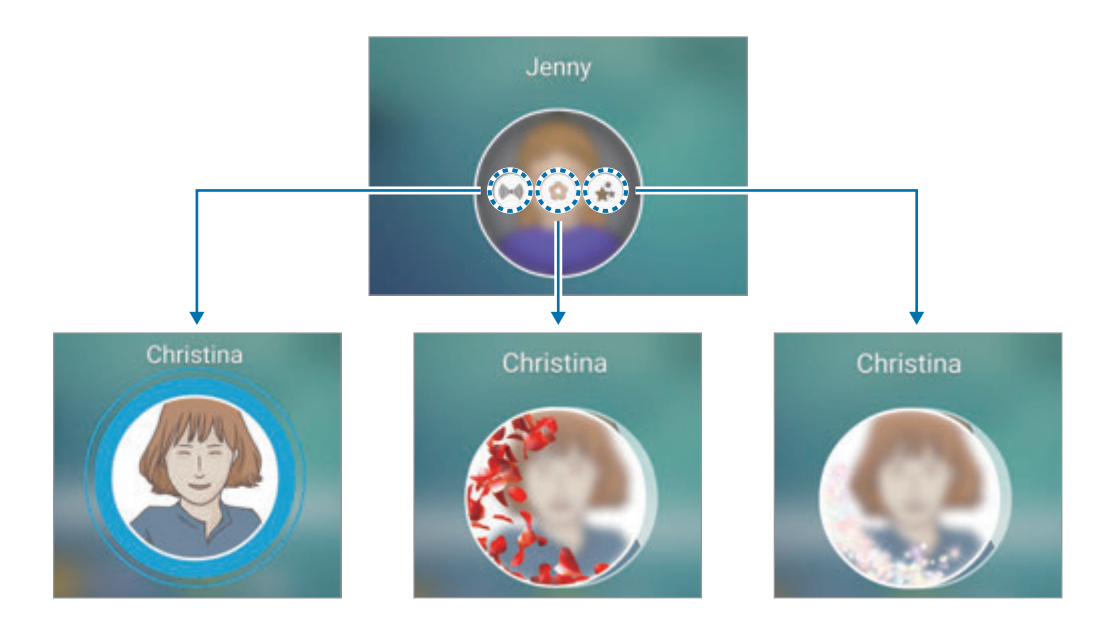

#### **Judančių emocinių piktogramų siuntimas**

Naudodamiesi judančiomis emocinėmis piktogramomis galite parodyti savo būseną arba nuotaiką "Mano žmonės" adresatams.

Palieskite <sub>(®</sub>) po adresato profilio paveikslėliu. Braukite kairėn arba dešinėn ir pasirinkite emocinę piktogramą, kurią norite siųsti. Judanti emocinė piktograma bus automatiškai nusiųsta.

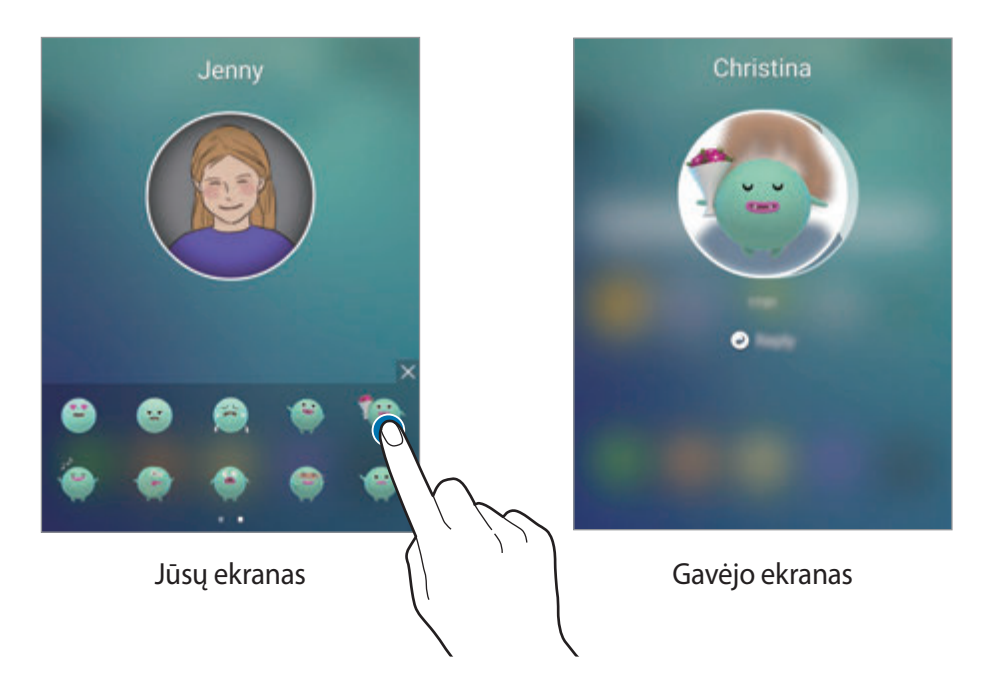

#### **Vaizdų arba ranka rašytų žinučių siuntimas**

Galite kurti ranka rašytas žinutes arba piešti ant paveikslėlio.

Norėdami siųsti paveikslėlį, palieskite  $\circledcirc$  po adresato profilio paveikslėliu ir palieskite  $\circledcirc$ , norėdami nufotografuoti. Arba palieskite **D**, norėdami pasirinkti paveikslėlį iš Galerija. Norėdami siųsti paveikslėlį su ranka rašyta žinute, rašykite arba pieškite ant paveikslėlio. Žinutei siųsti palieskite  $\odot$ .

Norėdami siųsti ranka rašytas žinutes arba piešinius, nenaudodami paveikslėlio, palieskite  $\circledast \rightarrow$  $\circled{2}$ . Rašykite arba pieškite ant ekrano ir palieskite  $\circled{3}$ , norėdami siųsti žinutę.

Norėdami išsaugoti gautą paveikslėlį, palieskite gautą paveikslėlį ir palieskite . Paveikslėlis bus išsaugotas **Galerija** → **OnCircle** aplanke.

#### **Žinučių peržiūrėjimas**

Kai gausite "OnCircle" žinučių, briaunos ekrane atsiras skirtukas su adresatui priskirta spalva. Vilkite skirtuką į ekrano centrą ir palieskite adresato profilio paveikslėlį, kad galėtumėte peržiūrėti detalią informaciją.

Pranešimų skydelyje palietę žinučių pranešimus, galite peržiūrėti gautas žinutes. Norėdami atsakyti į žinutes, palieskite **Atsakyti**. Norėdami ištrinti perskaitytą žinutę, braukite kairėn arba dešinėn ant žinutės.

## **Programų kraštas**

Greitai paleiskite dažnai naudojamas programas briaunos ekrane.

Programų ekrane palieskite **Nustatymai** → **Kraštinis ekranas** → **Programų kraštas**, tada palieskite jungiklį, kad jį įjungtumėte.

#### **Šaukinių pridėjimas programoms briaunos ekrane**

- 1 Tempkite briaunos ekrano valdiklį link ekrano centro.
- $2$  Norėdami atidaryti programų briaunos ekraną, braukite kairėn arba dešinėn.
- 3 Palieskite  $\Theta$  ir pasirinkite norimą pridėti programą.

Norėdami pakeisti programų eilės tvarką, palieskite ir palaikykite programos piktogramą bei vilkite ją į kitą vietą.

Norėdami pašalinti programą, palieskite ir palaikykite programos piktogramą, tada nuvilkite ją į **Pašalinti** ekrano viršuje.

#### **Programų paleidimas iš briaunos ekrano**

Atidarykite programų briaunos ekraną ir pasirinkite programą, kad ją paleistumėte.

### **Informacijos srautas**

Galite nustatyti, kad briaunos ekrane, kai ekranas išjungtas, būtų realiuoju laiku rodomos naujienos, žinučių signalai ir kita informacija.

#### **Informacijos transliavimo nustatymas**

Nustatykite, kad informacija būtų rodoma briaunos ekrane.

- 1 Programų ekrane palieskite **Nustatymai** <sup>→</sup> **Kraštinis ekranas**.
- 2 Palieskite **Informacijos srautas**, tada palieskite jungiklį, kad jį įjungtumėte.
- 3 Palieskite **Tvarkyti naujienų kanalus** ir pažymėkite elementus, kuriuos reiktų rodyti.

Jei norite atsisiųsti papildomų elementų, braukite kairėn ir palieskite  $\bigstar$ .

Pertvarkyti elementus galite palietę **PERTVARKYTI**. Tuomet palieskite ir laikykite elementą ir vilkite jį į kitą vietą.

#### **Informacijos transliavimo peržiūra**

1 Kai ekraną išjungtas, braukite per briaunos ekraną aukštyn, tada žemyn arba atvirkščiai tam, kad jis įsijungtų.

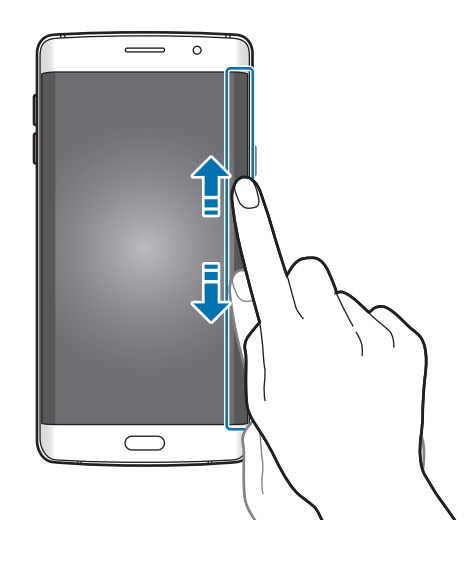
2 Braukite kairėn arba dešinėn briaunos ekrane, norėdami peržiūrėti informacijos transliavimą.

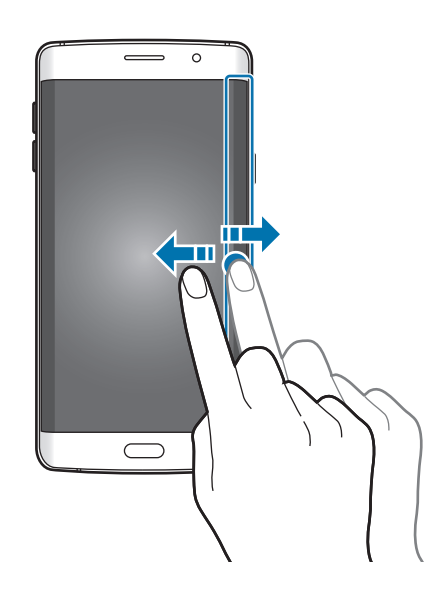

Briaunos ekranas išsijungia, kai prietaisas nenaudojamas tam tikrą laiko tarpą. Norėdami pakeisti briaunos ekrano užgesimo nustatymus, atidarykite programų ekraną ir palieskite **Nustatymai** → **Kraštinis ekranas** → **Informacijos srautas** → **Kraštinio ekrano laikas**.

# **Naktinis laikrodis**

Laikykite briaunos ekrano laikrodį įjungtą, kad galėtumėte matyti jį naktį.

- 1 Programų ekrane palieskite **Nustatymai** <sup>→</sup> **Kraštinis ekranas**.
- 2 Palieskite **Naktinis laikrodis**, tada palieskite jungiklį, kad jį įjungtumėte.
- 3 Nustatykite naktinio laikrodžio veikimo trukmę.
- 
- Naktinio laikrodžio funkcija gali būti nustatyta maksimaliam 12 valandų laikotarpiui.
- Naktinio laikrodžio funkcija išsijungs, kai akumuliatoriaus įkrovimo lygis sumažės iki 15%.

# **Briaunos ekrano nustatymai**

### **Briaunos ekrano padėties nustatymas**

Pasirinkite kairįjį arba dešinįjį briaunos ekraną, kad jį įjungtumėte pagal savo pageidavimus.

Programų ekrane palieskite **Nustatymai** → **Kraštinis ekranas** → **Kraštinio ekrano padėtis** → **Kraštinio ekrano pusė** ir pasirinkite pusę.

### **Valdiklio parinkčių nustatymas**

Galite pasirinkti rodyti briaunos ekrano valdiklį pradžios ekrane ir užrakintame ekrane arba visuose ekranuose. Taip pat galite pakeisti valdiklio vietą.

Programų ekrane palieskite **Nustatymai** → **Kraštinis ekranas** → **Kraštinio ekrano padėtis**. Norėdami pakeisti valdiklio parinktį, palieskite **Rodyti kraštinio ekr. slankiklį** ir pasirinkite parinktį.

Norėdami pakeisti valdiklio padėtį, tempkite briaunos ekrano valdiklį aukštyn arba žemyn.

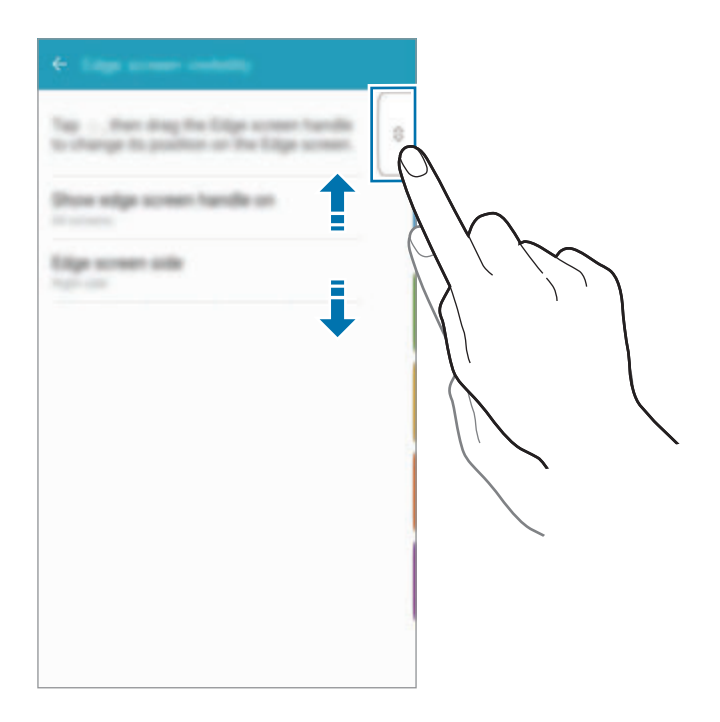

### **Pranešimų elementų pasirinkimas**

Pasirinkite pranešimų rodymą briaunos ekrane, kai prietaiso ekranas nukreiptas žemyn, elementus spalvų apšvietimo ir spalvotų skirtukų pavidalu.

Programų ekrane palieskite **Nustatymai** → **Kraštinis ekranas** → **Pasirinkite pranešimus**, tada pasirinkite elementus.

# **Pranešimų skydelis**

# **Pranešimų srities naudojimas**

Gavus naujus pranešimus, pvz., žinutes arba praleistus skambučius, būsenos juostoje atsiras indikacinės piktogramos. Norėdami pamatyti daugiau informacijos apie piktogramas, atidarykite pranešimų sritį ir peržiūrėkite išsamią informaciją.

Norėdami atidaryti pranešimų sritį, vilkite būsenos juostą žemyn. Norėdami uždaryti pranešimų sritį, ekrane braukite aukštyn.

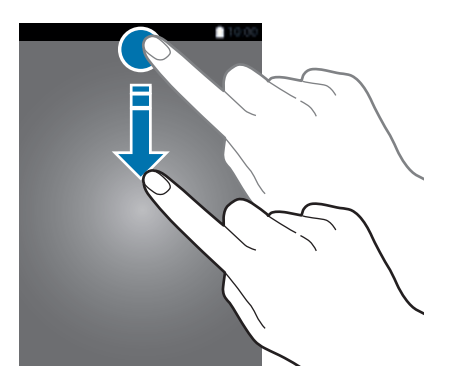

```
Pagrindai
```
Pranešimų srityje galite naudotis šiomis funkcijomis.

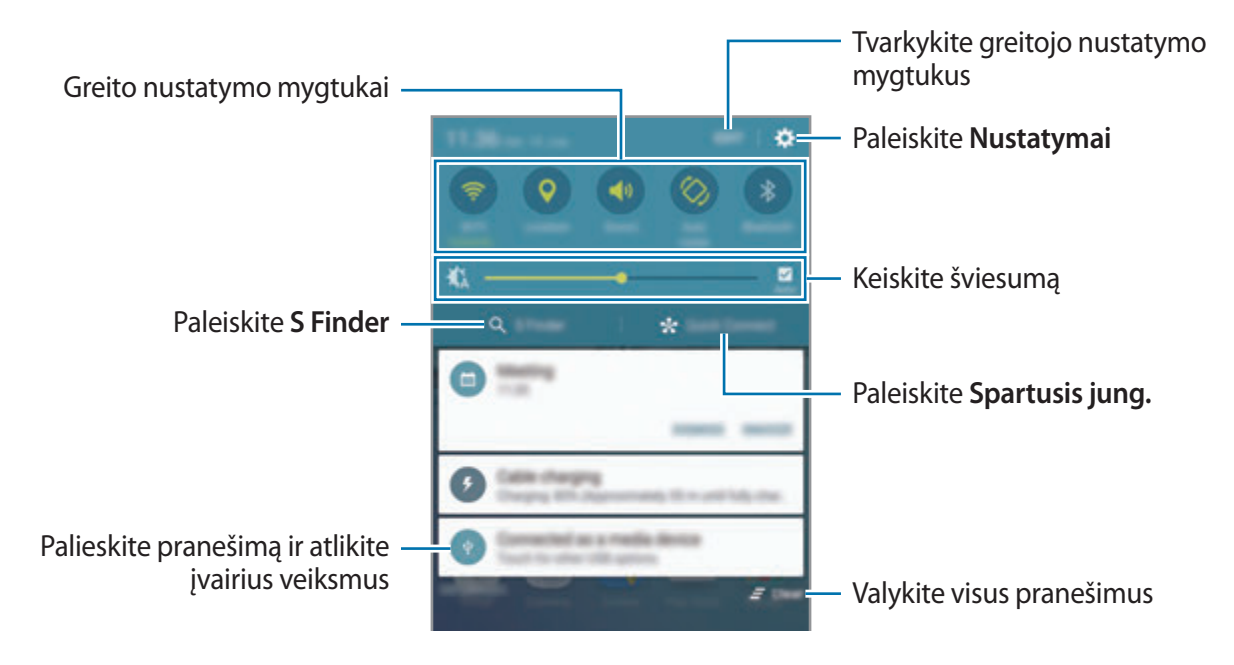

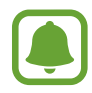

Galite paslėpti **S Finder** ir **Spartusis jung.**, naudodami redagavimo meniu pranešimų skydelyje.

### **Greito nustatymo mygtukų naudojimas**

Norėdami įjungti kai kurias funkcijas, palieskite greito nustatymo mygtukus. Braukite kairėn arba dešinėn per mygtukų sritį, norėdami peržiūrėti daugiau mygtukų. Norėdami pamatyti išsamesnius nustatymus, palieskite ir laikykite mygtuką.

Jei norite pertvarkyti mygtukus, palieskite **REDAG.**, palieskite ir laikykite mygtuką ir tuomet vilkite į kitą vietą.

# **S Finder**

Ieškokite įvairaus turinio su raktažodžiu.

### **Turinio paieška prietaise**

Atidarykite pranešimų sritį ir palieskite **S Finder**.

Paieškos lauke įveskite arba palieskite  $\psi$  ir ištarkite raktažodį.

Norėdami gauti tikslesnius rezultatus, palieskite po paieškos lauke esančius filtro mygtukus, o tada pasirinkite filtro detales.

### **Paieškos kategorijų nustatymas**

Galite nustatyti paieškos kategorijas ir ieškoti turinio tam tikruose paieškos laukuose.

Palieskite **DAUGIAU** → **Pasirinkti vietų paiešką** ir pasirinkite kategorijas.

# **Spartusis jung.**

Automatiškai ieškokite netoliese esančių prietaisų ir prie jų junkitės.

- Jeigu prietaisas, kurį norite prijungti, nepalaiko greitojo prisijungimo funkcijos, įjunkite jo "Wi-Fi Direct" funkciją prieš įjungdami **Spartusis jung.** funkciją.
	- Prisijungimo būdai gali skirtis priklausomai nuo prietaiso tipo arba bendrinamo turinio.

## **Jungimas prie kitų prietaisų**

1 Atidarykite pranešimų sritį ir palieskite **Spartusis jung.**

Jei šią funkciją naudojate pirmą kartą, pasirinkite matomumo parinktį ir palieskite **ĮJUNGT SPART. PRISIJUNGIMĄ**.

Atsidarius skydeliui, "Wi-Fi" funkcija jjungiama automatiškai ir prietaisas ieško prietaisų netoliese.

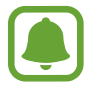

Jeigu prietaise suinstaliavote "Samsung Link", su "Samsung Link" registruotų prietaisų sąrašas atsiras ekrano viršuje. Norėdami sužinoti daugiau informacijos apie "Samsung Link", apsilankykite link.samsung.com.

 $2$  Pasirinkite prietaisą iš sąrašo ir prisijunkite prie jo, vadovaudamiesi ekrane pateikiamomis instrukcijomis.

Tolesni žingsniai gali skirtis prijungto nuo prisijungto prietaiso.

Norėdami pakeisti prietaiso matomumo nustatymą, palieskite **NUSTATYM.** → **Įrenginio matomumas**, tuomet pasirinkite parinktį.

## **Pakartotina prietaisų paieška**

Jeigu norimo prietaiso nėra sąraše, ieškokite jo.

Palieskite **NAUJINTI** ir aptiktų prietaisų sąraše pasirinkite prietaisą.

## **Turinio bendrinimas**

Bendrinkite turinį su prijungtais prietaisais.

- 1 Atidarykite pranešimų sritį ir palieskite **Spartusis jung.**
- 2 Aptiktų prietaisų sąraše pasirinkite prietaisą.
- 3 Palieskite **Bendrinti turinį** ir pasirinkite medijos kategoriją.
- 4 Norėdami siųsti turinį į prijungtą prietaisą, vadovaukitės ekrane pateikiamomis instrukcijomis.

Tolesni žingsniai gali skirtis ir priklauso nuo pasirinktos medijos kategorijos.

# <span id="page-41-0"></span>**Screen Mirroring**

Peržiūrėkite prietaiso rodomą turinį didesniame ekrane naudodamiesi belaidžiu ryšiu.

Jeigu didelis ekranas, toks kaip televizorius, nepalaiko ekrano dubliavimo funkcijos, naudokite suderinamus priedus, kad būtų galima įjungti šią funkciją. Suderinami priedai apima "HomeSync" ir "AllShare Cast" raktą.

- 1 Televizoriuje įjunkite ekrano dubliavimo funkciją.
- 2 Pranešimų skydelyje palieskite **REDAG.** <sup>→</sup> **Screen Mirroring**. Aptikti prietaisai rodomi sąraše.
- 3 Pasirinkite prietaisą, prie kurio norite prisijungti.

Televizoriaus ekrane atsiras jūsų prietaiso ekranas.

- 4 Atidarykite arba leiskite failą ir tuomet prietaiso klavišais valdykite ekraną.
	- Ši funkcija galima ne visuose regionuose ir teikiama ne visų paslaugų teikėjų.
	- Daugiau informacijos apie prietaiso prijungimą ir didelį ekraną rasite naudotojo vadove apie didelį ekraną arba priedą su ekrano dubliavimo funkcija.
	- Priklausomai nuo tinklo ryšio, kai kurie leidžiami failai gali būti kaupiami.
	- $\cdot$  Taupydami energiją, kai nesinaudojate šia funkcija, išjunkite ją.
	- Jei apibrėšite "Wi-Fi" dažnių diapazoną, "AllShare Cast" raktai arba "HomeSync" gali būti nerasti arba prie jų gali būti neprisijungiama.

# **Teksto įvedimas**

# **Klaviatūros išvaizda**

Įvedant tekstą į siunčiamas žinutes, kuriant įrašus ir kt., klaviatūra atsiranda automatiškai.

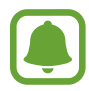

Kai kuriomis kalbomis teksto įvesti negalima. Norėdami įvesti tekstą, turite pakeisti įvesties kalbą į palaikomą kalbą.

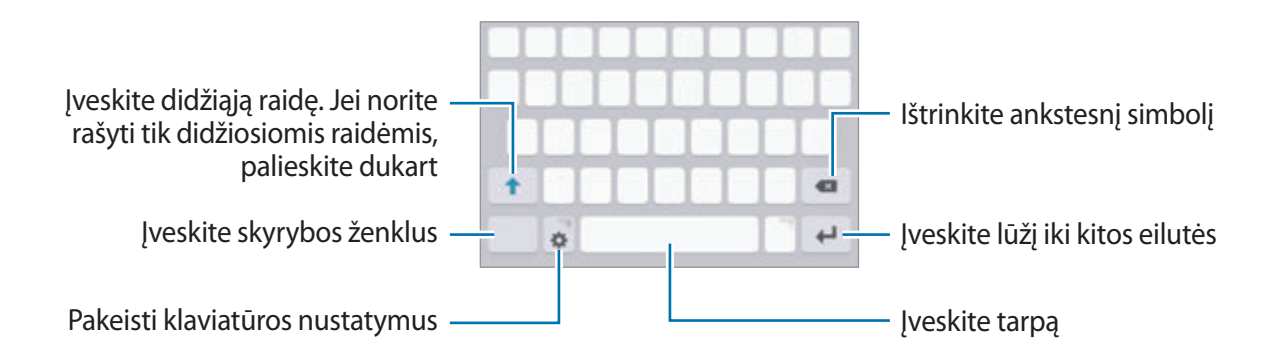

### **Įvesties kalbos keitimas**

Palieskite **→ Pridėti įvesties kalbas**, tada pasirinkite naudojamas kalbas. Jeigu pasirinksite dvi arba daugiau kalbų, vieną arba kitą įvesties kalbą galėsite rinktis, braukdami tarpo klavišu kairėn arba dešinėn.

### **Klaviatūros išdėstymo keitimas**

Palieskite  $\ddot{\bullet}$ , pasirinkite kalbą iš **Įvesties kalbos**, tada pasirinkite norimą klaviatūros išdėstymą.

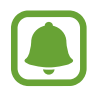

**3 x 4 klaviatūra** klavišas turi tris ar keturis simbolius. Norėdami įvesti ženklą, kelis kartus iš eilės palieskite reikiamą mygtuką, kol ženklas bus įvestas.

# **Papildomos klaviatūros funkcijos**

Palieskite ir laikykite  $\bigstar$  norėdami naudotis įvairiomis funkcijomis. Priklausomai nuo paskutinės naudotos funkcijos, vietoje piktogramos  $\bullet$  gali atsirasti kitos piktogramos.

 $\cdot$   $\psi$  : teksto įvedimas balsu.

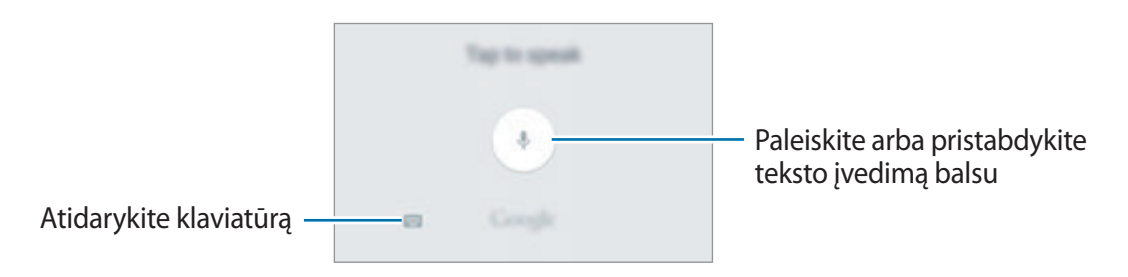

- $\Box$ : pridėti elementą iš iškarpinės.
- $\odot$ : jvesti jaustukus.
- $\mathbf{\ddot{\ast}}$ : pakeisti klaviatūros nustatymus.

# **Kopijavimas ir įklijavimas**

- 1 Palieskite ir laikykite palietę tekstą.
- 2 Vilkite **d**arba , kad pasirinktumėte norimą tekstą, arba palieskite **Pasirinkti visus**, kad pasirinktumėte visą tekstą.
- 3 Palieskite **Kopijuoti** arba **Iškirpti**.

Pažymėtas tekstas nukopijuojamas į iškarpinę.

4 Palieskite ir palaikykite vietą, kurioje norite įterpti teksto, tuomet palieskite **Įklijuoti**. Norėdami įklijuoti anksčiau kopijuotą tekstą, palieskite **Iškarpinė** ir pasirinkite tekstą.

# **Žodynas**

Naudodamiesi kai kuriomis funkcijomis, pavyzdžiui, naršydami tinklalapius, galite sužinoti žodžių reikšmes.

- 1 Palieskite ir laikykite žodį, kurio reikšmę norite sužinoti. Jeigu norimas žodis nepažymėtas, vilkdami arba pažymėkite reikiamą tekstą.
- 2 Pasirinkčių sąraše palieskite **Žodynas**.

Jeigu žodynas prietaise iš anksto neįdiegtas, palieskite  $\bullet$ , esantį greta žodyno, kad jį atsisiųstumėte.

3 Peržiūrėkite apibrėžimą žodyno iššokančiame lange.

Norėdami persijungti į peržiūrą visame ekrane, palieskite  $\boxed{\mathbb{Z}}$ . Palieskite ekrane esantį apibrėžimą, kad galėtumėte peržiūrėti daugiau apibrėžimų. Norėdami žodžius įtraukti į mėgstamiausių žodžių sąrašą, išsamiame rodinyje palieskite , o norėdami žodį naudoti kaip paieškos terminą – **IEŠKOTI ŽINIATINKLYJE**.

# **Ekrano vaizdo įrašymas**

Naudodami prietaisą padarykite ekrano nuotrauką.

Vienu metu paspauskite ir laikykite pradžios ir maitinimo mygtukus. Užfiksuotus vaizdus galite peržiūrėti **Galerija**.

Taip pat galite užfiksuoti ekrano nuotraukas braukdami ranka per ekraną kairėn arba dešinėn. Daugiau informacijos žr. [Judesiai ir gestai](#page-136-0).

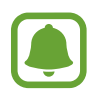

Naudojantis kai kuriomis programomis ir funkcijomis ekrano nuotraukos užfiksuoti negalima.

# **Programų atidarymas**

Pradžios ar programų ekrane pasirinkite programos piktogramą, kad ją atidarytumėte.

Norėdami atidaryti programą iš paskiausiai naudotų programų sąrašo, palieskite  $\Box$ ir pasirinkite paskiausiai naudotos programos langą.

### **Programos uždarymas**

Palieskite ir tempkite paskiausiai naudotos programos langą kairėn ar dešinėn, kad ją uždarytumėte. Kad uždarytumėte visas veikiančias programas, palieskite **IŠJUNGTI VISKĄ**.

# **Keli langai**

# **Įvadas**

Naudojantis kelių langų funkcija dvi programos vienu metu veikia padalytame ekrane. Taip pat galite paleisti kelias programas vienu metu iššokančiuosiuose languose.

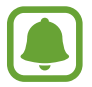

Kai kurios programos gali nepalaikyti šios funkcijos.

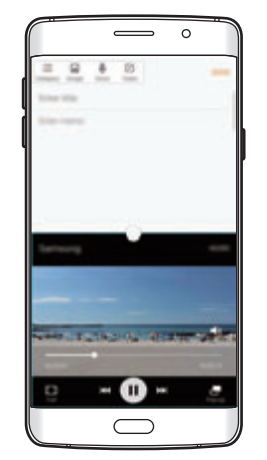

Kelių langų ekrano vaizdas liššokančio lango vaizdas

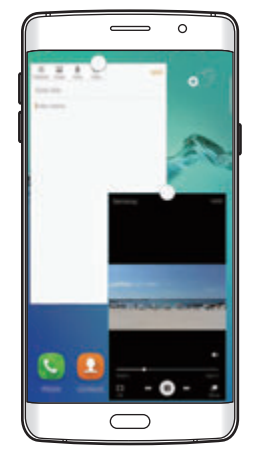

# **Kelių langų ekrano vaizdas**

- 1 Palieskite , norėdami atidaryti paskiausiai naudotų programų sąrašą.
- 2 Braukite aukštyn arba žemyn ir palieskite  $\Xi$ , esantį paskiausiai naudotos programos lange. Pasirinkta programa atidaroma viršutiniame lange.

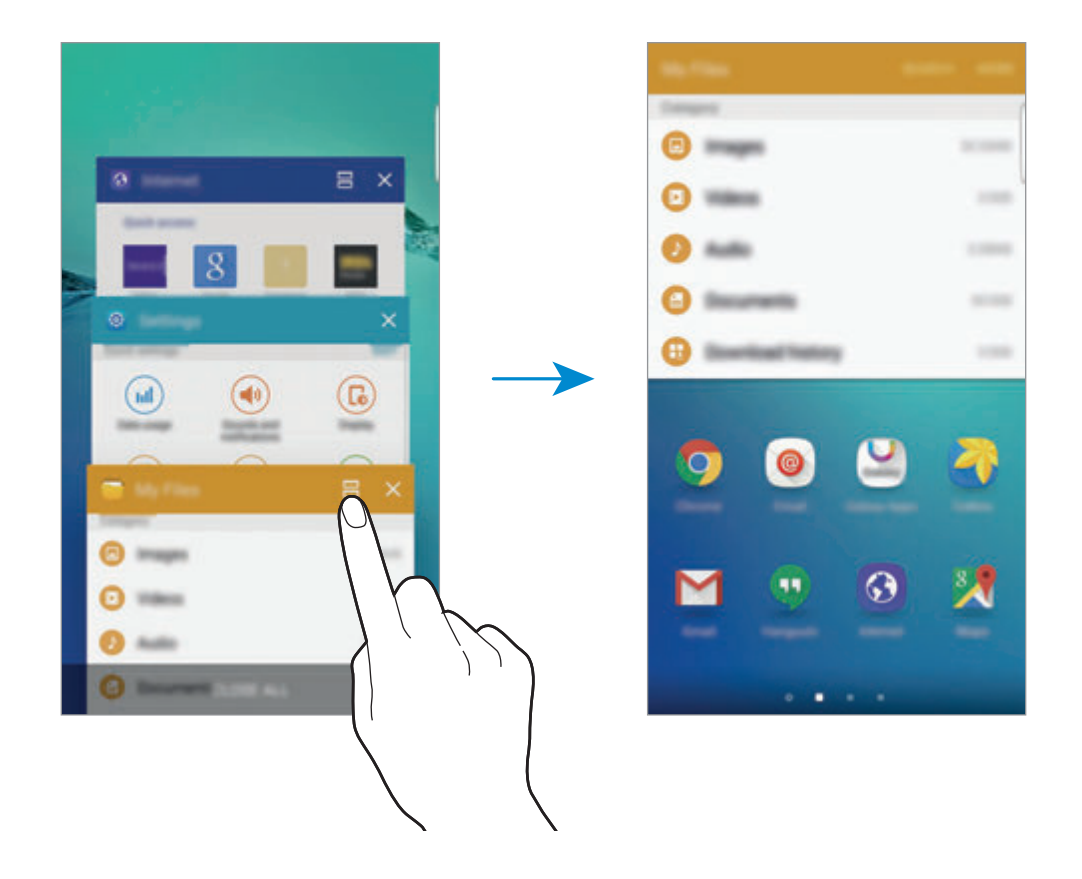

3 Braukite kairėn arba dešinėn, norėdami pasirinkti kitą programą, kurią norite paleisti.

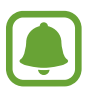

Kelių langų ekrano vaizdą taip pat galite įjungti paliesdami ir palaikydami ...

## **Papildomų parinkčių naudojimas**

Kai jūs naudojate programas kelių langų ekrane, pasirinkite programos langą ir palieskite apskritimą tarp programų langų, norėdami pasiekti šias pasirinktis:

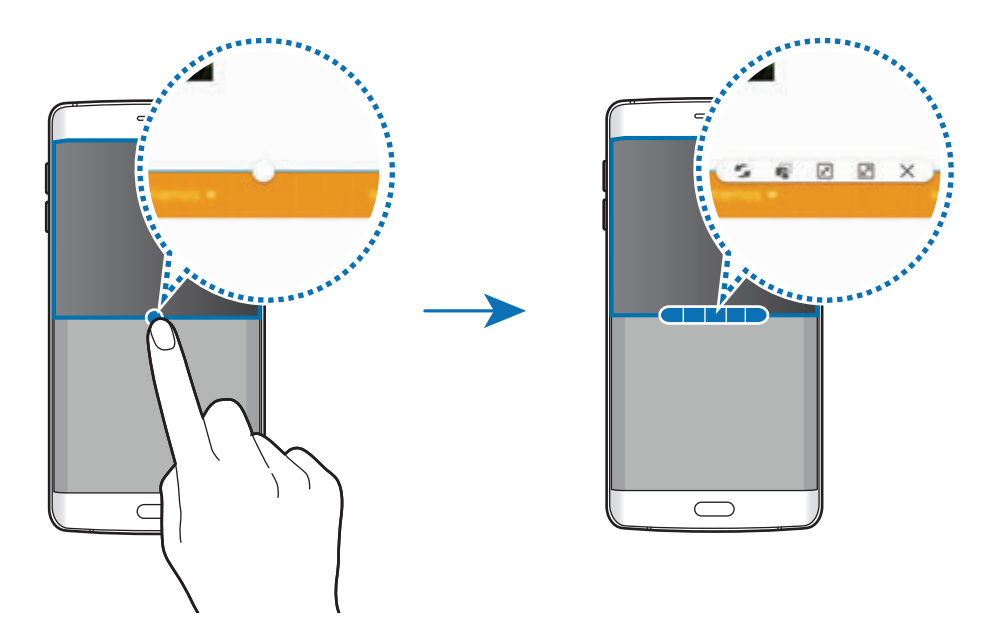

- $\blacktriangleright$ : keisti vietas tarp programų langų.
- ini: vilkite ir paleiskite tekstą arba nukopijuotus vaizdus iš vieno lango į kitą. Palaikykite palietę elementą pasirinktame lange ir vilkite jį į norimą vietą kitame lange.

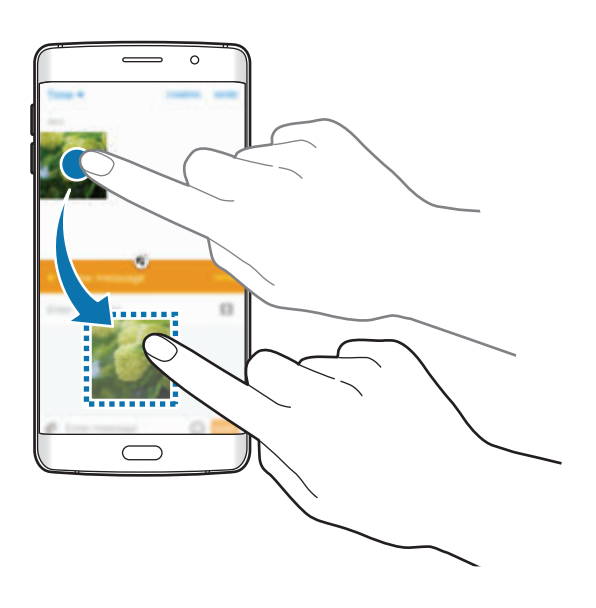

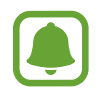

Kai kurios programos gali nepalaikyti šios funkcijos.

- $\cdot$   $\mathbb{R}$ : sumažinti langą.
- $\cdot$   $\boxed{2}$ : padidinti langą.
- $\cdot$   $\times$  : uždaryti programą.

Pagrindai

### **Langų dydžio keitimas**

Norėdami keisti langų dydį, vilkite tarp programų langų esantį apskritimą aukštyn arba žemyn.

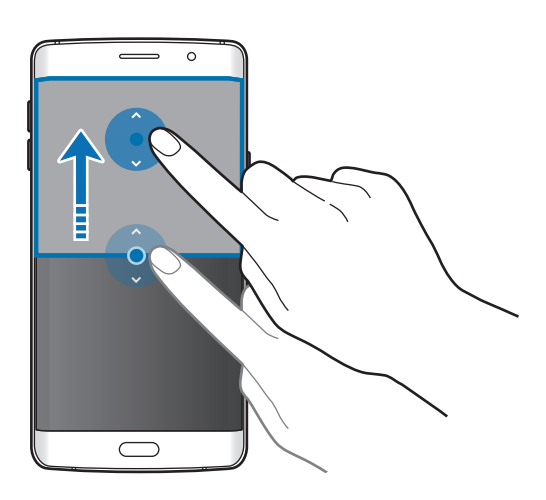

# **Iššokančio lango vaizdas**

- 1 Programų ekrane palieskite programą, kad atidarytumėte ją iššokančiame lange.
- 2 Nuo bet kurio viršutinio krašto galo braukite įstrižai žemyn.

Programos ekranas rodomas iššokančiame lange.

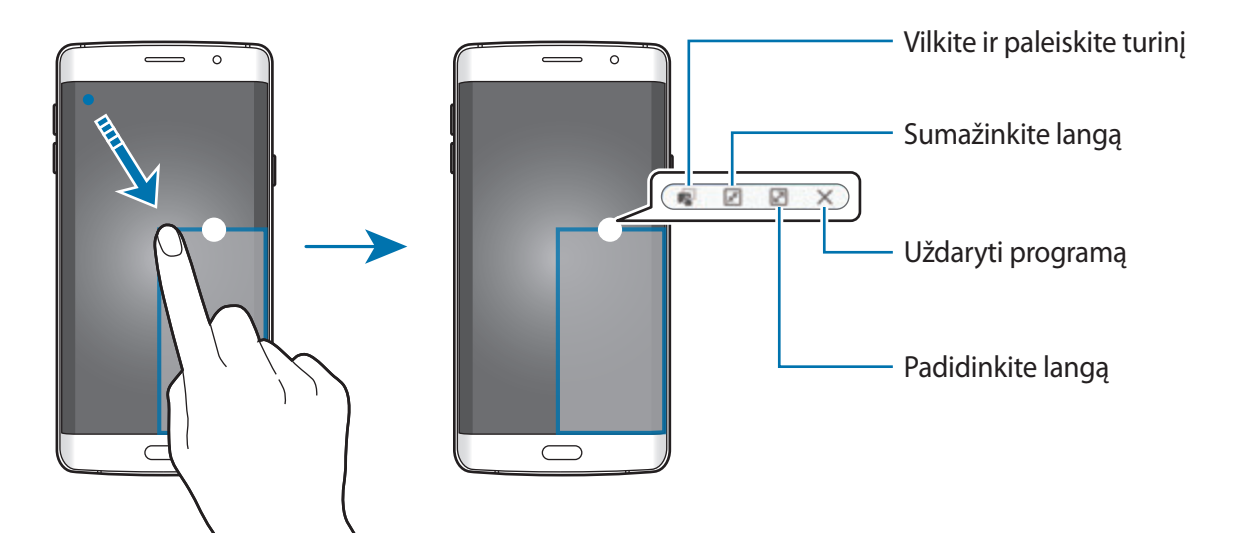

```
Pagrindai
```
### **Iššokančių langų perkėlimas**

Norėdami perkelti iššokantį langą, palieskite ir laikykite jo apskritimą ir nuvilkite į naują vietą.

### **Iššokančio lango atidarymas kelių langų ekrane**

- 1 Kelių langų ekrane palieskite programos langą, kad atidarytumėte programą iššokančiame lange.
- 2 Palieskite ir laikykite apskritimą tarp programų langų. Pasirinkta programa atidaroma iššokančiame lange.

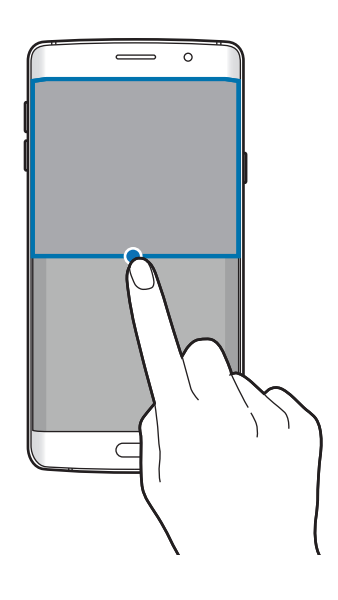

# **Duomenų perkėlimas iš ankstesnio prietaiso**

Naudodami "Samsung Smart Switch" galite perkelti duomenis iš ankstesnio prietaiso į jūsų naująjį prietaisą.

Prieinamos šios "Samsung Smart Switch" versijos.

- Mobili versija: duomenų perkėlimas tarp mobiliųjų prietaisų. Programą galite atsisiųsti iš **Galaxy Apps** arba **"Play" parduotuvė**.
- Kompiuterių versija: duomenų perkėlimas iš jūsų prietaiso į kompiuterį ir atvirkščiai. Programą galite atsisiųsti iš www.samsung.com/smartswitch.
- 
- Kai kurie kompiuteriai ir prietaisai nepalaiko "Samsung Smart Switch".
- Taikomi ribojimai. Daugiau informacijos rasite apsilankę www.samsung.com/smartswitch. "Samsung" požiūris į autorių teises yra rimtas. Siųskite tik tą turinį, kuris jums priklauso, arba tą, kurį turite teisę siųsti.

### **Duomenų perkėlimas iš mobilaus prietaiso**

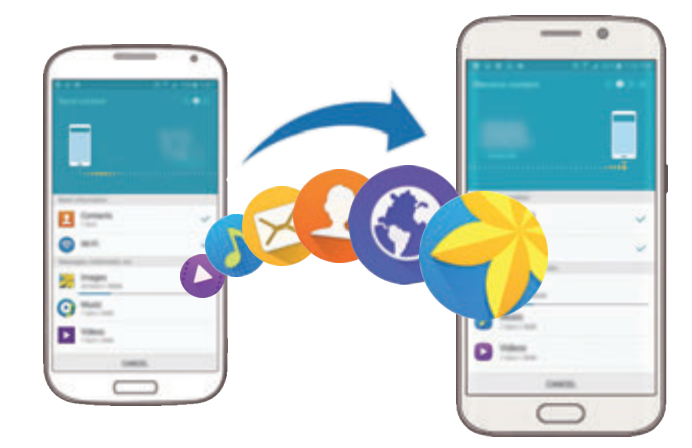

Perkelkite duomenis iš savo buvusio prietaiso į naująjį prietaisą.

- 1 Iš **Galaxy Apps** arba **"Play" parduotuvė** parsisiųskite ir abiejuose prietaisuose įdiekite "Smart Switch".
- 2 Padėkite prietaisus vieną šalia kito.
- 3 Paleiskite **Smart Switch** abiejuose prietaisuose.
- 4 Naujame prietaise iš sąrašo pasirinkite buvusį prietaisą ir palieskite **Pradėti**.
- $5$  Laikykitės ekrane rodomų instrukcijų, kad perkeltumėte duomenis iš prieš tai turėto prietaiso.

### **Atsarginių duomenų perkėlimas iš kompiuterio**

Kompiuteryje sukurkite jūsų ankstesnio prietaiso duomenų atsargines kopijas ir importuokite duomenis į savo naująjį prietaisą.

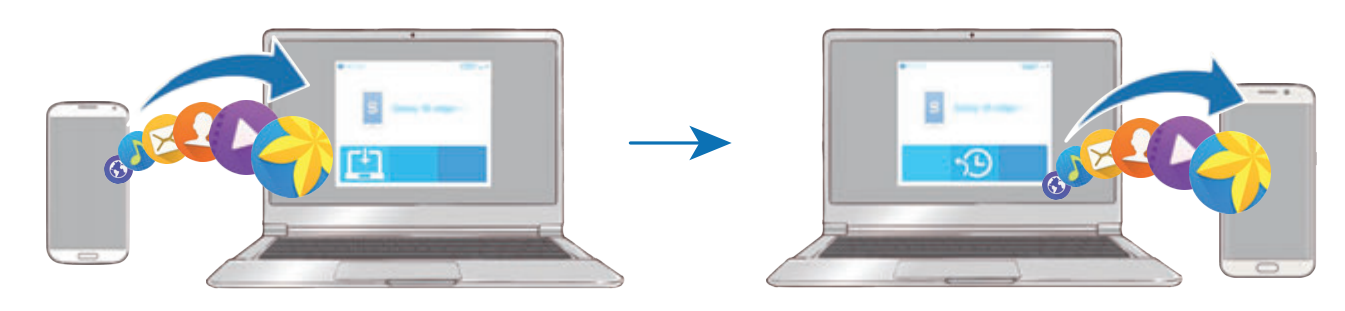

- 1 Kompiuteryje apsilankykite www.samsung.com/smartswitch, kad parsisiųstumėte "Smart Switch".
- 2 Kompiuteryje paleiskite "Smart Switch".

Jei jūsų ankstesnis prietaisas ne "Samsung" prietaisas, sukurkite kompiuteryje duomenų atsarginę kopiją naudodami prietaiso gamintojo nurodytą programą. Tada pereikite prie penkto veiksmo.

- 3 Prijunkite ankstesnį prietaisą prie kompiuterio USB laidu.
- 4 Vadovaukitės kompiuterio ekrane pateikiamomis instrukcijomis, kaip iš prietaiso sukurti atsarginę duomenų kopiją. Tada atjunkite savo ankstesnę prietaisą nuo kompiuterio.
- 5 Prijunkite naująjį prietaisą prie kompiuterio USB laidu.
- $6$  Vadovaukitės kompiuterio ekrane pateikiamomis instrukcijomis, kaip perkelti duomenis į savo naująjį prietaisą.

# **Prietaiso ir duomenų valdymas**

## **Naudojimasis prietaisu, kaip duomenų perkėlimui skirtu keičiamu disku**

Perkelkite garso, vaizdo įrašų, vaizdų ar kitų tipų failus iš prietaiso į kompiuterį ar atvirkščiai.

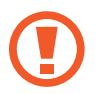

Perkeldami failus neatjunkite USB laido nuo prietaiso. Tai padarę galite prarasti duomenis arba pažeisti prietaisą.

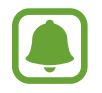

Prisijungimas prie kompiuterio gali būti neteisingas, jeigu prietaisas prijungtas per USB šakotuvą. Prijunkite prietaisą tiesiai į kompiuterio USB jungtį.

- 1 Prijunkite prietaisą prie kompiuterio USB laidu.
- 2 Atidarykite pranešimų sritį, tada palieskite **Prijungtas kaip medijos įrenginys** <sup>→</sup> **Medijos įrenginys (MTP)**.

Jei kompiuteris nepalaiko medijos perkėlimo protokolo (MTP) ar jame nėra įdiegta atitinkama tvarkyklė, palieskite **Fotokamera (PTP)**.

3 Perkelkite failus iš prietaiso į kompiuterį ir atvirkščiai.

# **Prietaiso naujinimas**

Prietaisą galima atnaujinti naujausia programinės įrangos versija.

### **Naujinimas belaidžiu būdu**

Prietaiso programinė įranga gali būti tiesiogiai atnaujinama naudojantis programinės aparatinės įrangos belaide paslauga.

Programų ekrane palieskite **Nustatymai** → **Apie įrenginį** → **Programinės įrangos naujinys** → **Naujinti dabar**.

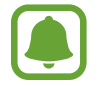

Norėdami, kad būtų automatiškai ieškoma galimų atnaujinimų, palieskite **Automatinis naujinimas** ir palieskite jungiklį, kad jį įjungtumėte. Norėdami atsisiųsti naujinimus tik tada, kai Wi-Fi ryšys yra įjungtas, palieskite Tik "Wi-Fi" ir palieskite jungiklį, kad jį įjungtumėte.

### Atnaujinimai naudojant "Smart Switch"

Prietaisą prijunkite prie kompiuterio ir atnaujinkite naujausia programinės įrangos versija.

- 1 Kompiuteryje apsilankykite www.samsung.com/smartswitch, kad parsisiųstumėte ir jdiegtumėte "Smart Switch".
- 2 Kompiuteryje paleiskite "Smart Switch".
- 3 Prijunkite prietaisą prie kompiuterio USB laidu.
- 4 Jeigu yra programinės įrangos naujinys, laikykitės ekrane rodomų instrukcijų, kad atnaujintumėte prietaisą.
	- Kol prietaisas naujinamas, neišjunkite kompiuterio ir neatjunkite USB laido.
	- Kol prietaisas naujinamas, neprijunkite kitų medijos prietaisų prie kompiuterio. Taip galite pakenkti naujinimo procesui. Prieš naujindami nuo kompiuterio atjunkite visus kitus medijos prietaisus.

# <span id="page-54-0"></span>**Atsarginių duomenų kopijų kūrimas ir duomenų atkūrimas**

Apsaugokite prietaise saugomą asmeninę informaciją, programų duomenis ir nustatymus. Galite sukurti svarbios informacijos atsarginę kopiją, kurios pagalba galėsite atkurti paskyrą ir pasiekti ją vėliau. Norėdami sukurti atsarginę kopiją arba atkurti duomenis, turite prisijungti prie savo "Google" arba "Samsung" paskyros. Daugiau informacijos žr. [Paskyros](#page-147-0).

### **"Samsung" paskyros naudojimas**

Programų ekrane palieskite **Nustatymai** → **Atsarginis kopijavimas ir nustatymas iš naujo** → **Kurti atsarginę duomenų kopiją**, pasirinkite elementus, kurių atsarginę kopiją norite daryti, tada palieskite **KURTI ATSARG.KOPIJĄ DABAR**.

Norėdami nustatyti prietaisą automatiškai daryti duomenų atsargines kopijas, palieskite **Automatinis atsarginis kopijavimas**, tada palieskite jungiklį, kad jį įjungtumėte.

Norėdami atkurti duomenis iš "Samsung" paskyros, palieskite **Atkurti**. Atkuriant pasirinktus elementus iš prietaiso bus ištrinti esami duomenys.

### **"Google" paskyros naudojimas**

Programų ekrane palieskite **Nustatymai** → **Atsarginis kopijavimas ir nustatymas iš naujo**, tada palieskite **Kurti atsarginę duomenų kopiją** jungiklį, kad jį įjungtumėte. Palieskite **Atsarginė paskyros kopija** ir pasirinkite paskyrą, kuri bus nustatyta kaip atsarginė.

Norėdami atkurti duomenis iš "Google" paskyros, palieskite **Automatinis atkūrimas** jungiklį, kad jį įjungtumėte. Kai iš naujo įdiegsite programas, bus atkurti atsarginėje kopijoje išsaugoti nustatymai ir duomenys.

# **Duomenų atkūrimas**

Ištrinkite visus prietaise įrašytus nustatymus ir duomenis. Prieš atkurdami gamyklinius nustatymus, padarykite visų svarbių prietaise laikomų duomenų atsargines kopijas. Daugiau informacijos žr. [Atsarginių duomenų kopijų kūrimas ir duomenų atkūrimas](#page-54-0).

Programų ekrane palieskite **Nustatymai** → **Atsarginis kopijavimas ir nustatymas iš naujo** → **Gamintojo duomenų atkūrimas** → **NUST.ĮR. IŠ NAUJO** → **TRINTI VISKĄ**. Prietaisas automatiškai persikrauna.

# **Prijungimas prie televizoriaus**

# **Įvadas**

Užsiregistruokite TV kanalus savo prietaise, kad būtų galima lengvai bendrinti jų turinį.

- 
- Ši funkcija yra suderinama su "Samsung Smart" televizoriais, išleistas 2015 m. arba vėliau, kurie palaiko "Bluetooth Low Energy" (BLE) funkciją. Jei televizorius nepalaiko BLE funkcijos, galite prijungti prietaisą prie televizoriaus per ekrano dubliavimo funkciją. Daugiau informacijos žr. [Screen Mirroring.](#page-41-0)
- Priklausomai nuo tinklo ryšio, kai kurie leidžiami failai gali būti kaupiami.

# **TV registravimas**

Užsiregistruokite TV savo prietaise. Kai užregistruosite TV, galėsite lengvai bendrinti savo prietaiso ir televizoriaus ekranus bei naudoti trumpojo informavimo funkciją televizoriuje.

- 1 Jjunkite TV ir padėkite savo prietaisą greta jo.
- 2 Atidarykite pranešimų sritį ir palieskite **Spartusis jung.**
- 3 Pasirinkite TV ir palieskite **Užregistruoti TV**.

Pagrindai

# **Ekrano bendrinimas**

Galite dubliuoti savo prietaiso ekraną TV ekrane arba atvirkščiai.

### **Jūsų prietaiso ekrano dubliavimas TV ekrane**

Kai jūsų prietaisas atpažįsta registruotą TV, o jūs žiūrite vaizdo įrašą, prietaise bus rodoma piktograma. Palieskite piktogramą, kad būtų galima transliuoti vaizdą iš jūsų prietaiso į jūsų TV.

Jei televizorius yra išjungtas ir užregistruotas **Spartusis jung.**, jis automatiškai įsijungs ir prietaiso ekranas atsiras televizoriaus ekrane.

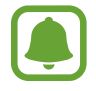

Ši funkcija palaikoma tik per prietaiso numatytąsias galerijos, muzikos ir vaizdo įrašų leidimo programas.

### **TV ekrano dubliavimas jūsų prietaiso ekrane**

- 1 Atidarykite pranešimų sritį ir palieskite **Spartusis jung.** Užregistruotas TV atsiras sąraše.
- 2 Pasirinkite užregistruotą TV.
- 3 Palieskite **Televiz. prie mob. įr.**

TV ekranas atsiras jūsų prietaiso ekrane.

# **Ataskaitos funkcijos naudojimas su TV funkcija**

Jūsų užregistruotas TV įsijungia automatiškai, atsižvelgiant į jūsų prietaise iš anksto nustatytą laiką, ir rodo ekrane laiką, orus ir jūsų tvarkaraščio informaciją. Norint naudoti šią funkciją, jūsų prietaisas ir TV turi būti prijungti prie to paties prieigos taško.

1 Atidarykite pranešimų sritį ir palieskite **Spartusis jung.** Užregistruotas TV atsiras sąraše.

- 2 Pasirinkite užregistruotą TV.
- 3 Palieskite **Apžvalga televizoriuje** ir nustatykite laiką ir dieną, kada naudoti ataskaitos TV ekrane funkciją.

Laiko, orų ir tvarkaraščių informacija bus rodoma televizoriaus ekrano dešinėje pusėje iš anksto nustatytu laiku.

# **Failų dalijimasis su kitais adresatais**

Dalykitės failais su adresatais, naudodami paprastą dalijimosi funkciją. Šie veiksmai yra dalijimosi paveikslėliais pavyzdys.

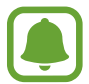

Ši funkcija galima ne visuose regionuose ir teikiama ne visų paslaugų teikėjų.

- 1 Programų ekrane palieskite **Galerija**.
- 2 Pasirinkite vaizdą.
- 3 Palieskite **Dalytis** <sup>→</sup> **Patogus bendrinimas**.

Jeigu šia funkcija naudojatės pirmą kartą, perskaitykite ir sutikite su pateiktomis sąlygomis. Jūsų telefono numeris bus patvirtintas ir įjungta paprastojo dalijimosi funkcija.

### 4 Pasirinkite gavėjus ir palieskite **ATLIKTA**.

Kai paveikslėlis bus nusiųstas į gavėjų prietaisus, jų prietaisuose atsiras pranešimas. Palieskite pranešimą, norėdami peržiūrėti arba parsisiųsti paveikslėlį.

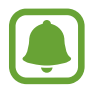

- Jei gavėjai nepatvirtino savo telefonų numerių arba jų prietaisai nepalaiko paprastojo dalijimosi funkcijos, jiems bus nusiųsta nuoroda į failus tekstine žinute. Nuoroda nebegalios po tam tikro laiko.
- Dalijantis failais mobiliuoju tinklu, gali būti taikomi papildomi mokesčiai.

# **Pavojaus režimas**

Įjungus pavojaus režimą ekranas rodomas pilkais pustoniais, kad lėčiau sektų akumuliatorius. Kai kurių programų ir funkcijų veikimas ribojamas. Pavojaus režimu galite skambinti skubios pagalbos tarnybai, siųsti savo dabartinės buvimo vietos informaciją kitiems, įjungti garso avarinį signalą ir pan.

Paspauskite ir laikykite maitinimo mygtuką ir tuomet palieskite **Pavojaus režimas**.

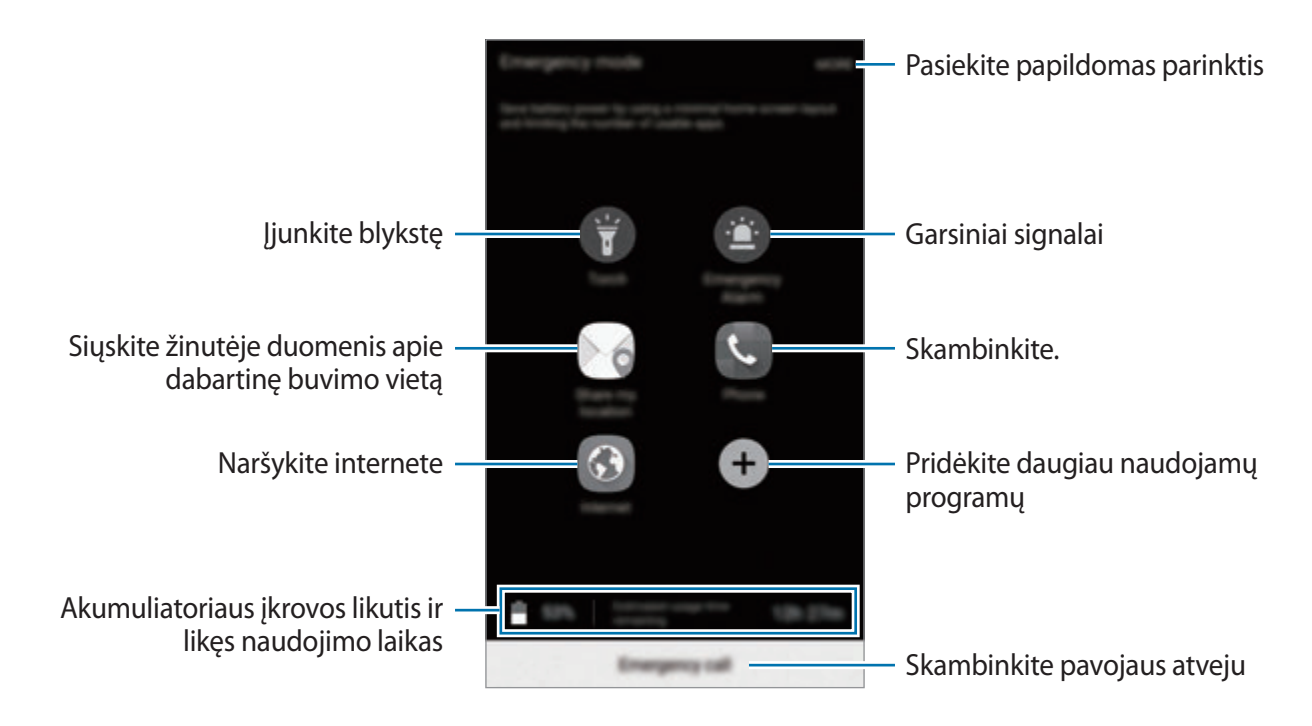

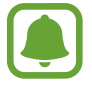

Likęs naudojimo laikas lygus laikui, likusiam iki visiško akumuliatoriaus išsikrovimo. Naudojimo laikas gali skirtis ir priklauso nuo prietaiso nustatymų ir naudojimo sąlygų.

### **Pagalbos režimo išjungimas**

Norėdami išjungti pagalbos režimą, palieskite **DAUGIAU** → **Išjungti pagalbos režimą**. Arba paspauskite ir laikykite maitinimo mygtuką, tada palieskite **Pavojaus režimas**.

# **Programos**

# **Programų įdiegimas ir šalinimas**

# **Galaxy Apps**

Programų pirkimas ir atsisiuntimas. Jūs galite atsisiųsti programas, kurios specialiai skirtos "Samsung Galaxy" prietaisams.

Programų ekrane palieskite **Galaxy Apps**.

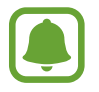

Priklausomai nuo regiono ar paslaugų teikėjo, programa gali būti negalima.

### **Programų įdiegimas**

Jei norite ieškoti raktažodžio, naršykite programas pagal kategorijas arba palieskite **IEŠKOTI**.

Pasirinkite programą, jei norite peržiūrėti informaciją apie ją. Norėdami atsisiųsti nemokamas programas, palieskite **ĮDIEGTI**. Norėdami pirkti ir atsisiųsti mokamas programas, palieskite mygtuką su kaina ir sekite ekrane nurodytomis instrukcijomis.

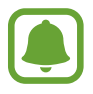

Norėdami pakeisti automatinio naujinimo nustatymus, palieskite → **Nustatymai** → **Automatinis programų atnaujinimas**, tada pasirinkite parinktį.

# **"Play" parduotuvė**

Programų pirkimas ir atsisiuntimas.

Programų ekrane palieskite "Play" parduotuvė.

### **Programų įdiegimas**

Naršykite programas pagal kategoriją arba ieškokite programų pagal raktažodį.

Pasirinkite programą, jei norite peržiūrėti informaciją apie ją. Norėdami atsisiųsti nemokamas programas, palieskite **ĮDIEGTI**. Norėdami pirkti ir atsisiųsti mokamas programas, palieskite mygtuką su kaina ir sekite ekrane nurodytomis instrukcijomis.

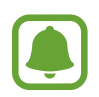

Norėdami pakeisti automatinio naujinimo nustatymus, palieskite  $\equiv$  → Nustatymai → **Atnaujinti programas automatiškai**, tada pasirinkite parinktį.

# **Programų tvarkymas**

### **Programų šalinimas ir išjungimas**

Programų ekrane palieskite **REDAGUOTI**. Šalia programų, kurias galima išjungti arba pašalinti, atsiras piktograma . Pasirinkite programą ir palieskite **IŠJUNGTI** arba **PAŠALINTI**. Arba programų ekrane palieskite **Nustatymai** → **Programos** → **Programų tvarkyklė**, pasirinkite programą ir palieskite **IŠJUNGTI** arba **PAŠALINTI**.

- **IŠJUNGTI**: išjungti pasirinktas numatytąsias prietaiso programas, kurių negalima pašalinti.
- **PAŠALINTI**: pašalinti atsisiųstas programas.

### **Programų įjungimas**

Programų ekrane palieskite **Nustatymai** → **Programos** → **Programų tvarkyklė**, slinkite iki **IŠJUNGTA**, pasirinkite programą ir palieskite **ĮJUNGTI**.

# **Telefonas**

# **Įvadas**

Skambinti paprastai ar su vaizdu arba atsiliepti į skambučius.

## **Skambinimas**

- 1 Programų ekrane palieskite **Telefonas**.
- 2 Jveskite telefono numerį.

Jeigu ekrane neatsiranda klaviatūra, palieskite , kad ją atidarytumėte.

 $3$  Palieskite  $\odot$ , norėdami skambinti, arba palieskite  $\cdots$ , norėdami skambinti su vaizdu.

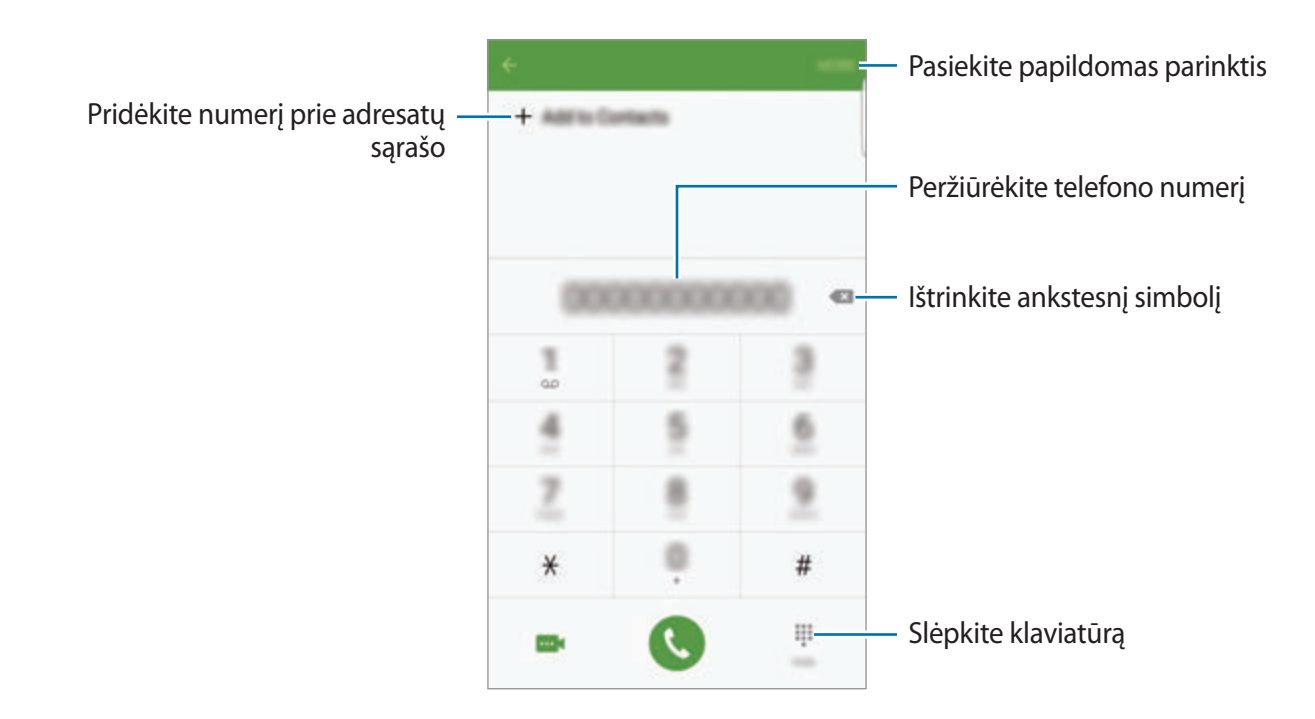

### **Greitojo rinkimo naudojimas**

Nustatykite greitojo rinkimo numerius, kad galėtumėte greitai skambinti.

Norėdami nustatyti greitojo rinkimo numerį, palieskite **DAUGIAU** → **Spartusis rinkimas**, pasirinkite greitojo rinkimo numerį ir pasirinkite adresatą.

Norėdami paskambinti, palieskite ir palaikykite greitojo rinkimo numerį klaviatūroje. Jeigu greitojo rinkimo numeris yra 10 ir daugiau, palieskite pirmąjį (-uosius) numerio skaitmenį (-is), tuomet palieskite ir palaikykite paskutinį skaitmenį.

Pavyzdžiui, jei nustatote numerį **123** kaip greitojo rinkimo numerį, palieskite **1**, palieskite **2**, tuomet palieskite ir palaikykite **3**.

### **Skambinimas iš užrakinto ekrano**

Užrakintame ekrane vilkite v už didelio apskritimo ribų.

### **Skambinimas iš skambučių žurnalo arba adresatų sąrašo**

Kad paskambintumėte, palieskite **ŽURNALAS** arba **ADRESATAI**, tada per adresatą arba telefono numerį braukite dešinėn.

## **Skambinimas į užsienį**

- 1 Jeigu ekrane neatsiranda klaviatūra, palieskite , kad atidarytumėte klaviatūrą.
- 2 Palieskite ir palaikykite **0**, kol pasirodys **+** ženklas.
- $3$  Jveskite šalies kodą, regiono kodą bei telefono numerį ir palieskite  $\bullet$ .

# **Priimami skambučiai**

### **Atsiliepimas į skambutį**

Kai jums skambina, vilkite **v**už didelio apskritimo ribų.

### **Skambučio atmetimas**

Kai jums skambina, vilkite **o** už didelio apskritimo ribų.

Norėdami siųsti žinutę, kai atmetate gaunamą skambutį, vilkite atmetimo žinutės juostą aukštyn.

Norėdami sukurti įvairių atmetimo žinučių, atidarykite programų ekraną, palieskite **Telefonas** → **DAUGIAU** → **Nustatymai** → **Skambučių blokavimas** → **Skambučių atmetimo žinut.**, įrašykite žinutę ir palieskite  $+$ .

### **Telefono numerių blokavimas**

Atmeskite tam tikrų, į užblokuotųjų sąrašą įtrauktų numerių skambučius.

- 1 Programų ekrane palieskite **Telefonas** <sup>→</sup> **DAUGIAU** <sup>→</sup> **Nustatymai** <sup>→</sup> **Skambučių blokavimas** → **Užblokuotųjų sąrašas**.
- 2 Palieskite ŽURNALAS arba ADRESATAI, norėdami pasirinkti adresatus, ir palieskite +.

Norėdami įvesti numerį rankiniu būdu, palieskite **Įveskite telefono numerį**, tuomet įveskite telefono numerį.

Jūs negausite pranešimų, kai bus norima su jumis susisiekti naudojantis užblokuotaisiais numeriais. Skambučiai bus registruojami skambučių žurnale.

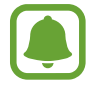

Taip pat galite atmesti bet kurį telefono numerį, neišsaugotą kaip adresatas. Palieskite **Blokuoti anonim. skambuč.** jungiklį, kad įjungtumėte šią funkciją.

### **Praleisti skambučiai**

Jei praleidžiate skambutį, būsenos juostoje rodoma piktograma . Jei norite peržiūrėti praleistų skambučių sąrašą, atidarykite pranešimų sritį. Kitu atveju, programų ekrane palieskite **Telefonas** → **ŽURNALAS**, kad peržiūrėtumėte praleistus skambučius.

# **Ką galima daryti skambučio metu**

### **Balso skambučio metu**

Galima atlikti tokius veiksmus:

- **ATIDĖTI**: atidėti pokalbį. Palieskite **ATNAUJINT SKAMBUTĮ**, kad tęstumėte sustabdytą pokalbį.
- **Įtraukti skambutį**: rinkti kitą numerį.
- **Pap. garsas**: padidinti garsą.
- **Bluetooth**: perjungti j"Bluetooth" ausines, jei jos prijungtos prie prietaiso.
- **Garsiak.**: įjungti arba išjungti garsiakalbį. Naudodami garsiakalbį kalbėkite į prietaiso viršuje esantį mikrofoną, o prietaisą atitraukite nuo ausų.
- **Klaviatūra** / **Nerodyti**: atidaryti arba uždaryti klaviatūrą.
- **Nutildyti**: išjungti mikrofoną, kad pašnekovas jūsų negirdėtų.
- **El. paštas**: išsiųsti el. laišką.
- **Žinutė**: išsiųsti žinutę.
- **Internetas**: naršyti tinklalapius.
- **Adresatai**: atidaryti adresatų sąrašą.
- **"S Planner"**: atidaryti kalendorių.
- **Įrašas**: sukurti įrašą.
- $\bullet$ : baigti dabartinį skambutį.

### **Vaizdo skambučio metu**

Palieskite ekraną norėdami naudotis šiomis parinktimis:

- **DAUGIAU**: pasiekite papildomas parinktis.
- **Įjungti**: perjungti iš priekinio į galinį fotoaparato objektyvą ir atvirkščiai.
- $\cdot$   $\cdot$   $\cdot$  baigti dabartinį skambutį.
- **Nutildyti**: išjungti mikrofoną, kad pašnekovas jūsų negirdėtų.

# **Adresatai**

# **Įvadas**

Kurti naujus adresatus arba tvarkyti adresatus prietaise.

# **Adresatų pridėjimas**

### **Adresatų kūrimas rankiniu būdu**

- 1 Programų ekrane palieskite **Adresatai**.
- 2 Palieskite ir pasirinkite saugyklos vietą.
- 3 Jveskite adresato informaciją.
	- **O** : pridėti vaizdą.
	- $\cdot +$  /  $-$  : pridėti arba trinti adresato laukelį.
- 4 Palieskite **IŠSAUGOTI**.

Jei norite į adresatų sąrašą pridėti telefono numerį naudodamiesi klaviatūra, atidarykite programų ekraną ir palieskite **Telefonas**. Jeigu ekrane neatsiranda klaviatūra, palieskite , kad ją atidarytumėte. Įveskite numerį ir palieskite **Pridėti prie adresatų**.

Jei norite į adresatų sąrašą pridėti telefono numerį iš priimtų skambučių arba gautų žinučių, atidarykite programų ekraną ir palieskite **Telefonas** → **ŽURNALAS** → adresatas.

### **Adresatų importavimas**

Adresatų perkėlimas iš saugyklų į jūsų prietaisą.

Programų ekrane palieskite **Adresatai** → **DAUGIAU** → **Nustatymai** → **Importuoti / eksportuoti adresatus** → **IMPORTUOTI** ir pasirinkite importavimo parinktį.

# **Adresatų paieška**

Programų ekrane palieskite **Adresatai**.

Naudokitės vienu iš šių paieškos būdų:

- Slinkite aukštyn arba žemyn adresatų sąraše.
- Norėdami greitai praslinkti sąrašu, vilkite pirštu rodyklę, esančią dešinėje adresatų sąrašo pusėje.
- Palieskite adresatų sarašo viršuje esanti paieškos laukelį ir įveskite paieškos kriterijus.

Pasirinkę adresatą, atlikite vieną iš šių veiksmų:

- $\cdot$   $\bullet$  : pridėti mėgstamiausiųjų adresatų.
- $\cdot$   $\cdot$  / $\cdot$   $\cdot$  : skambinti paprastai arba su vaizdu.
- **Ex** : kurti žinutę.
- $\cdot$   $\approx$   $\approx$  : kurti el. laišką.

# **Dalijimasis profiliu**

Dalykitės savo profilio informacija, tokia kaip nuotraukos ir būsenos žinutės, su kitais, naudodami profilio dalijimosi funkciją.

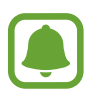

- Ši funkcija galima ne visuose regionuose ir teikiama ne visų paslaugų teikėjų.
- Ši funkcija prieinama tik tiems adresatams, kurie savo prietaisuose įjungė profilio dalijimosi funkciją.

Programų ekrane palieskite **Adresatai** → savo profilį → **Profilio bendrinimas**, tada palieskite jungiklį, kad jį įjungtumėte. Jeigu šia funkcija naudojatės pirmą kartą, perskaitykite ir sutikite su pateiktomis sąlygomis. Jūsų telefono numeris bus patvirtintas ir įjungta profilio dalijimosi funkcija. Galite peržiūrėti atnaujintą adresatų profilių informaciją **Adresatai**.

Norėdami nustatyti papildomus elementus, kuriais dalysitės, palieskite **Bendrinamo profilio inf.** ir pasirinkite elementus.

Norėdami nustatyti adresatų grupę, su kuria dalysitės profiliu, adresatų grupę pasirinkite **Bendrinti su**.

## **Adresatų bendrinimas**

Galite dalytis adresatais su kitais, naudodami įvairias dalijimosi parinktis.

- 1 Programų ekrane palieskite **Adresatai**.
- 2 Palieskite **DAUGIAU** <sup>→</sup> **Dalytis**.
- 3 Pažymėkite adresatus ir palieskite **DALYTIS**.
- 4 Pasirinkite dalijimosi būdą.

# **Žinutės**

# **Įvadas**

Siųskite ir peržiūrėkite žinutes pokalbio būdu.

# **Žinučių siuntimas**

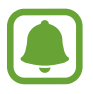

Tarptinklinio ryšio aplinkoje gali būti taikomi papildomi mokesčiai už žinučių siuntimą.

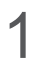

1 Programų ekrane palieskite **Žinutės**.

2 Palieskite .

### 3 Pridėkite gavėjus ir įrašykite žinutę.

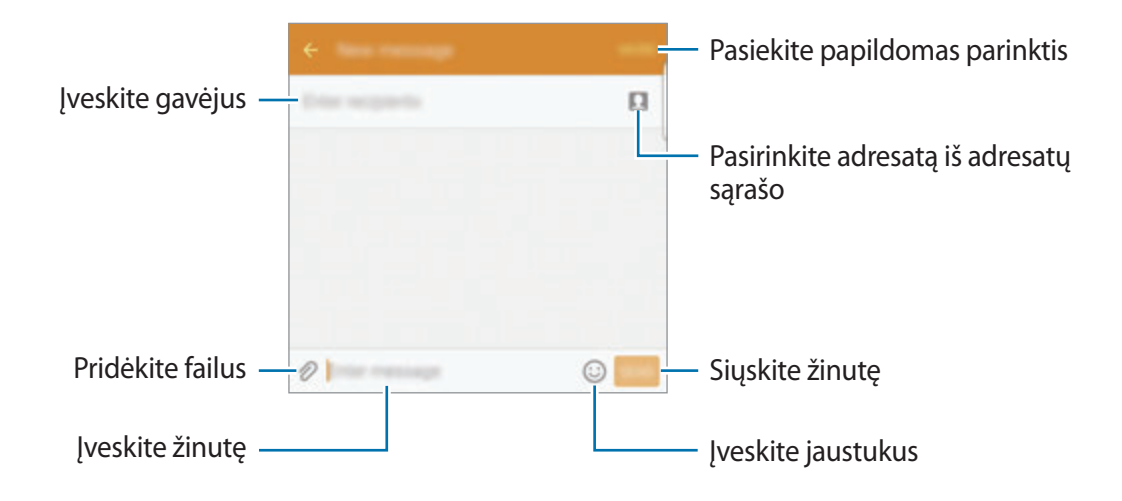

4 Palieskite **SIŲST**, norėdami išsiųsti žinutę.

# **Žinučių peržiūrėjimas**

Žinutės sugrupuojamos į žinučių gijas pagal adresatą.

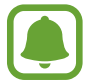

Tarptinklinio ryšio aplinkoje gali būti taikomi papildomi mokesčiai už žinučių gavimą.

- 1 Programų ekrane palieskite **Žinutės**.
- 2 Žinučių sąraše pasirinkite adresatą.
- 3 Peržiūrėti savo pokalbį.

# **Nepageidaujamų žinučių blokavimas**

Blokuokite žinutes iš tam tikrų numerių arba žinutes, kuriose yra frazių, įtrauktų į blokuojamųjų sąrašą.

- 1 Programų ekrane palieskite **Žinutės**.
- 2 Palieskite **DAUGIAU** <sup>→</sup> **Nustatymai** <sup>→</sup> **Blokuoti žinutes**.
- 3 Palieskite **Blokuojamųjų sąrašas**.

Norėdami pridėti blokuojamų frazių, palieskite **Blokuojamos frazės**.

4 Palieskite GAUTA arba TEL.KN., norėdami pasirinkti adresatus, ir palieskite  $+$ .

Norėdami įvesti numerį rankiniu būdu, palieskite **Įveskite numerį**, tuomet įveskite telefono numerį.

Jums nebus pranešta, kai gausite žinučių iš užblokuotų numerių arba žinučių, kuriose yra blokuojamų frazių. Norėdami peržiūrėti užblokuotas žinutes, palieskite **DAUGIAU** → **Nustatymai** → **Blokuoti žinutes** → **Blokuotos žinutės**.

# **Žinučių pranešimų nustatymas**

Galite pakeisti pranešimo garsą, rodyti parinktis ir pan.

- 1 Programų ekrane palieskite **Žinutės**.
- 2 Palieskite **DAUGIAU** <sup>→</sup> **Nustatymai** <sup>→</sup> **Pranešimai**, tuomet palieskite jungiklį, kad jį įjungtumėte.
- 3 Keiskite pranešimų nustatymus.
	- **Pranešimų garsas**: keiskite pranešimo garsą.
	- **Vibracijos**: nustatykite prietaisą vibruoti, kai gaunate žinučių.
	- **Iškylantysis ekranas**: nustatykite prietaisą rodyti žinutes iškylančiuosiuose languose.
	- **Peržiūrėti žinutę**: nustatykite prietaisą rodyti žinučių turinį būsenos juostoje, užrakintame ekrane ir iškylančiuosiuose languose.

Galite nustatyti signalą, kuris tam tikrais intervalais praneštų apie nepatikrintus pranešimus. Programų ekrane palieskite **Nustatymai** → **Prieiga neįgaliesiems** → **Pranešimo priminimas**, tada palieskite jungiklį, kad jį įjungtumėte. Tuomet palieskite **Žinutės** jungiklį, kad jį įjungtumėte.

# **Internetas**

Naršykite internete ieškodami informacijos ir pažymėkite žymomis savo mėgstamus tinklalapius, kad juos būtų patogu pasiekti.

- 1 Programų ekrane palieskite **Internetas**.
- 2 Palieskite adreso laukelį.
- 3 Įveskite žiniatinklio adresą arba raktinį žodį ir palieskite **Eiti**.

Norėdami peržiūrėti įrankių juostas, vilkite pirštą ekranu šiek tiek žemyn.

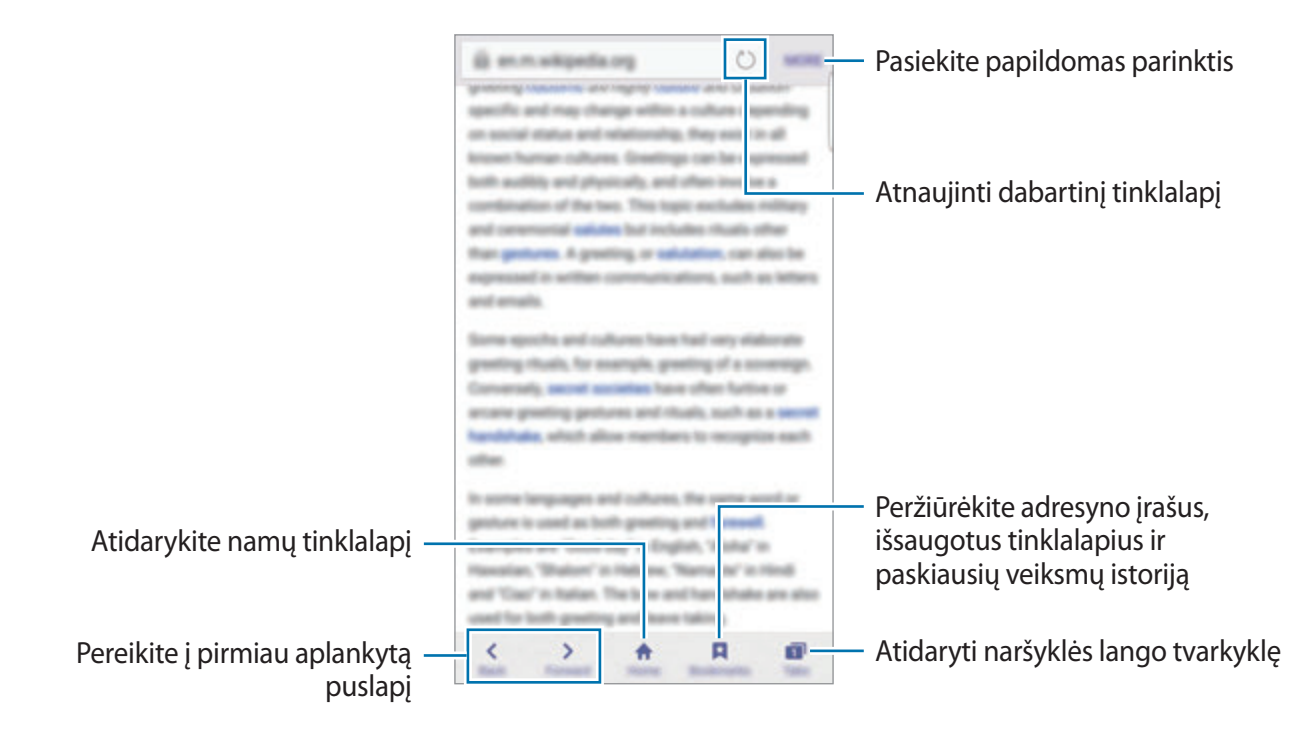

# **El. paštas**

### **El. pašto paskyrų kūrimas**

Pirmą kartą atidarę **El. paštas** sukurti el. pašto paskyrą.

- 1 Programų ekrane palieskite **El. paštas**.
- 2 Įveskite el. pašto adresą ir slaptažodį, tada palieskite **KITAS**. Norėdami rankiniu būdu užregistruoti įmonės el. pašto paskyrą, palieskite **RANKIN. NUSTAT.**
- 3 Vadovaukitės ekrane pateikiamomis instrukcijomis, kad užbaigtumėte sąranką.

Norėdami nustatyti kitą el. pašto paskyrą palieskite **DAUGIAU** → **Nustatymai** → **Pridėti paskyrą**. Jei turite kelias el. pašto paskyras, vieną iš jų galite nustatyti numatytąja. Palieskite **DAUGIAU** → **Nustatymai** → **DAUGIAU** → **Nustatyti numatytąją paskyrą**.

## **El. laiškų siuntimas**

- 1 Norėdami sukurti el. laišką palieskite **0**.
- 2 Pridėkite gavėjus ir įrašykite el. laiško tekstą.
- 3 El. laiškui siųsti palieskite **SIŲSTI**.

### **El. laiškų skaitymas**

Kai **El. paštas** atidarytas, prietaisas automatiškai atkuria naujus el. laiškus. Norėdami rankiniu būdu atkurti el. laiškus, braukite žemyn ekranu.

Norėdami skaityti el. laišką, palieskite jį ekrane.

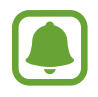

Jeigu el. pašto sinchronizavimas išjungtas, negalima atkurti naujų el. laiškų. Norėdami įjungti el. pašto sinchronizavimą, palieskite **DAUGIAU** → **Nustatymai** → savo paskyros pavadinimą, tuomet palieskite **Sinchronizuoti paskyrą** jungiklį, kad jį įjungtumėte.

# **Fotoaparatas**

# **Įvadas**

Galite įvairiais režimais ir nustatymais fotografuoti ir filmuoti.

# **Naudojimo pagrindai**

Galite fotografuoti arba filmuoti. Padarytas nuotraukas ir vaizdo įrašus galite peržiūrėti **Galerija**. Programų ekrane palieskite **Fotoapar.**

### **Fotografavimo etiketas**

- Nefotografuokite ir nefilmuokite kitų asmenų be jų sutikimo.
- Nefotografuokite ir nefilmuokite vietose, kuriose tai draudžiama daryti.
- Nefotografuokite ir nefilmuokite vietose, kuriose taip darydami galite pažeisti kitų asmenų privatumą.
### **Fotografavimas ir filmavimas**

- 1 Peržiūros ekrane palieskite vietą, kur fotoaparatas turėtų fokusuoti vaizdą.
- 2 Norėdami fotografuoti, palieskite  $\bullet$ , o norėdami filmuoti  $\bullet$ . Norėdami fotografuoti nuotraukų seriją, palieskite ir palaikykite .
	- Jei norite padidinti, atitraukite du pirštus ekrane, arba suspauskite, norėdami nutolinti.
	- Norėdami reguliuoti nuotraukų arba vaizdo įrašų ryškumą, palieskite ekraną. Kai atsiras reguliavimo juosta, palieskite ir palaikykite  $\frac{1}{2}$  bei tempkite jį ant reguliavimo juostos.
	- Jei norite užfiksuoti vaizdo įrašo kadrą įrašymo metu, palieskite **Užfiks.**
	- Jei filmavimo metu norite pakeisti fokusavimą, palieskite vietą, kurią norite fokusuoti. Jei norite fokusuoti ekrano centrą, palieskite

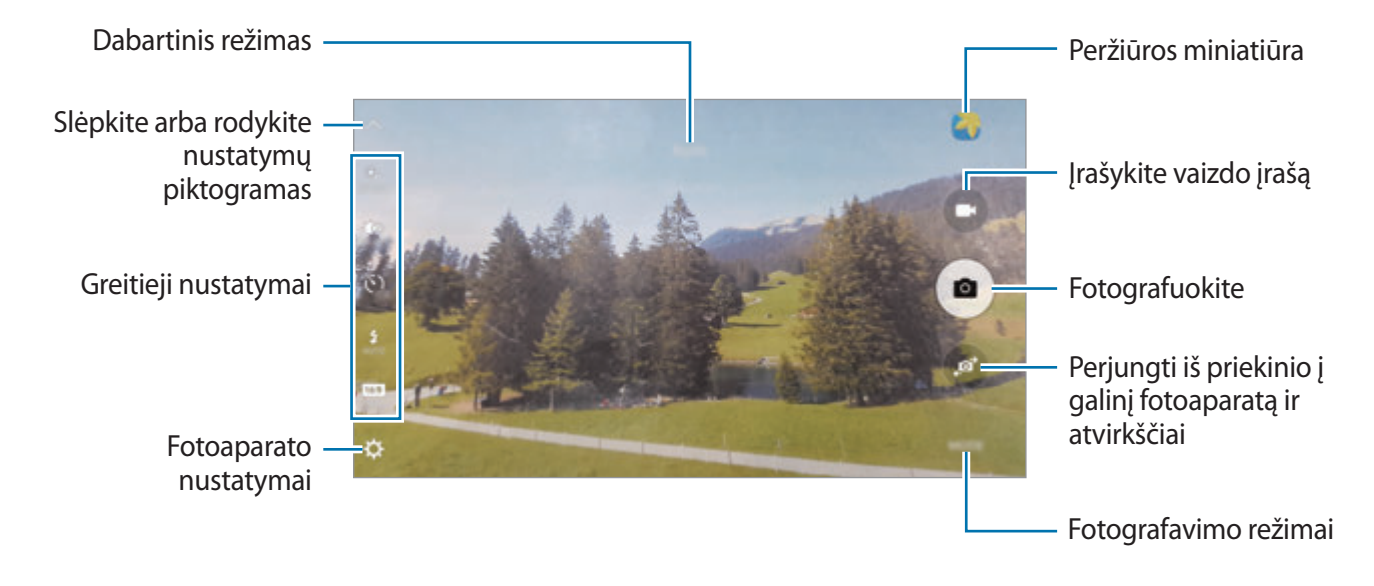

Peržiūros ekrane braukite dešinėn, kad pasiektumėte fotografavimo režimų sąrašą. Arba braukite kairėn, kad peržiūrėtumėte padarytas nuotraukas ir įrašytus vaizdo įrašus.

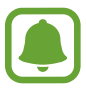

- Peržiūros ekranas gali skirtis priklausomai nuo fotografavimo režimo ir naudojamo fotoaparato.
- Kai nesinaudojate, fotoaparatas pats išsijungia.
- Įsitikinkite, kad objektyvas yra švarus. Priešingu atveju, prietaisas gali neveikti kai kuriais režimais, reikalaujančiais didelės raiškos.
- Priekinis fotoaparatas turi plataus kampo objektyvą. Plataus kampo nuotraukose gali atsirasti nedideli iškraipymai, bet tai nėra prietaiso veikimo problema.
- Maksimalus įrašymo laikas gali būti sumažintas, kai vaizdas įrašomas naudojant didžiausią raišką.

## **Fotoaparato įjungimas užrakintame ekrane**

Norėdami greitai nufotografuoti, užrakintame ekrane paleiskite **Fotoapar.**

Užrakintame ekrane vilkite **v**už didelio apskritimo ribų.

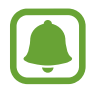

- Ši funkcija galima ne visuose regionuose ir teikiama ne visų paslaugų teikėjų.
- Įjungus **Fotoapar.** užrakintame ekrane kai kuriomis fotoaparato funkcijomis naudotis negalima, nes tuo pat metu įsijungia apsaugos funkcijos.

## **Greitas fotoaparato įjungimas**

Dukart greitai paspauskite pradžios mygtuką, kad paleistumėte **Fotoapar. Fotoapar.** visada įsijungia automatiniame režime.

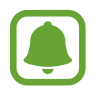

Įjungus **Fotoapar.** užrakintame ekrane arba kai ekranas yra išjungtas kuriomis fotoaparato funkcijomis naudotis negalima, nes tuo pat metu įsijungia apsaugos funkcijos.

## **HDR (Didelis dinaminis diapazonas)**

Fotografuokite nuotraukas su sodriomis spalvomis ir užfiksuokite net ir ryškiai apšviestus ar visai neapšviestus elementus.

Norėdami įjungti ar išjungti HDR režimą, atidarykite peržiūros ekraną ir lieskite (O, kol rasite pageidaujamą parinktį.

- $\partial_{\text{max}}^{\text{GCD}}$ : prietaisas automatiškai įjungia HDR režimą priklausomai nuo fotografavimo sąlygų.
- $\mathcal{L}_{\text{HDR ON}}$ : HDR režimas įjungtas.
- $\cdot$   $\mathbb{R}$  : HDR režimas išjungtas.

#### **Sekamasis AF**

Kai pasirenkate sekamą objektą, prietaisas jį automatiškai sufokusuoja net tuomet, kai jis juda arba kai pakeičiate fotoaparato padėtį.

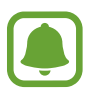

Kai ši funkcija įjungta, negalite naudoti vaizdo stabilizavimo funkcijos.

- <sup>1</sup> Peržiūros ekrane palieskite  $\boldsymbol{\ddot{\alpha}}$  ir palieskite jungiklį **Sekamasis AF**, kad jį įjungtumėte.
- 2 Norėdami grįžti į peržiūros ekraną palieskite  $\bigcirc$ .
- 3 Palieskite objektą, kurį norite sekti.

4 Norėdami fotografuoti, palieskite  $\bullet$ , o norėdami filmuoti –  $\bullet$ .

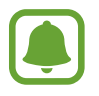

Gali nepavykti stebėti subjekto dėl šių priežasčių:

- Objektas per didelis arba per mažas.
- Subjektas juda per greitai.
- Subjektas apšviestas iš nugaros arba fotografuojate tamsioje vietoje.
- Subjekto spalvos ar raštas nesiskiria nuo fono.
- Objekte yra horizontalių linijų, pavyzdžiui, žaliuzės.
- Fotoaparatas labai dreba.
- Vaizdo įrašo rezoliucija yra aukšta.

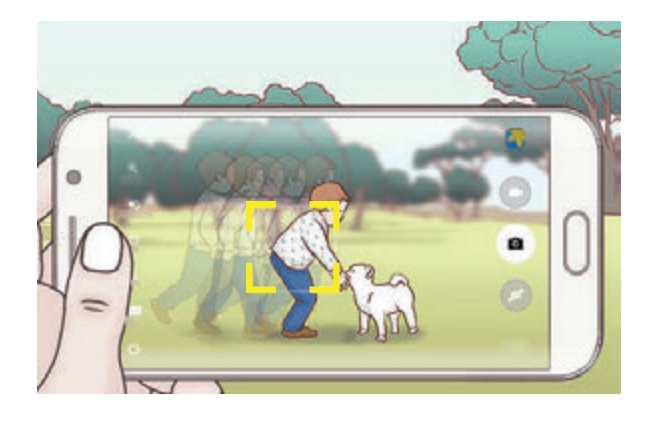

### **Fokusavimo ir ekspozicijos fiksavimas**

Dėl ryškios šviesos / tamsaus kontrasto ir veiksnių, kurių neapima automatinis fokusavimas, gali būti sunku gauti tinkamą ekspoziciją. Užfiksuokite fokusavimą arba ekspoziciją ir fotografuokite. Palieskite ir palaikykite ant fokusavimo vietos, fokusavimo vietoje atsiras AF/AE rėmelis ir bus užfiksuoti ekspozicijos nustatymai. Nustatymai išliks užfiksuoti net po to, kai nufotografuosite.

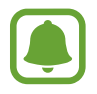

Ši funkcija galima tik tam tikruose fotografavimo režimuose.

## **Automatinis režimas**

Automatinis režimas leidžia fotoaparatui įvertinti aplinką ir parinkti tinkamiausią fotografavimo režimą.

Peržiūros ekrane palieskite **REŽIM.** → **Automatinis**.

# **Režimas profesionalams**

Fotografuokite rankiniu būdu reguliuodami įvairias fotografavimo parinktis, pvz., išlaikymo vertę ir ISO vertę.

Peržiūros ekrane palieskite **REŽIM.** → **Pro**. Pasirinkite parinktis ir tinkinkite nustatymus, tada palieskite , kad padarytumėte nuotrauką.

- $\bigcirc$ : pasirinkite spalvos toną. Norėdami sukurti savo spalvos toną, palieskite **Tonas 1** arba **Tonas 2**.
- $\mathbf{P}$  : keisti fokusavimo režimą. Vilkite perspėjimo reguliavimo juostą link  $\mathbf{P}$  arba  $\mathbf{A}$ fokusavimo reguliavimo rankiniu būdu. Norėdami įjungti automatinio fokusavimo režimą, vilkite perspėjimo reguliavimo juostą link **AUTO**.
- $\cdot$  WB: pasirinkite tinkamą baltos spalvos balansą, kad nuotraukos spalvos būtų tikroviškos. Galite nustatyti spalvinę temperatūrą. Palieskite  $\mathbf{K}$  ir tempkite pirštą ant spalvinės temperatūros juostos.
- **ISO**: pasirinkite ISO vertę. Ji kontroliuoja fotoaparato jautrumą šviesai. Mažos vertės skirtos fotografuoti nejudančius ar ryškiai apšviestus objektus. Aukštesnės – greitai judančius ar prasčiau apšviestus. Tačiau didesnis ISO nustatymas gali sukelti triukšmą nuotraukose.

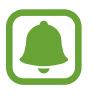

Jei užrakto greitis nustatytas rankiniu būdu, negalėsite nustatyti ISO nustatymo į **AUTO**.

- $\cdot$   $\mathcal{O}$ : reguliuokite užrakto greitį. Esant mažam užrakto greičiui, patenka daugiau šviesos, taigi nuotrauka tampa ryškesnė. Tai idealiai tinka fotografuojant peizažą arba naktį. Esant dideliam užrakto greičiui, patenka mažiau šviesos. Tai idealiai tinka greitai judantiems objektams fotografuoti.
- $\cdot$   $\mathbb{Z}$ : pakeiskite ekspozicijos reikšmę. Taip nustatote, kiek šviesos patenka ant fotoaparato jutiklio. Mažai apšviestose aplinkose naudokite ilgesnį išlaikymą.

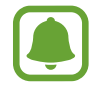

Jei užrakto greitis nustatytas rankiniu būdu, negalėsite keisti išlaikymo vertės. Išlaikymo vertė pasikeis ir bus rodoma priklausomai nuo užrakto greičio nustatymo.

#### **Išsaugokite esamus nustatymus kaip tinkintus nustatymus.**

Peržiūros ekrane palieskite **Pasirinkt.** → **Išsaug. dabart. nust.**, pasirinkite pavadinimą, o tada palieskite **IŠSAUGOTI**.

Norėdami naudoti pasirinktus nustatymus fotoaparate, atverkite peržiūros ekraną, palieskite **Pasirinkt.**, o tada pasirinkite pavadinimą.

### **Išlaikymo ir fokusavimo sričių atskyrimas**

Jei dėl prasto apšvietimo sumažėja kontrastas, ar objektas yra už fokusavimo srities ribų, naudokite šią funkciją nustatyti tinkamą išlaikymą. Galite atskirti išlaikymo ir fokusavimo sritis ir pasirinkti objektui norimą išlaikymo reikšmę.

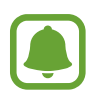

Ši funkcija prieinama tik tuomet, kai nustatote užrakto greitį ir fokusavimą į **AUTO** profesionalams skirtame režime.

1 Peržiūros ekrane palaikykite palietę fokusavimo sritį.

Fokusavimo srityje atsiras AF/AE rėmelis.

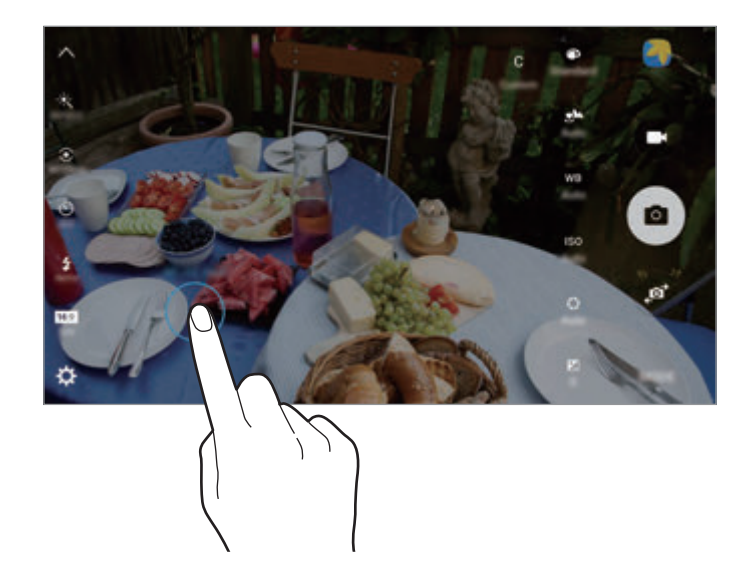

2 Vilkite AF/AE rėmelį iki išlaikymo srities. Išlaikymo sritis bus atskirta nuo fokusavimo srities.

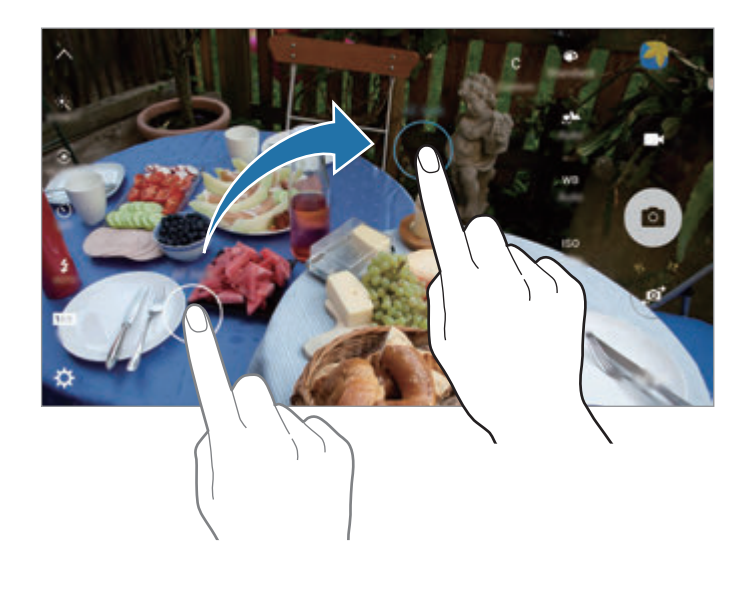

# **Pasirinktinis fokusav.**

Naudokitės nesufokusuoto vaizdo efektu, kad nuotraukoje išsiskirtų tam tikri objektai.

- 1 Peržiūros ekrane palieskite **REŽIM.** <sup>→</sup> **Pasirinktinis fokusav.**
- 2 Peržiūros ekrane palieskite vietą, kur fotoaparatas turėtų fokusuoti vaizdą.
- $3$  Jei norite fotografuoti, palieskite  $\bullet$ .
- 4 Palieskite peržiūros miniatiūrą.
- 5 Palieskite **in** pasirinkite vieną iš šių:
	- **Artimas fokusav.**: išskirkite objektą ir išliekite foną aplink jį.
	- **Tolimas fokusav.**: išliekite objektą ir išskirkite foną aplink jį.
	- **Panoram. fokus.**: išskirkite objektą ir jo foną.

#### 6 Palieskite **IŠSAUGOTI**.

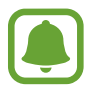

- Rekomenduojamas objekto atstumas nuo prietaiso yra ne didesnis kaip 50 cm. Objektai, kuriuos norite fokusuoti, turi būti arti prietaiso.
- Fotografuodami įsitikinkite, kad tarp objekto ir fono yra pakankamas atstumas. Atstumas neturi būti daugiau nei triskart didesnis už atstumą tarp prietaiso ir objekto.
- Prietaisu padarytų nuotraukų kokybė gali skirtis šiose situacijose:
	- Prietaisas ar objektas juda.
	- Stipri foninė šviesa, menkas apšvietimas, fotografavimas patalpoje.
	- Objektas ar fonas nepasižymi aiškiais bruožais ar yra vienspalvis.

## **Panorama**

Nufotografuokite nuotraukų serijas horizontalia arba vertikalia kryptimi, o tada sujunkite jas, kad būtų sukurtas platus vaizdas.

Peržiūros ekrane palieskite **REŽIM.** → **Panorama**.

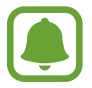

Kad panoramos režimu gautumėte geriausius rezultatus, vadovaukitės toliau pateikiamais patarimais.

- Lėtai sukite fotoaparatą viena kryptimi.
- Vaizdas turi išlikti fotoaparato vaizdo ieškiklio rėmelyje.
- Stenkitės nefotografuoti neryškių fonų, pvz., tuščio dangaus ar blyškios sienos.

# **Vzd.įr.koliaž.**

Įrašykite vaizdo įrašų, kad sukurtumėte unikalų vaizdo įrašų koliažą. Galite redaguoti vaizdo įrašus ir dalytis jais su kitais.

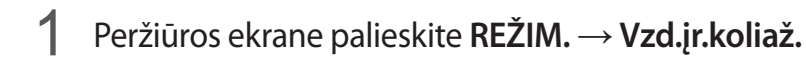

2 Palieskite  $\frac{1}{4}$ , norėdami pasirinkti vieną iš šių:

- **Koliažas**: įrašykite keletą vaizdo įrašų ir sujunkite juos, kad būtų galima leisti kaip vaizdo įrašų koliažą. Galite pasirinkti koliažo tipą ir keisti ekrano kraštinių santykį.
- **Serija**: pasirinkite ekrano kraštinių santykį ir įrašykite vaizdo įrašų su įvairiomis scenomis seriją. Įrašinėdami sustabdykite įrašą, tuomet tęskite įrašą, kad užfiksuotumėte keletą scenų.
- **Sulėtintai**: įrašykite vaizdo įrašą, kad jį peržiūrėtumėte sulėtintame vaizdo įrašų koliaže.

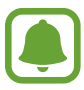

Taip pat galite pasirinkti vaizdo įrašų įrašymo trukmę. Palieskite  $\mathcal{O}_6$  ir pasirinkite parinktį.

 $3$  Jei norite pradėti įrašymą, palieskite $\odot$ .

Po to, kai įrašysite vaizdo įrašą, atsiras redagavimo ekranas.

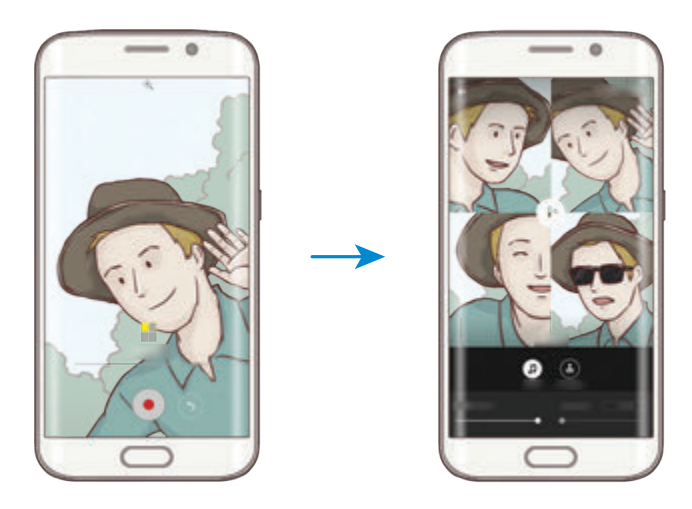

4 Redaguokite vaizdo įrašą naudodami galimas parinktis.

- **Garso**: reguliuokite įrašytą garsą arba įterpkite foninę muziką.
- **Sulėt. dal.**: pasirinkite kiekvieno vaizdo įrašo kadro dalis, kurios bus rodomos sulėtintai. Ši parinktis atsiranda, kai pasirenkate sulėtinto vaizdo parinktį.
- **Pabaig.žymos**: vaizdo įraše rodykite įrašymo datą ir laiką.

5 Baigę redaguoti, palieskite **IŠSAUGOT**, norėdami išsaugoti vaizdo įrašą.

Norėdami pasidalyti vaizdo įrašu su draugais, palieskite **DALYTIS**.

# **Tiesioginė transliacija**

Įrašykite ir dalykitės ypatingų akimirkų tiesioginiais vaizdo įrašais. Pakvieskite šeimą ir draugus stebėti jūsų tiesioginę transliaciją. Daugiau informacijos apie "YouTube" transliavimo funkciją rasite "YouTube" pagalbiniame meniu.

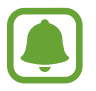

Transliuojant mobiliuoju tinklu, gali būti taikomi papildomi mokesčiai.

## **Prieš pradedant**

- Norėdami naudoti šią funkciją, turite prisijungti prie savo "Google" paskyros.
- Galima pakviesti tik **Adresatai** išsaugotus žmones. Iš anksto išsaugokite žmones kaip adresatus.
- Norėdami automatiškai išsaugoti transliaciją prietaise, kai ji pasibaigia, atidarykite peržiūros ekraną, palieskite **Nustatymai**, tuomet palieskite **Automatiškai išsaugoti** jungiklį, kad jį įjungtumėte. Vaizdo įrašus galite peržiūrėti **Galerija**.

### **Transliacijos pradžia**

- 1 Peržiūros ekrane palieskite **REŽIM.** <sup>→</sup> **Tiesioginė transliacija**.
- 2 Perskaitykite sąlygas bei nuostatas ir palieskite **SUTINKU**.
- 3 Norėdami pakeisti savo kanalo pavadinimą, palieskite numatytąjį pavadinimą po **Tiesioginė transliacija** ir įveskite naują pavadinimą.
- 4 Norėdami nustatyti transliaciją kaip viešą arba privačią, palieskite **Nustatymai** <sup>→</sup> **Privatumas**.
- 5 Palieskite **Kviesti** ir pasirinkite adresatus.

Prasidėjus transliacijai, vaizdo įrašo nuoroda bus išsiųsta pasirinktiems adresatams žinute. Pakviesti adresatai gali stebėti transliaciją, paspaudę nuorodą.

 $6$  Jei norite pradėti transliaciją, palieskite  $\bullet$ .

Norėdami pakviesti daugiau žmonių transliacijos metu, palieskite **Bendr.** ir pasirinkite dalijimosi būdą. Kviečiant žmones, transliacija bus sustabdyta. Norėdami tęsti įrašymą, palieskite **TĘSTI**.

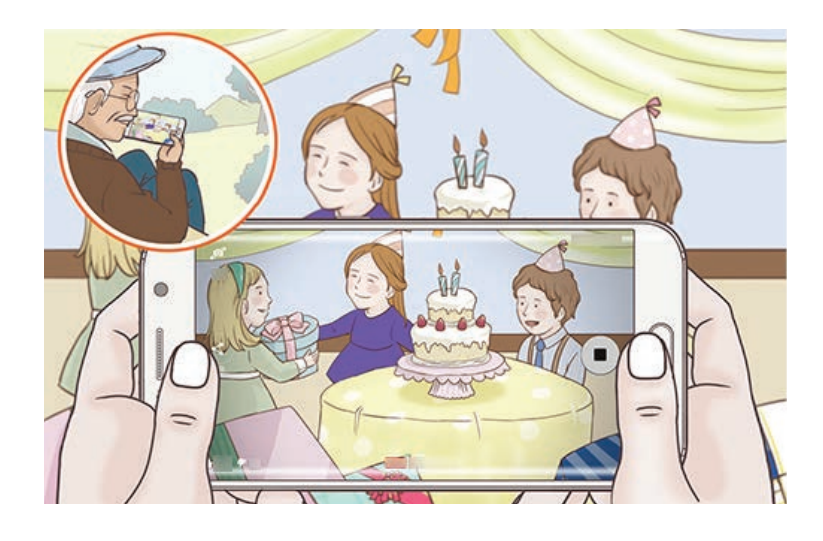

7 Palieskite . norėdami baigti transliacija.

Transliacija bus automatiškai įkelta į "YouTube". Norėdami pasidalyti nuoroda su kitais, palieskite **BENDR.**

### **Tiesioginės transliacijos stebėjimas**

Pakviesti adresatai gali stebėti transliaciją, paspaudę gautą vaizdo įrašo nuorodą. Jeigu transliacija vieša, žiūrovai gali ieškoti jūsų kanalo pavadinimo "YouTube".

Transliacijos metu žiūrovai ją gali žymėti kaip patinkančią arba nepatinkančią.

## **Sulėtintas vaizdas**

Vaizdo, kurį būtų galima peržiūrėti sulėtintai, įrašymas. Galite nurodyti savo padarytų vaizdo įrašų dalis, kurias norite peržiūrėti sulėtintai.

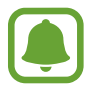

Naudojant šį režimą, fokusavimo laikas gali sutrumpėti.

- 1 Peržiūros ekrane palieskite **REŽIM.** <sup>→</sup> **Sulėtintas vaizdas**.
- 2 Jei norite pradėti įrašymą, palieskite $\bullet$ .
- $3$  Baigę įrašymą, palieskite  $\bullet$ , kad sustabdytumėte.
- 4 Peržiūros ekrane palieskite peržiūros miniatiūrą.
- $5$  Palieskite  $\bullet$ .

Bus pradedama atkurti atsitiktinai nustatyta sulėtinto judesio vaizdo dalis.

### **Sulėtinto judesio vaizdo dalių redagavimas**

- 1 Peržiūros ekrane palieskite peržiūros miniatiūrą.
- 2 Palieskite ...

Bus pradedama atkurti atsitiktinai nustatyta sulėtinto judesio vaizdo dalis.

- $3$  Norėdami sustabdyti atkūrimą, palieskite $\mathbb{C}$ .
- 4 Norėdami nustatyti leidžiamo vaizdo įrašo trukmę, vilkite pradžios ir pabaigos skliaustelius į norimą vietą.

 $5$  Norėdami pasirinkti vaizdo dalį, kuri bus atkuriama sulėtintai, vilkite

Norėdami tiksliau nustatyti sulėtinto judesio vaizdo dalį, palaikykite palietę , o tada vilkite pirštą į kairę arba į dešinę nuo dalies krašto iki krašto.

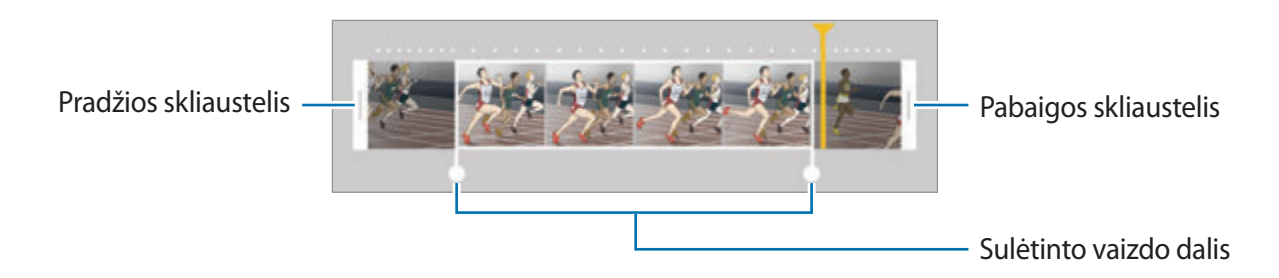

- $6$  Palieskite sulėtinto judesio vaizdo dalį ir naudokitės šiomis pasirinktimis:
	- **Greitis**: pakeisti pasirinktos dalies atkūrimo greitį.
	- **Atskirti**: padalinti dalį į dvi dalis.
	- **Trinti**: ištrinti vieną padalytos dalies dalį.
- $\overline{7}$  Jrašui peržiūrėti palieskite  $\odot$ .
- 8 Jeigu norite išsaugoti įrašą, palieskite **EKSPORTUOTI**.

# **Greitas judesys**

Vaizdo, kurį būtų galima peržiūrėti pagreitintai, įrašymas. Galite nurodyti savo padarytų vaizdo įrašų dalis, kurias norite peržiūrėti pagreitintai.

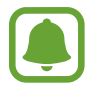

Naudojant šį režimą, fokusavimo laikas gali sutrumpėti.

- 1 Peržiūros ekrane palieskite **REŽIM.** <sup>→</sup> **Greitas judesys**.
- 2 Jei norite pradėti įrašymą, palieskite $\bullet$ .
- $\beta$  Baigę įrašymą, palieskite , kad sustabdytumėte.
- 4 Peržiūros ekrane palieskite peržiūros miniatiūrą.
- $5$  Palieskite .

Bus pradedama atkurti atsitiktinai nustatyta pagreitinto judesio vaizdo dalis.

## **Pagreitinto judesio vaizdo dalių redagavimas**

- 1 Peržiūros ekrane palieskite peržiūros miniatiūrą.
- 2 Palieskite .

Bus pradedama atkurti atsitiktinai nustatyta pagreitinto judesio vaizdo dalis.

- $3$  Norėdami sustabdyti atkūrimą, palieskite $\mathbb{C}$ .
- 4 Norėdami nustatyti leidžiamo vaizdo įrašo trukmę, vilkite pradžios ir pabaigos skliaustelius į norimą vietą.
- 5 Norėdami pasirinkti vaizdo dalį, kuri bus atkuriama pagreitintai, vilkite Norėdami tiksliau nustatyti pagreitinto judesio vaizdo dalį, palaikykite palietę  $\bullet$ , o tada vilkite pirštą į kairę arba į dešinę nuo dalies krašto iki krašto.

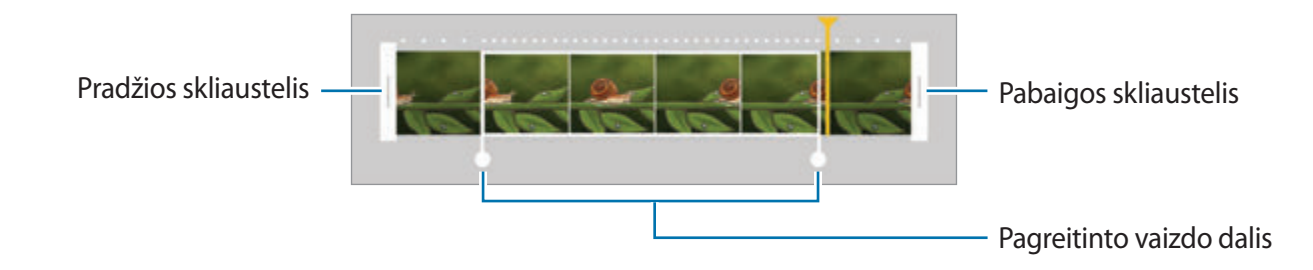

 $6$  Palieskite pagreitinto judesio vaizdo dalį ir naudokitės šiomis pasirinktimis:

- **Greitis**: pakeisti pasirinktos dalies atkūrimo greitį.
- **Atskirti**: padalinti dalį į dvi dalis.
- **Trinti**: ištrinti vieną padalytos dalies dalį.
- $\overline{7}$  Jrašui peržiūrėti palieskite  $\circledcirc$ .
- 8 Jeigu norite išsaugoti įrašą, palieskite **EKSPORTUOTI**.

# **Virtualus kadras**

Nuotraukų serijos, apsukant objektą ratu, kad būtų sukurtas jo vaizdas įvairiais kampais, padarymas. Galite apžiūrėti objektą skirtingais kampais braukdami vilkdami pirštu per nuotrauką kairėn arba dešinėn.

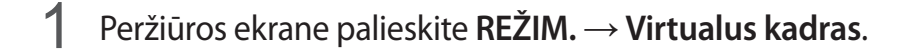

2 Užtikrinkite, kad objektas būtų peržiūros ekrano centre, ir palieskite .

 $3$  Lėtai judėkite su prietaisu aplink objektą viena kryptimi, kad būtų padaryta daugiau nuotraukų.

Kai rodyklė tampa visiškai geltona arba kai nustojate sukti ratą apie objektą, prietaisas automatiškai nustoja fotografuoti.

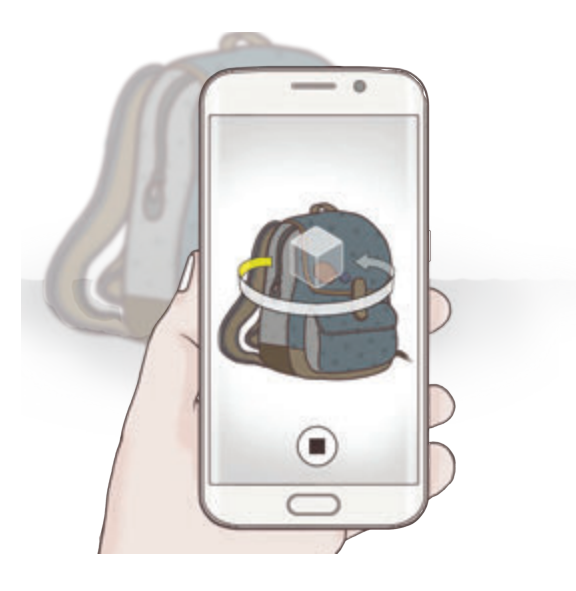

### **Virtualaus fotografavimo režimu padarytų nuotraukų peržiūra**

- 1 Peržiūros ekrane palieskite peržiūros miniatiūrą.
- 2 Palieskite .
- 3 Braukite pirštu ekrane į kairę arba į dešinę arba lėtai kreipkite prietaisas kairėn arba dešinės, kad galėtumėte apžiūrėti objektą įvairiais kampais.

## **Autoportretas**

Savęs fotografavimas priekiniu fotoaparatu. Ekrane galite peržiūrėti įvairius grožio efektus.

- 1 Kad perjungtumėte į priekinį fotoaparato objektyvą asmenukių darymui, peržiūros ekrane palieskite .
- 2 Palieskite **REŽIM.** <sup>→</sup> **Autoportretas**.
- 3 Nukreipkite priekinį fotoaparato objektyvą į save.
- 4 Kad nufotografuotumėte save, palieskite daviklį, esantį prietaiso nugarinėje dalyje, kai prietaisas aptiks jūsų veidą. Norėdami fotografuoti, taip pat galite paliesti ekraną.

Norėdami fotografuotis naudodamiesi delno gestu, palieskite  $\boldsymbol{\times}$  ir palieskite jungiklį **Valdymas gestais**, kad jį įjungtumėte. Nukreipkite savo delną į priekinį fotoaparatą. Atpažinęs jūsų delną, prietaisas po kelių sekundžių padarys nuotrauką.

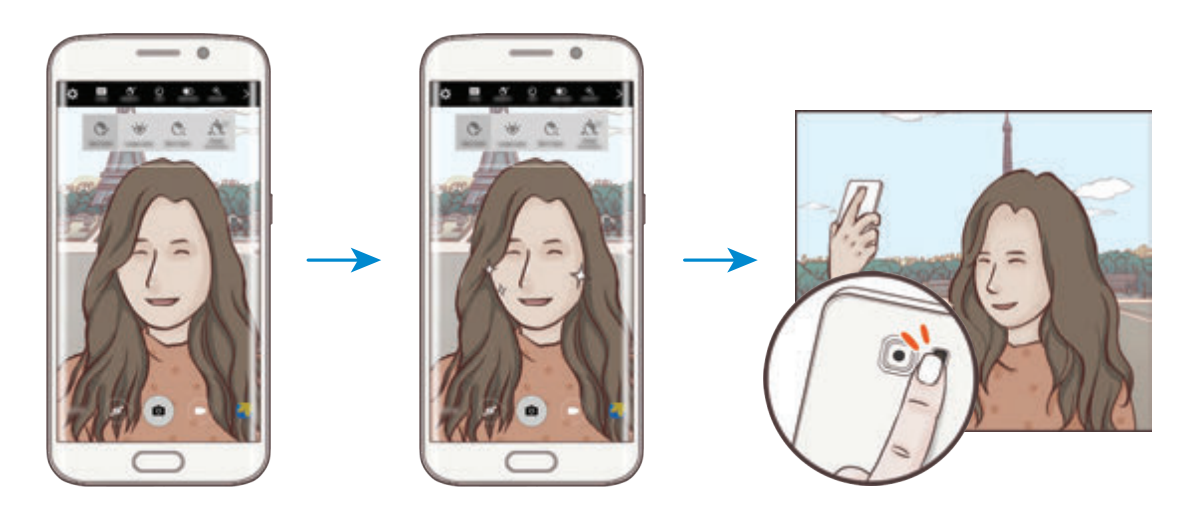

## <span id="page-88-0"></span>**Grožio efektų taikymas**

Galite keisti veido bruožus, tokius kaip odos tonas arba veido forma, prieš fotografuodami autoportretus.

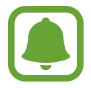

Ši funkcija galima tik **Autoportretas** ir **Intervalin. fotograf.** režimuose.

- **1** Peržiūros ekrane palieskite  $\mathbf{S}^{\cdot}$ .
- 

2 Pasirinkite toliau esančias parinktis peržiūros ekrane, norėdami taikyti grožio efektus veidui:

- **Formos taisymas**: jei veidas bus ties peržiūros ekrano kraštais, jis atrodys deformuotas. Įjunkite šią parinktį, norėdami koreguoti veido formą. Po formos korekcijos fonas gali atrodyti šiek tiek iškreiptas.
- **Dail.veid.**: reguliuokite veido formą ir padarykite taip, kad veidas atrodytų lieknesnis.
- **Did. akys**: padarykite taip, kad akys atrodytų didesnės.
- **Odos atsp.**: padarykite taip, kad oda atrodytų skaistesnė ir lygesnė.
- 3 Kad nufotografuotumėte save, palieskite daviklį, esantį prietaiso nugarinėje dalyje, kai prietaisas aptiks jūsų veidą. Norėdami fotografuoti, taip pat galite paliesti ekraną.

# **Plat.autoport.**

Nufotografuokite plačiaformatę asmenukę, įtraukdami daugiau žmonių į nuotrauką ir nepalikdami nė vieno žmogaus už kadro.

- 1 Kad perjungtumėte į priekinį fotoaparato objektyvą asmenukių darymui, peržiūros ekrane palieskite **.**
- 2 Palieskite **REŽIM.** <sup>→</sup> **Plat.autoport.**
- 3 Nukreipkite priekinį fotoaparato objektyvą į save.

4 Kad nufotografuotumėte save, palieskite daviklį, esantį prietaiso nugarinėje dalyje, kai prietaisas aptiks jūsų veidą. Norėdami fotografuoti, taip pat galite paliesti ekraną.

Norėdami fotografuotis naudodamiesi delno gestu, palieskite  $\boldsymbol{\times}$  ir palieskite jungiklį **Valdymas gestais**, kad jį įjungtumėte. Nukreipkite savo delną į priekinį fotoaparatą. Atpažinęs jūsų delną, prietaisas po kelių sekundžių padarys nuotrauką.

 $5$  Lėtai pasukite prietaisą kairėn ir tada dešinėn arba atvirkščiai, kad padarytumėte savo plačiaformatę asmenukę.

Prietaisas nufotografuos papildomus vaizdus, kai baltas rėmelis persikels prie kiekvieno vaizdo ieškiklio lango krašto.

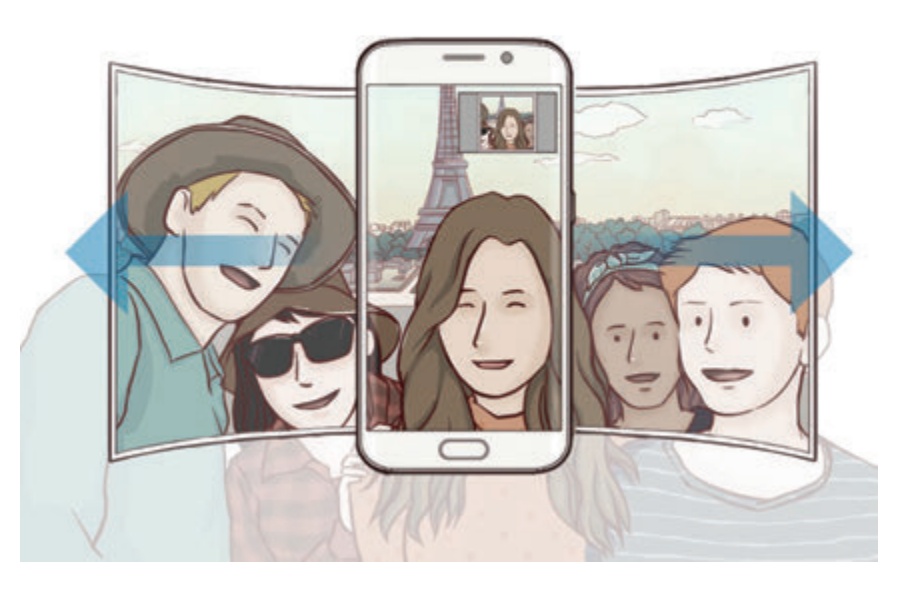

- Pasirūpinkite, kad baltas rėmelis visada būtų vaizdo ieškiklio lange.
- Kai darote plačiaformatę asmenukę, dalyviai turėtų nejudėti.
- Atsižvelgiant į fotografavimo sąlygas, vaizdo, rodomo peržiūros ekrane, viršutinė ir apatinė dalys gali būti iškirptos iš nuotraukos.

## **Intervalin. fotograf.**

Asmenukių tam tikrais intervalais fotografavimas ir norimų nuotraukų išsaugojimas.

- 1 Kad perjungtumėte į priekinį fotoaparato objektyvą asmenukių darymui, peržiūros ekrane palieskite .
- 2 Palieskite **REŽIM.** <sup>→</sup> **Intervalin. fotograf.**
- 3 Nukreipkite priekinį fotoaparato objektyvą į save.
- 4 Norėdami taikyti grožio efektą, palieskite  $\mathfrak{F}^*$  ir pasirinkite parinktis. Daugiau informacijos žr. [Grožio efektų taikymas.](#page-88-0)
- $5$  Kad nufotografuotumėte save, palieskite daviklį, esantį prietaiso nugarinėje dalyje, kai prietaisas aptiks jūsų veidą. Norėdami fotografuoti, taip pat galite paliesti ekraną.

Prietaisas dviejų sekundžių intervalais padarys keturias nuotraukas.

Norėdami fotografuotis naudodamiesi delno gestu, palieskite  $\boldsymbol{\varphi}$  ir palieskite jungiklį **Valdymas gestais**, kad jį įjungtumėte. Nukreipkite savo delną į priekinį fotoaparatą. Atpažinęs jūsų delną, prietaisas po kelių sekundžių padarys nuotrauką.

6 Pažymėkite nuotraukas, kurias norite išsaugoti, ir palieskite **IŠSAUGOTI**.

# **Režimų atsisiuntimas**

Atsisiųskite daugiau fotografavimo režimų iš **Galaxy Apps**.

Peržiūros ekrane palieskite **REŽIM.** → **Atsisiųsti**.

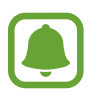

Kai kurie parsisiųsti fotografavimo režimai neturi prieigos prie kiekvienos funkcijos. Braukimo dešinės, norint peržiūrėti režimų sąrašą, ir braukimo kairėn, norint peržiūrėti užfiksuotus vaizdus ir vaizdo įrašus, funkcijos gali būti neprieinamos.

## **Fotoaparato nustatymai**

#### **Greitieji nustatymai**

Peržiūros ekrane naudokitės tolesniais greitaisiais nustatymais.

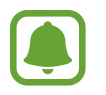

Galimos parinktys gali skirtis priklausomai nuo fotografavimo režimo ir naudojamo fotoaparato.

- $\dot{\mathcal{K}}$ : pasirinkite filtro efektą fotografavimui ar filmavimui. Norėdami nustatyti, rodyti ar nerodyti tam tikrus efektus sąraše arba pakeisti efektų išsidėstymo tvarką, palieskite  $\mathcal{R}$ . Daugiau efektų atsisiųsti galite palietę  $\left( \cdot \right)$ .
- $\hat{\phi}_{\text{mean}}^{\text{Q}}$ : daryti nuotraukas su sodriomis spalvomis ir užfiksuokite net ir ryškiai apšviestas ar visai neapšviestas detales.
- $\cdot$   $\odot$ : pasirinkti matavimo būdą. Apibrėžia, kaip apskaičiuojami apšvietimo parametrai. **Centruotas** naudoja šviesą centrinėje nuotraukos dalyje, kad būtų apskaičiuota nuotraukos ekspozicija. **Taškas** naudoja šviesą koncentruotoje centrinėje nuotraukos dalyje, kad būtų apskaičiuota nuotraukos ekspozicija. **Matrica** pateikia visos scenos vidurkius.
- $\cdot$   $\heartsuit$  : pasirinkite vaizdo irašymo trukme.
- $\cdot$   $\cdot$  : keiskite vaizdo įrašo koliažo tipą arba ekrano kraštinių santykį. Taip pat galite įrašyti vaizdo įrašų koliažus su sulėtinto vaizdo efektu.
- $\cdot$   $\langle \cdot \rangle$ <sub>orr</sub>: pasirinkite delsimo trukmę prieš fotoaparatui automatiškai nufotografuojant.
- $\cdot$   $\mathcal{S}^{\cdot}$ : taikykite grožio efektus autoportretų peržiūros ekrane. Galite reguliuoti odos toną, keisi veido formą ir pan.
- $\frac{1}{\lambda}$ : blykstės įjungimas arba išjungimas.
- $\cdot$   $\frac{1}{16M}$  /  $\frac{1}{50M}$  : pasirinkite nuotraukų raišką. Nustatę didesnę raišką gausite aukštesnės kokybės nuotraukas, bet taip bus užimta daugiau atminties.

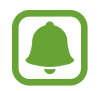

Nuotraukos raišką gali paveikti apšvietimo sąlygos, kai fotografuojama priekiniu fotoaparatu.

### **Fotoaparato nustatymai**

Peržiūros ekrane palieskite  $\mathbf{\ddot{\Sigma}}$ .

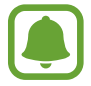

Galimos parinktys gali skirtis priklausomai nuo fotografavimo režimo ir naudojamo fotoaparato.

- **Vaizdo įr. dydis (galas)** / **Vaizdo įr.dydis (priekis)**: pasirinkti vaizdo įrašų raišką. Nustatę didesnę raišką gausite aukštesnės kokybės vaizdo įrašus, bet taip bus užimta daugiau atminties.
- **Valdymas gestais**: nustatyti prietaisą aptikti delną, kad būtų galima jį naudoti fotografuojant autoportretus.
- **Saugot nuotrauk. kaip peržr.**: apversti vaizdą, kad būtų sukurtas originalios scenos veidrodinis vaizdas, fotografuojant priekiniu fotoaparatu.
- **Sekamasis AF**: nustatyti prietaisą sekti ir automatiškai fokusuoti pasirinktą objektą net ir tada, kai objektas arba fotoaparatas juda.
- **Vaizdo stabilizavimas**: įjunkite vaizdo stabilizavimą, siekdami sumažinti ar pašalinti vaizdo miglotumą dėl fotoaparato judėjimo filmuojant.
- **Tinklelis**: rodyti vaizdo ieškiklio vedlius, kad pasirenkant objektus padėtų sudaryti kompoziciją.
- **Vietų žymos**: prie nuotraukos pridėkite vietos žymą pagal GPS.
	- GPS signalo stiprumas gali sumažėti vietose, kur signalas gali būti užstojamas, pavyzdžiui, tarp pastatų ar žemumose, taip pat prastomis oro sąlygomis.
		- Vietos informacija ant nuotraukų gali atsirasti įkėlus jas į internetą. Kad ši informacija nebūtų rodoma, išjunkite vietos žymės nustatymą.
- **Peržiūrėti nuotraukas**: nustatykite prietaisą, kad po fotografavimo iškart būtų rodomas rezultatas.
- **Greitas paleidimas**: nustatykite prietaisą įjungti fotoaparatą greitai du kartus paspaudus pradžios mygtuką.

**Išsaugoti kaip RAW failą**: nustatykite prietaisą saugoti nuotraukas kaip nespausto RAW formato failus (DNG formato failas) profesionalams skirtame režime. RAW failuose išsaugojami visi nuotraukos duomenys, kad būtų gauta geriausia vaizdo kokybė, tačiau tokie failai užima daugiau atminties. Norint peržiūrėti RAW failus, reikia vaizdo peržiūros programos.

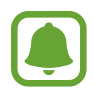

- Naudojant šią funkciją, kiekviena nuotrauka išsaugoma dviem, DNG ir JPG, formatais. Serijinio fotografavimo metu užfiksuotos nuotraukos saugomos kaip JPG failai.
- JPG failus galite peržiūrėti **Galerija**. DNG failus galima peržiūrėti arba ištrinti **DCIM** → **Camera** aplanke.
- **Valdymas balsu**: nustatykite prietaisą fotografuoti arba įrašyti vaizdą pagal balso komandas. Kad padarytumėte nuotrauką, taip pat galite ištarti "Šypsokitės", "Tuoj išskris paukščiukas", "Dėmesio" arba "Fotografuoju". Norėdami filmuoti, ištarkite "Įrašyti vaizdo įrašą".
- **Garsumo mygtukų funkcija**: nustatykite prietaisą naudoti garsumo mygtuką valdyti užrakto ar mastelio keitimo funkcijai.
- **Iš naujo nustatyti nustatymus**: nustatyti fotoaparato nustatymus iš naujo.

# **Galerija**

# **Įvadas**

Peržiūrėkite ir tvarkykite nuotraukas ir vaizdo įrašus, išsaugotus prietaise.

# **Vaizdų ir vaizdo įrašų peržiūra**

- 1 Programų ekrane palieskite **Galerija**.
- 2 Pasirinkite vaizdą arba vaizdo įrašą.

Peržiūros miniatiūrų režimu vaizdo įrašuose rodoma  $\odot$  piktograma. Norėdami atkurti vaizdo jrašą, palieskite .

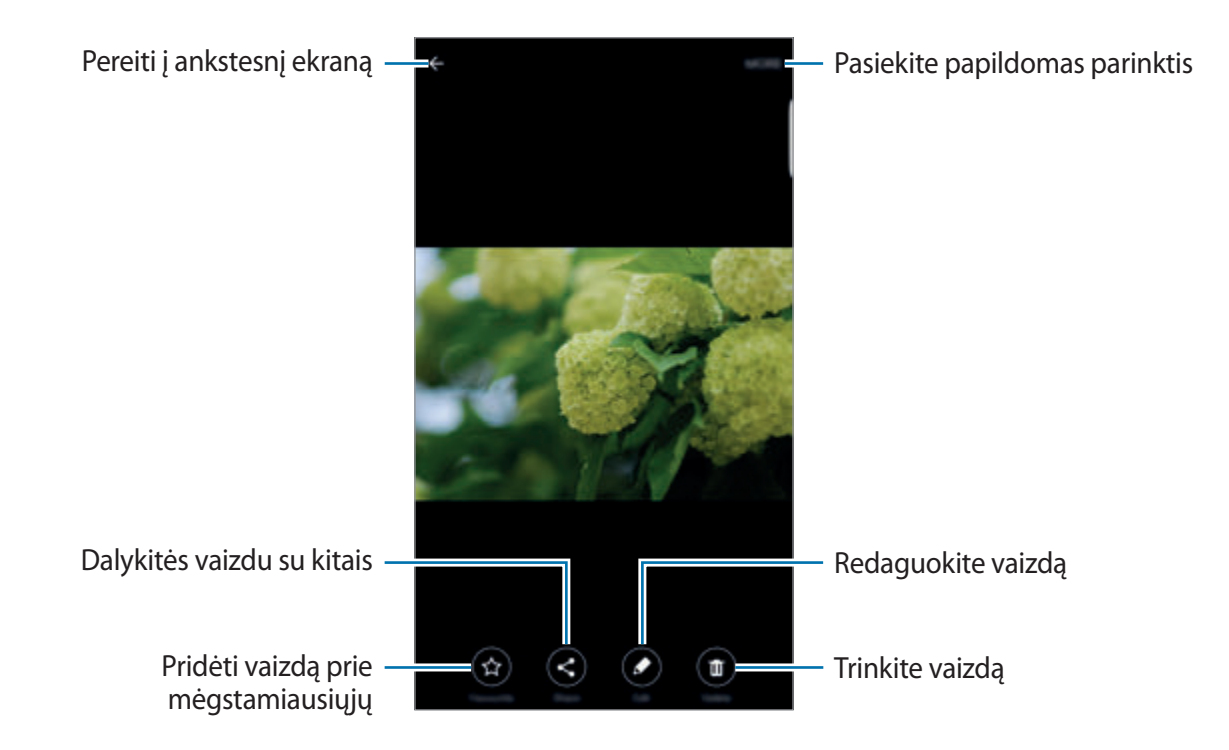

Norėdami, kad būtų paslėpti arba parodyti meniu, palieskite ekraną.

# **Vaizdų ir vaizdo įrašų trynimas**

#### **Vaizdo arba vaizdo įrašo trynimas**

Pasirinkite vaizdą arba vaizdo įrašą ir ekrano viršuje palieskite **Trinti**.

## **Keleto vaizdų arba vaizdo įrašų trynimas**

- 1 Galerijos pagrindiniame ekrane palieskite ir laikykite vaizdą arba vaizdo įrašą, kurį norite trinti.
- 2 Pažymėkite vaizdus arba vaizdo įrašus, kuriuos norite trinti.
- 3 Palieskite **TRINTI**.

# **Dalijimasis vaizdais ir vaizdo įrašais**

Pasirinkite vaizdą arba vaizdo įrašą, palieskite **Dalytis** ekrano apačioje ir pasirinkite dalijimosi būdą.

# **"Smart Manager"**

## **Įvadas**

"Smart Manager" pateikia bendrą informaciją apie jūsų prietaiso akumuliatoriaus, saugyklos, RAM ir sistemos saugumo būseną. Taip pat galite automatiškai optimizuoti prietaisą vienu piršto palietimu.

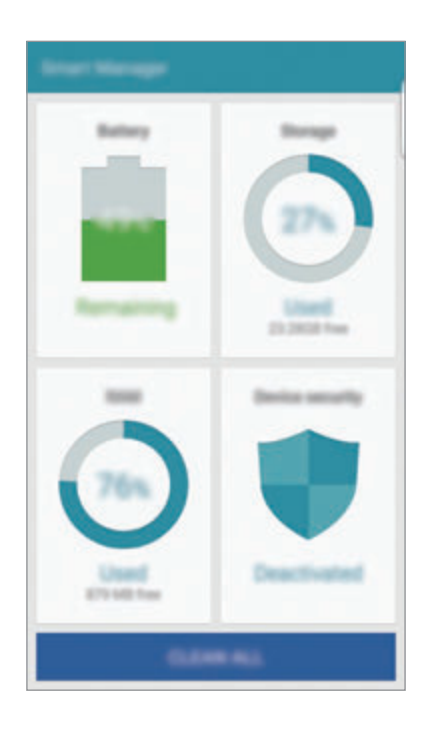

# **Greitos optimizacijos funkcijos naudojimas**

Programų ekrane palieskite "Smart Manager" → VALYTI VISKĄ.

Greito optimizavimo funkcija padeda pagerinti prietaiso veikimą atliekant tolesnius veiksmus.

- Programų, kurios naudoja pernelyg daug akumuliatoriaus energijos, identifikavimas ir dalies atminties ištrynimas.
- Nereikalingų failų ištrynimas ir fone veikiančių programų išjungimas.
- Skenavimas dėl kenkėjiškų programų.

# **"Smart Manager" naudojimas**

Programų ekrane palieskite "Smart Manager" ir pasirinkite funkciją.

#### **Akumuliatorius**

Patikrinkite akumuliatoriaus įkrovos likutis ir likusį prietaiso naudojimo laiką. Jeigu prietaisų akumuliatoriaus įkrovos lygis nedidelis, taupykite akumuliatoriaus energiją įjungdami energijos taupymo funkcijas ir išjungdami programas, kurios vartoja pernelyg daug akumuliatoriaus energijos.

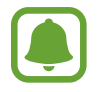

Likęs naudojimo laikas lygus laikui, likusiam iki visiško akumuliatoriaus išsikrovimo. Naudojimo laikas gali skirtis ir priklauso nuo prietaiso nustatymų ir naudojimo sąlygų.

## **Saugykla**

Patikrinkite naudojamos ir laisvos atminties kiekį. Galite ištrinti nenaudojamus ir atliekamus failus arba pašalinti programas, kurių jūs daugiau nebenaudosite.

#### **RAM**

Patikrinkite turimą RAM kiekį. Galite išjungti fone veikiančias programas ir sumažinti jūsų naudojamą RAM kiekį, kad paspartintumėte savo prietaisą.

#### **Įrenginio sauga**

Patikrinkite prietaiso saugumo būklę. Ši funkcija atlieka prietaiso skenavimą dėl kenkėjiškų programų.

# **S Planner**

## **Įvadas**

Tvarkykite savo tvarkaraštį įvesdami artėjančius renginius arba užduotis savo planavimo bloke.

# **Įvykių kūrimas**

- 1 Programų ekrane palieskite **S Planner**.
- 2 Palieskite  $\leftrightarrow$  arba dukart palieskite datą. Jei yra tą datą išsaugotų įvykių arba užduočių, palieskite datą ir palieskite  $\bullet$ .
- 3 Įveskite informaciją apie įvykį.

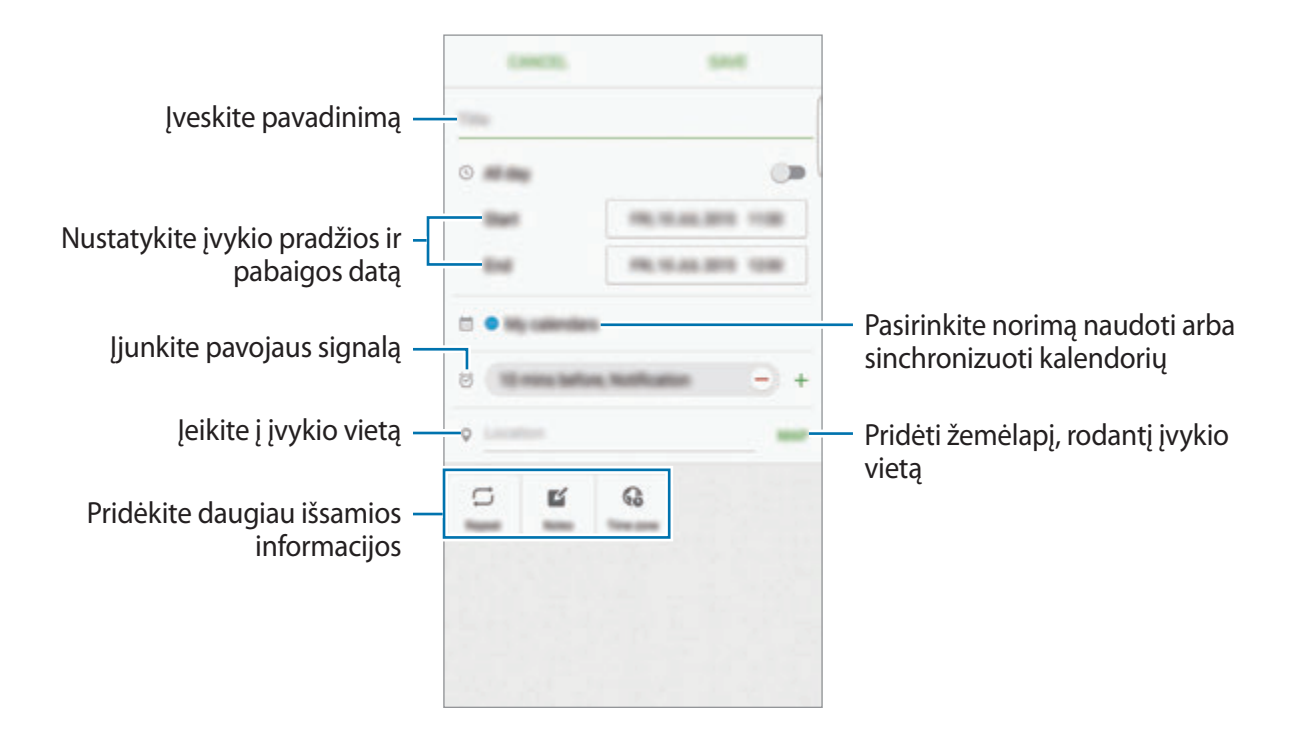

4 Jeigu norite išsaugoti įvykį, palieskite **IŠSAUGOTI**.

# **Užduočių kūrimas**

- 1 Programų ekrane palieskite **S Planner**.
- 2 Palieskite <sup>→</sup> **Užduotys**.
- 3 Įveskite užduoties duomenis ir, norėdami nustatyti atlikimo datą, palieskite **ŠIANDIEN** arba **RYTOJ**.

Norėdami pridėti daugiau duomenų, palieskite  $\boxed{\mathbb{Z}}$ .

4 Jeigu norite išsaugoti užduotį, palieskite **IŠSAUGOTI**.

# **Įvykių ir užduočių sinchronizavimas su savo paskyromis**

Programų ekrane palieskite **Nustatymai** → **Paskyros**, pasirinkite paskyros paslaugą, o tada palieskite jungiklį **Sinch. Kalendorius**, kad įvykiai ir užduotys būtų sinchronizuoti su paskyra. Norėdami pridėti paskyras sinchronizavimui, atidarykite programų ekraną ir palieskite **S Planner** → **DAUGIAU** → **Tvarkyti kalendorius** → **Pridėti paskyrą**. Tada pasirinkite norimą sinchronizuoti paskyrą ir įeikite. Pridėjus paskyrą, prie paskyros pavadinimo atsiras žalias apskritimas.

# **S Health**

# **Įvadas**

S Health padeda jums rūpintis savo savijauta ir sveikata. Nustatykite fitneso tikslus, patikrinkite savo pažangą ir stebėkite savo bendrą savijautą ir fizinę būklę.

# **"S Health" paleidimas**

Įjungę šią programą ar paleidę ją po duomenų atnaujinimo, vykdykite ekrane pateikiamas instrukcijas, kad baigtumėte sąranką.

- 1 Programų ekrane palieskite **S Health**.
- $2$  Vadovaukitės ekrane pateikiamomis instrukcijomis, kad užbaigtumėte sąranką.

# **"S Health" naudojimas**

"S Health" meniu galite peržiūrėti svarbiausią informaciją ir sekimo valdiklius, kad galėtumėte kontroliuoti savo savijautą ir sveikatą.

Programų ekrane palieskite **S Health**.

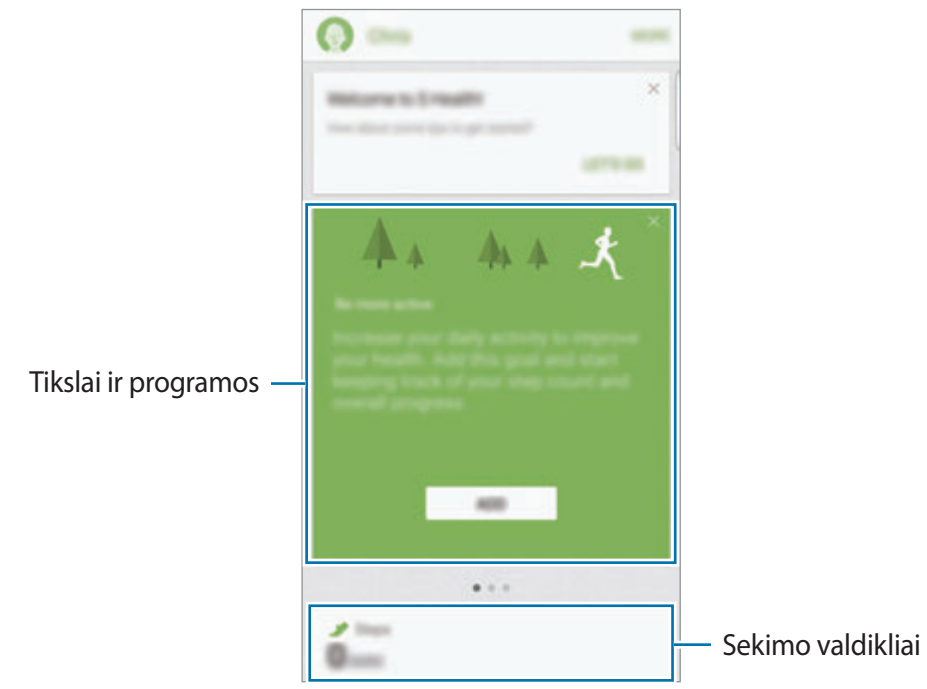

- **TIKSLAI**: nustatykite savo fitneso tikslus ir tikrinkite daromą pažangą.
- **PROGRAMOS**: naudokite pritaikytas makštos programas.
- **STEB. PRIEM.**: kontroliuokite savo veiklą, mitybą ir kūno išmatavimus.

Norėdami pridėti sekimo valdiklių, tikslų arba programų "S Health" ekrane, palieskite **DAUGIAU** → **Tvarkyti elementus**, tuomet pasirinkite elementus, esančius skirtukuose **STEB. PRIEM.**, **TIKSLAI** arba **PROGRAMOS**.

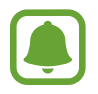

Norėdami pamatyti daugiau informacijos apie "S Health" funkcijas, palieskite **DAUGIAU** → **Nustat.** → **Pagalba**.

# **Papildoma informacija**

- "S Health" skirta naudoti tik mankštos ir savijautos tikslais ir nėra skirtos naudoti diagnozuojant ligą ar kitą būklę arba ligą gydant, švelninant jos simptomus ar atliekant jos prevenciją.
- Dėl įvairiose šalyse taikomų skirtingų vietinių įstatymų ir taisyklių "S Health" funkcijos, ypatumai ir pritaikytos programos gali skirtis. Turėtumėte patikrinti, kokiomis funkcijomis ir programomis galima naudotis jūsų konkrečiame regione.
- "S Health" programos ir ši paslauga gali būti pakeistos arba nutrauktos be išankstinio įspėjimo.
- Duomenys renkami tik teikti paslaugai, kurios pageidavote, bei gauti papildomos informacijos, siekiant: pagerinti jūsų savijautą, sinchronizuoti duomenis, parengti duomenų analizę ir statistiką arba kurti ir teikti geresnes paslaugas. (Tačiau jei prisijungsite prie savo "Samsung" paskyros per "S Health", serveryje gali būti išsaugota atsarginė šių duomenų kopija.) Asmeninė informacija gali būti saugoma tol, kol jos gali jums prireikti. Galite ištrinti programos "S Health" išsaugotą informaciją Nustatymų meniu pasirinkdami parinktį Nustatyti duomenis iš naujo. Duomenys, bendrinti per socialinius tinklus ar persiųsti į saugojimo prietaisus, turi būti trinami atskirai.
- Jūs galite dalytis ir (arba) sinchronizuoti duomenis naudodamiesi pasirinktomis papildomomis "Samsung" arba suderinamomis trečiųjų šalių paslaugomis bei su kitais prijungtais prietaisais. Prieiga prie "S Health" informacijos naudojantis tokiomis papildomomis paslaugomis ar trečiosios šalies prietaisais bus suteikta tik gavus aiškų jūsų patvirtinimą.
- Jūs visiškai atsakingi už netinkamai panaudotus duomenis, kuriais patys pasidalijote socialiniuose tinkluose ar persiuntėte kitiems. Būkite atsargūs dalydamiesi asmenine informacija su kitais.
- Jeigu prietaisas prijungtas prie matavimo prietaisų, patvirtinkite komunikacijos protokolą, kad užtikrintumėte tinkamą veikimą. Jei naudojatės belaidžiu ryšiu (pvz., "Bluetooth"), prietaisas gali gauti elektroninių trikdžių iš kitų prietaisų. Venkite naudotis prietaisu šalia kitų, kurie skleidžia radijo bangas.
- Prieš naudodamiesi "S Health" atidžiai perskaitykite naudojimosi salygas ir Privatumo politikos nuostatas.

# **S Voice**

# **Įvadas**

Atlikite įvairias užduotis tiesiog kalbėdami.

# **Žadinimo komandos nustatymas**

Galite paleisti **S Voice** naudodami savo pasirinktą žadinimo komandą.

Paleisdami **S Voice** pirmą kartą, palieskite **START** ir nustatykite savo žadinimo komandą.

Norėdami pakeisti žadinimo komandą, atidarykite programų ekraną ir palieskite **S Voice**. Tada palieskite  $\dot{\mathbf{\Omega}} \rightarrow$  Voice wake-up → Change wake-up command → START ir vadovaukitės ekrane teikiamomis instrukcijomis.

Norėdami nustatyti prietaisą paleisti **S Voice** naudojantis žadinimo komanda, kai prietaisas yra užrakintas, palieskite  $\boldsymbol{\alpha}$  ir palieskite Wake up in secured lock jungiklį, kad jį įjungtumėte.

# **"S Voice" naudojimas**

1 Ištarkite iš anksto pasirinktą žadinimo komandą.

Arba programų ekrane palieskite **S Voice**.

Įjungus **S Voice** prietaise įjungiamas balso atpažinimas.

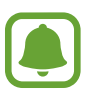

Priklausomai nuo regiono ar paslaugų teikėjo, programa gali būti negalima.

 $\boldsymbol{c}$ 

"S Voice" nustatymai

Peržiūrėkite balso komandų pavyzdžius

#### 2 Ištarkite balso komandą.

Jei prietaisas atpažįsta komandą, prietaisas atliks atitinkamą veiksmą. Norėdami pakartoti arba ištarti kitą balso komandą, palieskite ...

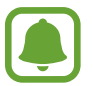

Ši programa automatiškai išsijungs, jei prietaisas bus nenaudojamas tam tikrą laiko tarpą.

#### **Geresnio balso atpažinimo patarimai**

- Kalbėkite aiškiai.
- Kalbėkite netriukšmingose vietose.
- Nenaudokite įžeidžiančių žodžių ar žargono.
- Venkite kalbėti tarmiškai.

Prietaisas gali neatpažinti komandų arba atlikti nenorimus veiksmus priklausomai nuo aplinkos, kurioje esate, ir kaip kalbate.

## **Kalbos nustatymas**

Programų ekrane palieskite **S Voice** →  $\boldsymbol{\Delta}$  → Language ir pasirinkite kalbą.

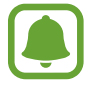

Pasirinkta kalba bus taikoma tik **S Voice** programai, o ne prietaiso ekrano kalbai.

# **SideSync**

# **Įvadas**

Naudodamiesi "SideSync" galite lengvai bendrinti ekraną ir duomenis tarp "Samsung Android" išmaniųjų telefonų, planšetinių kompiuterių ir kompiuterių. Po to, kai sujungsite prietaisus, prijungtame planšetiniame kompiuteryje arba kompiuteryje atsiras virtualus ekranas. Galite patikrinti pranešimus, tokius kaip žinutės, skydelyje arba iškylančiuosiuose languose.

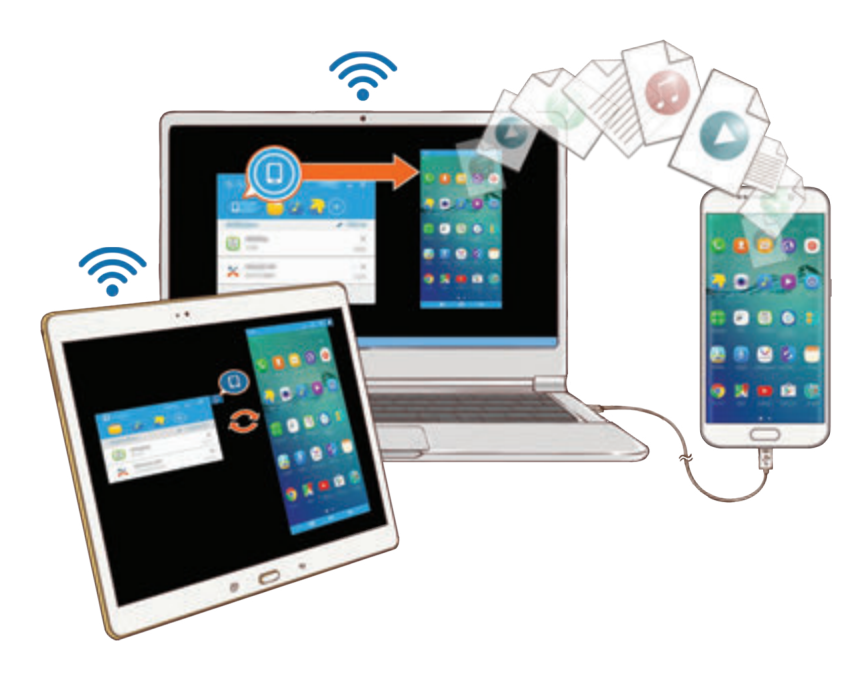

## **Prieš pradedant**

- "SideSync" programa turi būti įdiegta abiejuose prietaisuose, kuriuos norite sujungti. Jeigu "SideSync" neįdiegta, naudokite vienu iš šių būdų, norėdami ją parsisiųsti ir įdiegti:
	- Norėdami parsisiųsti ir įdiegti "SideSync" "Samsung Android" planšetiniame kompiuteryje arba išmaniajame telefone, ieškokite "SideSync" Galaxy Apps arba "Play" parduotuvė. Jei prietaisas nepalaiko "SideSync", greičiausiai negalėsite rasti programos.
	- Norėdami parsisiųsti ir įdiegti "SideSync" kompiuteryje, apsilankykite www.samsung.com/sidesync. Taip pat tinklalapyje galite rasti informacijos apie "SideSync" sisteminius reikalavimus.
- Norint belaidžiu būdu sujungti prietaisus, jie turi palaikyti "Wi-Fi Direct" ir būti prijungti prie to paties prieigos taško.

Programos

# **Prijungimas prie kompiuterių arba planšetinių kompiuterių**

#### **Prijungimas prie kompiuterio**

- 1 Prijunkite išmanųjį telefoną prie kompiuterio USB laidu. Arba prijunkite abu prietaisus prie to pačio prieigos taško.
- 2 Abiejuose prietaisuose paleiskite **SideSync**.
- 3 Abiejuose prietaisuose palieskite **PALEISTI**.

Abu prietaisai nuskaitys vienas kitą ir susijungs. Tuomet kompiuteryje atsiras skydelis.

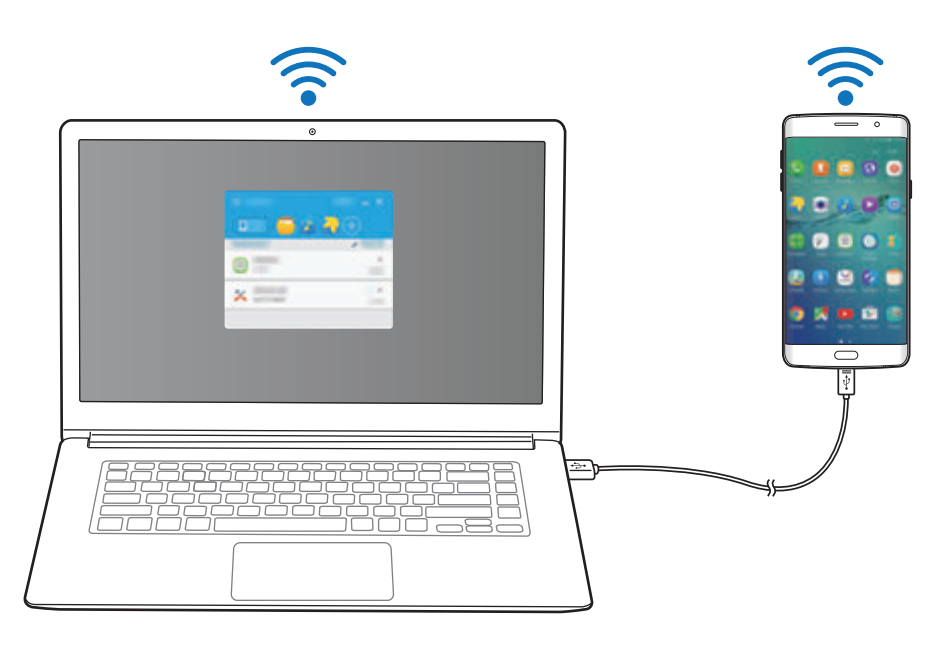

#### Prijungimas prie planšetinio kompiuterio per "Wi-Fi Direct"

- 1 Paleiskite **SideSync** planšetiniame kompiuteryje ir išmaniajame telefone.
- 2 Abiejuose prietaisuose palieskite **PALEISTI**. Abu prietaisai nuskaitys vienas kitą ir susijungs.
- 3 Išmaniajame telefone, aptiktų prietaisų sąraše pasirinkite planšetinį kompiuterį.

4 Planšetiniame kompiuteryje patvirtinkite sujungimo užklausą. Planšetiniame kompiuteryje atsiras skydelis.

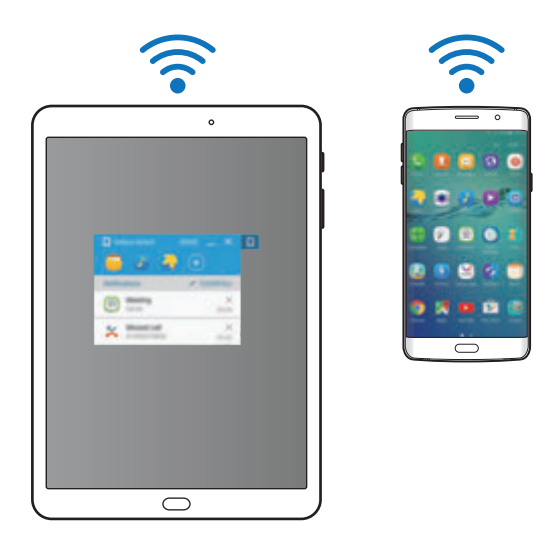

## **Automatinis prietaisų sujungimas**

Jeigu du prietaisai jau anksčiau buvo sujungti, galite juos nustatyti susijungti iš naujo automatiškai. Prietaisus sujungus per USB arba "Wi-Fi Direct", automatiškai pasileidžia **SideSync**. Jei prietaisai prijungti prie to paties prieigos taško, padėkite juos vieną šalia kito, kad susijungtų.

Norėdami nustoti naudoti automatinio sujungimo funkciją, atidarykite išmanųjį telefoną, palieskite **SideSync** → **DAUGIAU** → **Nustatymai**, tuomet palieskite **Automat. ryšio įrenginiai** jungiklį, kad jį išjungtumėte. Arba skydelyje palieskite **DAR** → **Nustatymai** → **Ryšiai** ir išjunkite automatinio sujungimo funkciją.

# **Skydelio naudojimas**

Paleiskite dažnai naudojamas programas arba peržiūrėkite pranešimus išmaniajame telefone. Palietus pranešimą, pasileis susijusi programa arba programėlė. Toliau pateikiamas išmaniojo telefono skydelio vaizdas kompiuteryje.

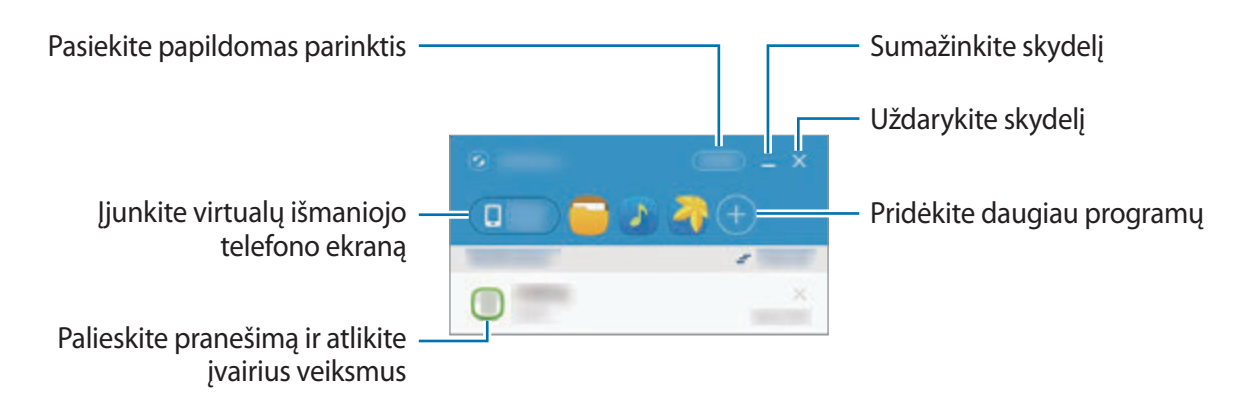

Galite pertvarkyti arba ištrinti programas, paspausdami dešinį klavišą ant programos piktogramos.

### **Medijos atkūrimo tęsimas**

Išmaniajame telefone galite sustabdyti muziką arba vaizdo įrašus ir tęsti jų atkūrimą kitame prietaise.

Skydelyje, muzikos valdiklyje arba vaizdo įrašo pranešime pasirinkite paleidimo mygtuką. Atkūrimas bus sustabdytas išmaniajame telefone ir paleistas kitame prietaise.

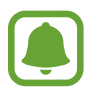

Prijungto prietaiso muzikos valdiklis ir vaizdo įrašo pranešimas atsiras tik tuomet, kai leisite medijos failus per numatytąją muzikos arba vaizdo įrašų programą.

### **Tinklalapio bendrinimas**

Galite atidaryti tinklalapį išmaniajame telefone ir jį rodyti prijungto prietaiso žiniatinklio naršyklėje.

Naršant tinklalapius išmaniajame telefone, skydelyje atsiras žiniatinklio prieigos pranešimas. Skydelyje pasirinkite pranešimą. Tuomet tas pats tinklalapis atsiras prijungtame prietaise.
#### **Išmaniojo telefono saitvietės bendrinimas**

Galite dalytis išmaniojo telefono mobiliuoju duomenų ryšiu su kompiuteriais arba planšetiniais kompiuteriais, jei neprieinamas interneto ryšys.

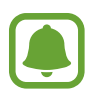

Naudojantis šia funkcija gali būti taikomi papildomi mokesčiai.

Skydelyje palieskite **DAR** → **Įjungti mobiliąją saitvietę**. Išmaniojo telefono mobilioji saitvietė bus įjungta.

# **Skambinimo ir žinučių siuntimo funkcijų naudojimas iškylančiuosiuose languose**

Kai jums skambins arba gausite žinutę į išmanųjį telefoną, prijungtame prietaise atsiras iškylantysis langas.

Jei skambina, galite atsiliepti arba atmesti skambutį iškylančiajame lange. Skambučio metu bus naudojamas prijungto prietaiso mikrofonas ir garsiakalbis.

Jei gaunate žinutę, galite tiesiogiai į ją atsakyti.

# **Virtualaus ekrano naudojimas**

"SideSync" dubliuoja prietaiso ekraną kitame prietaise. Galite naudotis prietaiso funkcijomis virtualiame ekrane. Toliau pateikiamas virtualiojo išmaniojo telefono ekrano vaizdas kompiuteryje.

Skydelyje palieskite **Phone screen**.

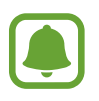

- Naudojantis virtualiu ekranu, kai kurios funkcijos gali neveikti.
- Virtualaus ekrano išvaizda ir funkcijos gali skirtis priklausomai nuo prijungto prietaiso.

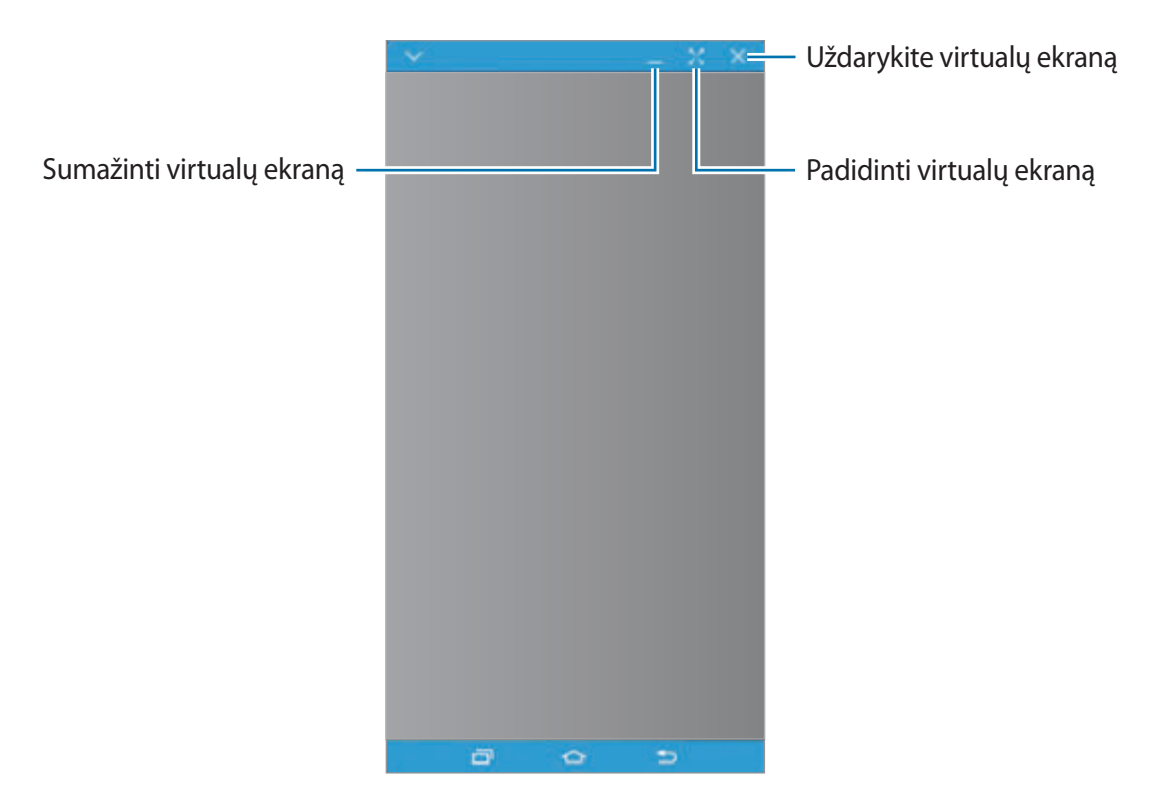

Palieskite **V** norėdami naudotis šiomis parinktimis:

- **Visada viršuje**: nustatykite, kad virtualus ekranas visada būtų viršuje.
- **Pasukti**: pasukti ekraną.
- **Užfiksuoti**: užfiksuoti ekrano nuotrauką.
- **Įjungti pristatymo režimą**: įjunkite išmaniojo telefono ekraną, norėdami jį valdyti iš kompiuterio ir išmaniojo telefono. Ši funkcija gali būti neprieinama priklausomai nuo prijungto prietaiso.

Norėdami patraukti virtualų ekraną, paspauskite ant virtualaus ekrano viršaus ir tempkite jį į naują vietą.

Norėdami pakeisti virtualaus ekrano dydį, nustatykite pelės žymeklį virš virtualaus ekrano briaunos, paspauskite ir tempkite.

### **Ekranų perjungimas**

Norėdami naudoti tikrąjį išmaniojo telefono ekraną, paspauskite maitinimo mygtuką arba pradžios mygtuką išmaniajame telefone. Virtualus ekranas išsijungs, o išmaniojo telefono ekranas įsijungs.

Norėdami grįžti į virtualų ekraną, spustelėkite išmaniojo telefono virtualų ekraną kompiuteryje arba palieskite **PERJUNGTI Į PLANŠETĘ** plašetiniame kompiuteryje. Tikrasis ekranas išsijungs, o virtualusis ekranas įsijungs.

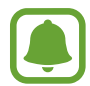

Galite vienu metu peržiūrėti ir valdyti virtualų ekraną ir prijungto prietaiso ekraną. Virtualiame ekrane palieskite → **Įjungti pristatymo režimą**, norėdami įjungti prijungto prietaiso ekraną. Ši funkcija gali būti neprieinama priklausomai nuo prijungto prietaiso.

# **Failų ir iškarpinės bendrinimas**

### **Failų kopijavimas į kompiuterį**

- 1 Virtualaus išmaniojo telefono ekrane palieskite ir palaikykite failą, kurį norite redaguoti.
- 2 Pažymėkite daugiau kopijuotinų failų.
- 3 Palieskite ir palaikykite pasirinktus failus, tuomet tempkite ir meskite juos už virtualaus ekrano.

Failai bus nukopijuoti į numatytą vietą.

Pavyzdžiui, jei kelsite paveikslėlį iš išmaniojo telefono į atidarytą "Word" dokumentą kompiuteryje, paveikslėlis bus įterptas į "Word" dokumentą.

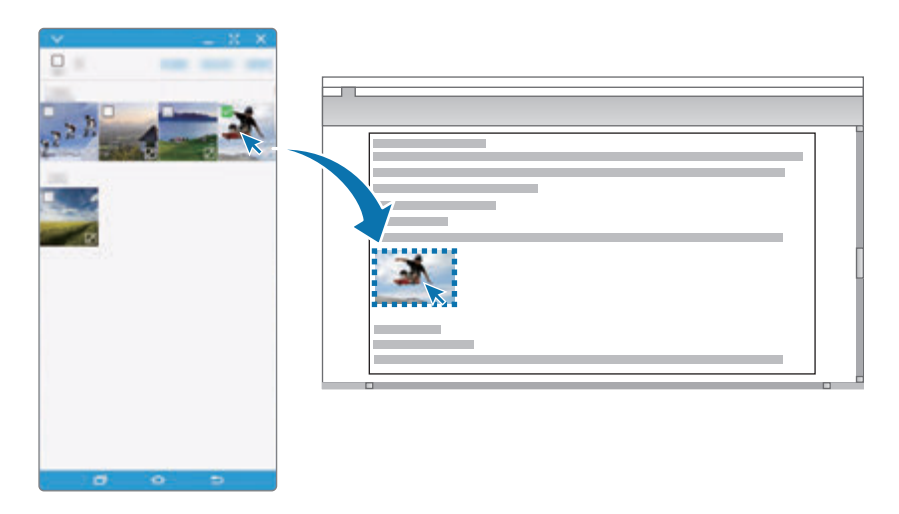

### **Failų kopijavimas į išmanųjį telefoną**

Pasirinkite failus kompiuteryje ir tempkite juos į skydelį arba virtualų išmaniojo telefono ekraną. Failai bus išsaugoti **Įrankiai** → **Mano failai** → **Įrenginio atmintis** → **SideSync** aplanke.

Kuriant žinutę arba el. laišką virtualiame ekrane, nukopijuoti failai bus pridėti prie kuriamos žinutės arba el.laiško.

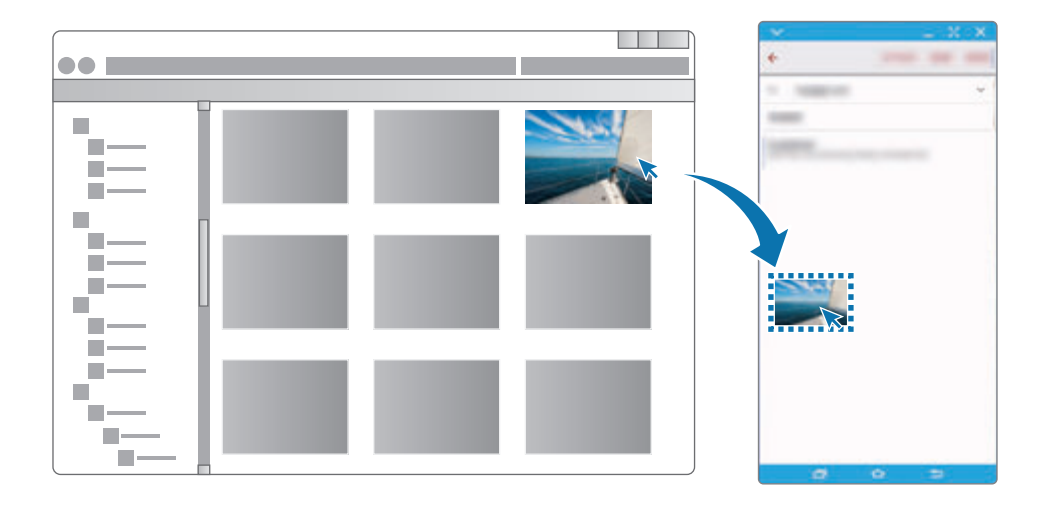

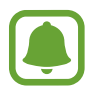

Kai įjungtas išmaniojo telefono virtualus ekranas ir tikras ekranas, negalite dalytis failais.

#### **Iškarpinės bendrinimas**

Galite patogiai kopijuoti ir įklijuoti tekstą sujungtuose prietaisuose, naudodamiesi iškarpinės bendrinimo funkcija. Kopijuokite arba iškirpkite tektą iš virtualaus ekrano ir įklijuokite jį teksto laukelyje už virtualaus ekrano ribų arba atvirkščiai.

# **Kompiuterio klaviatūros ir pelės bendrinimas**

Naudokite išmaniojo telefono ekraną kaip dvigubą ekraną ir valdykite jį kompiuterio klaviatūra ir pele.

1 Skydelyje palieskite **DAR** <sup>→</sup> **Įjungti klaviatūros ir pelės bendrinimą**.

Jei virtualus ekranas atidarytas, jis dings iš kompiuterio ekrano.

2 Veskite pelės žymeklį į kairįjį arba dešinįjį kompiuterio ekrano kraštą, norėdami patekti į išmaniojo telefono ekraną.

Pelės žymeklis atsiras išmaniojo telefono ekrane.

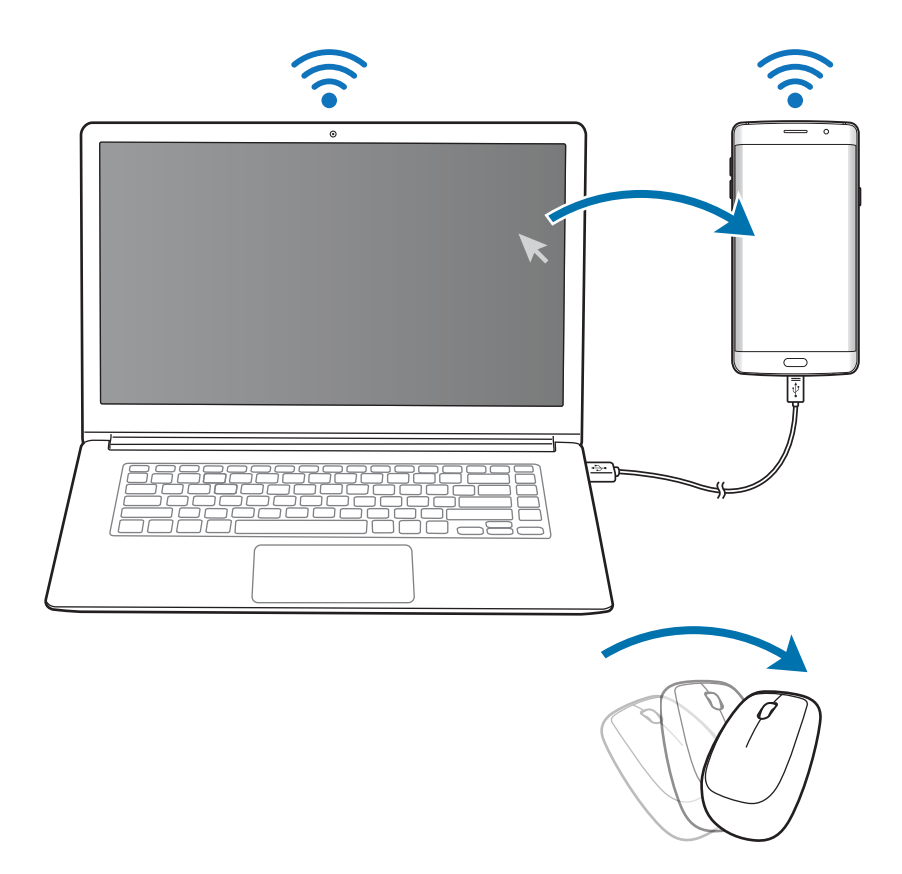

3 Norėdami atlikti veiksmus, tokius kaip teksto įvedimas, kopijavimas ir įklijavimas bei elementų pasirinkimas, išmaniajame telefone, naudokite kompiuterio klaviatūrą ir pelę. Norėdami vėl valdyti kompiuterį pele, grąžinkite žymeklį į kompiuterio ekraną.

# **Muzika**

Klausykitės pagal kategorijas rūšiuojamos muzikos ir tinkinkite atkūrimo nustatymus.

Programų ekrane palieskite **Muzika**.

Palieskite  $\blacktriangledown$ , pasirinkite kategoriją ir tuomet norimą groti dainą.

Norėdami atidaryti muzikos grotuvo ekraną, ekrano apačioje palieskite albumo vaizdą.

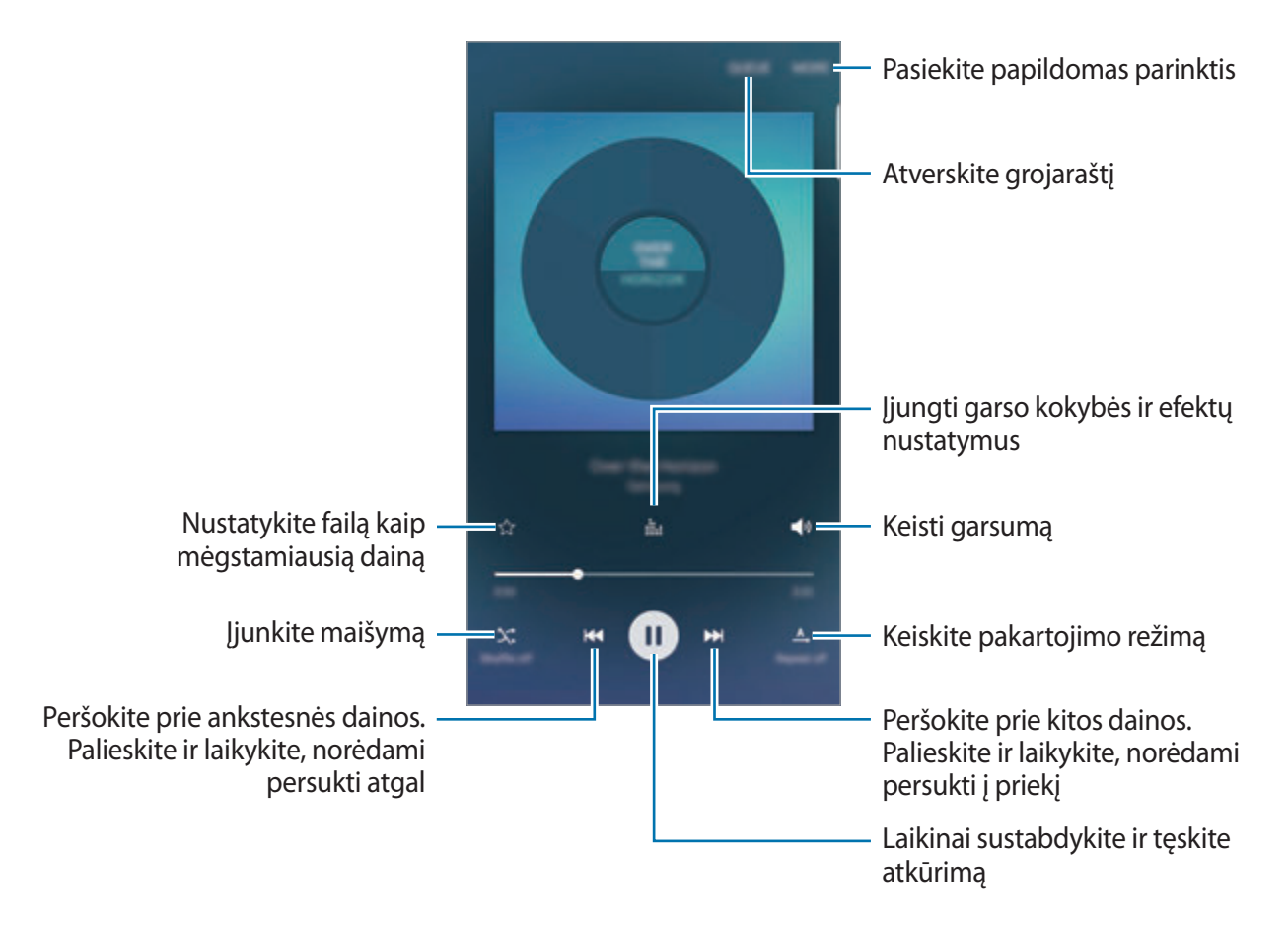

### **UHQ Upscaler**

Naudokite "UHQ (Ultra aukštos kokybės) Upscaler" funkciją, norėdami pagerinti garso kokybę ir gauti garsą, panašesnį į originalų garsą.

Prie prietaiso prijunkite ausines. Grojant muzikai palieskite **ili, i**r palieskite UHQ Upscaler jungiklį, kad jį įjungtumėte.

- 
- Garso kokybė gali skirtis priklausomai nuo prijungtų ausinių.
- Jei prijungsite "Bluetooth" ausines, palaikančias UHQ funkciją, galėsite klausytis muzikos belaidžiu būdu.

# **Vaizdo įrašas**

Žiūrėkite jūsų prietaise esančius vaizdo įrašus ir tinkinkite atkūrimo nustatymus.

Programų ekrane palieskite **Vaizdo įrašas**.

Pasirinkite norimą leisti vaizdo įrašą.

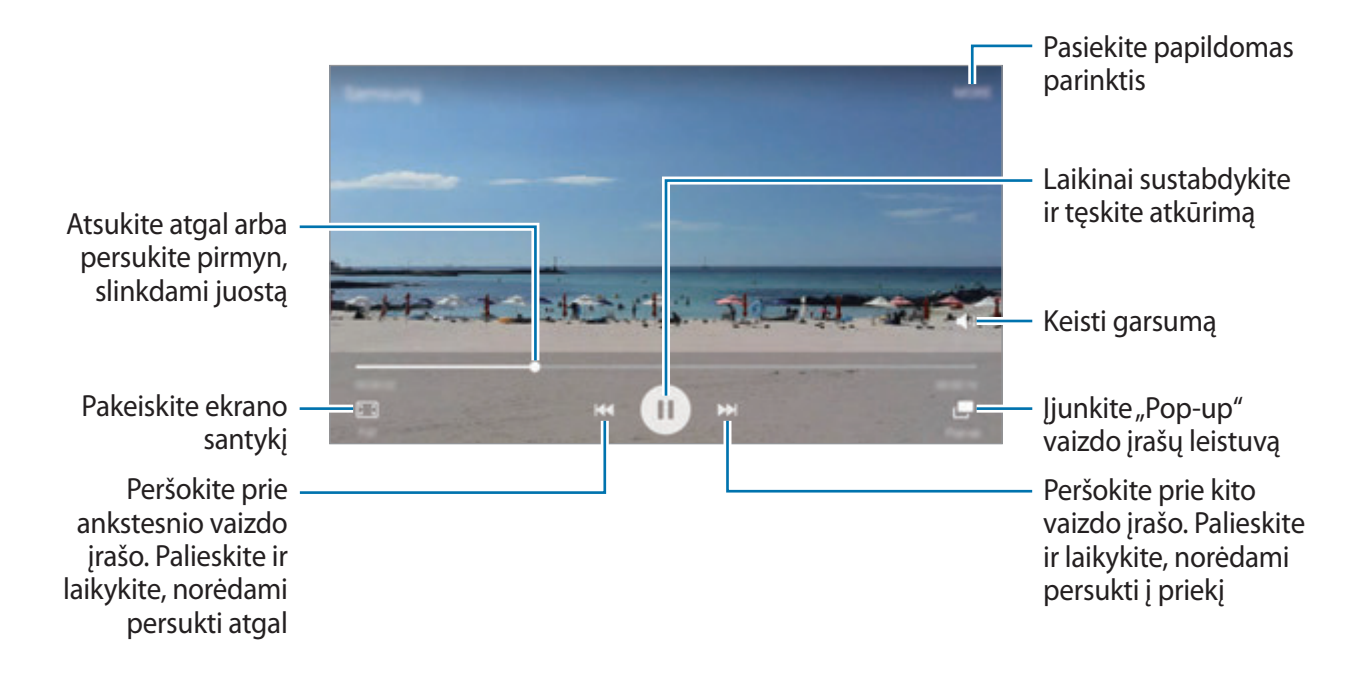

Norėdami reguliuoti ryškumą, pirštu braukite aukštyn arba žemyn kairėje atkūrimo ekrano pusėje, norėdami reguliuoti garsumą, pirštu braukite aukštyn arba žemyn dešinėje atkūrimo ekrano pusėje.

Atsukite atgal arba persukite pirmyn, braukdami kairėn arba dešinėn atkūrimo ekrane.

# **Diktofonas**

### **Įvadas**

Naudokite skirtingus įrašymo režimus įvairiomis aplinkybėmis, pavyzdžiui, interviu metu. Prietaisas gali konvertuoti jūsų balsą į tekstą ir atskirti garso šaltinius.

# **Balso įrašymas**

- 1 Programų ekrane palieskite **Įrankiai** <sup>→</sup> **Diktofonas**.
- 2 Jei norite pradėti įrašymą, palieskite . Kalbėkite į mikrofoną. Norėdami sustabdyti įrašymą, palieskite **Pauzė**. Įrašinėdami balso įrašą, palieskite **Adresyno įrašas**, kad pridėtumėte žymą.

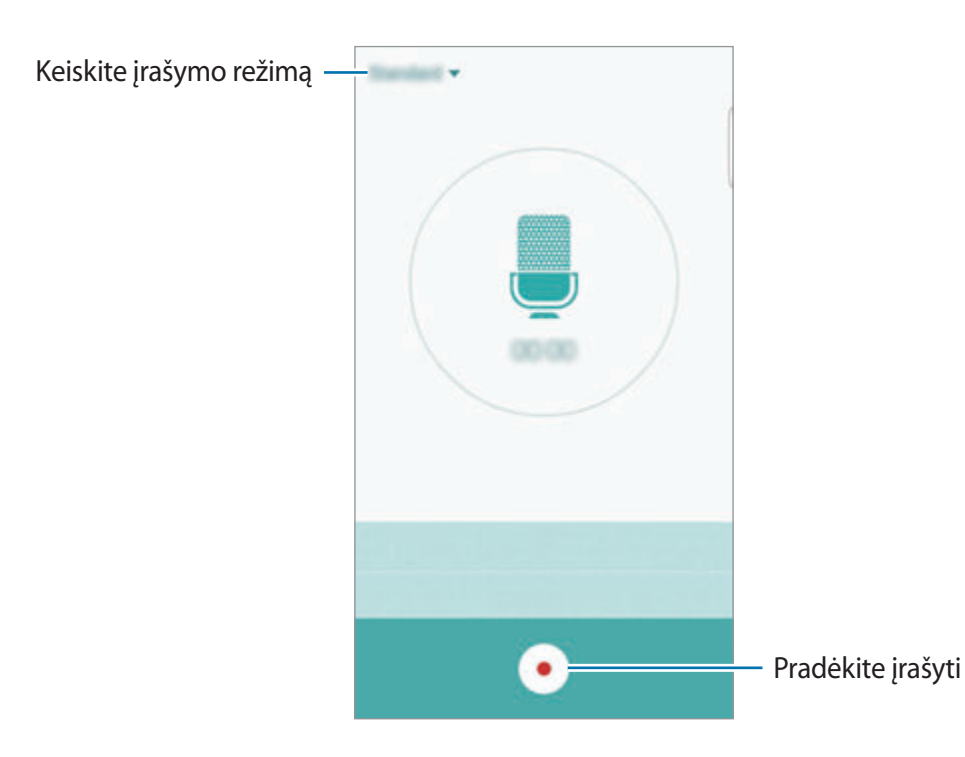

 $3$  Norėdami baigti įrašymą, palieskite $\bullet$ .

### **Įrašymo režimo keitimas**

Norėdami sąraše pasirinkti režimą, palieskite .

- **Standartinis**: tai įprastas įrašymo režimas. Šiuo režimu įrašyti balso įrašai rodomi su piktograma .
- **Interviu**: mikrofonas jautrus garsui dviem kryptimis. Šiuo režimu prietaiso viršus ir apačia vienodai fiksuoja garsą. Šiuo režimu įrašyti balso įrašai rodomi su piktograma .
- **Komentaras balsu**: jūsų balsas prietaise įrašomas ir tuojau pat verčiamas į tekstą ekrane. Kad gautumėte geriausių rezultatų, laikykite prietaisą arti burnos ir kalbėkite garsiai ir aiškiai, būdami tylioje vietoje. Šiuo režimu įrašyti balso įrašai rodomi su piktograma .

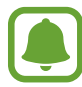

Jeigu kalbate kalba, kuri skiriasi nuo balso įrašų sistemos kalbos, prietaise jūsų balsas neatpažįstamas. Prieš naudodami šią funkciją palieskite numatytąją kalbą, kad būtų nustatyta balso įrašų sistemos kalba.

# **Pasirinktų balso įrašų leidimas**

Kai perklausote interviu įrašus, galite juose nutildyti arba vėl įjungti tam tikrus garso šaltinius.

- 1 Programų ekrane palieskite **Įrankiai** <sup>→</sup> **Diktofonas**.
- 2 Palieskite **Įrašai** ir pasirinkite balso įrašą, įrašytą interviu režimu.

 $3$  Norėdami nutildyti tam tikrus garso šaltinius, palieskite  $\bullet$  atitinkama kryptimi, kuria garsas turi būti išjungtas.

Piktograma pasikeis į  $\odot$  ir garsas bus nutildytas.

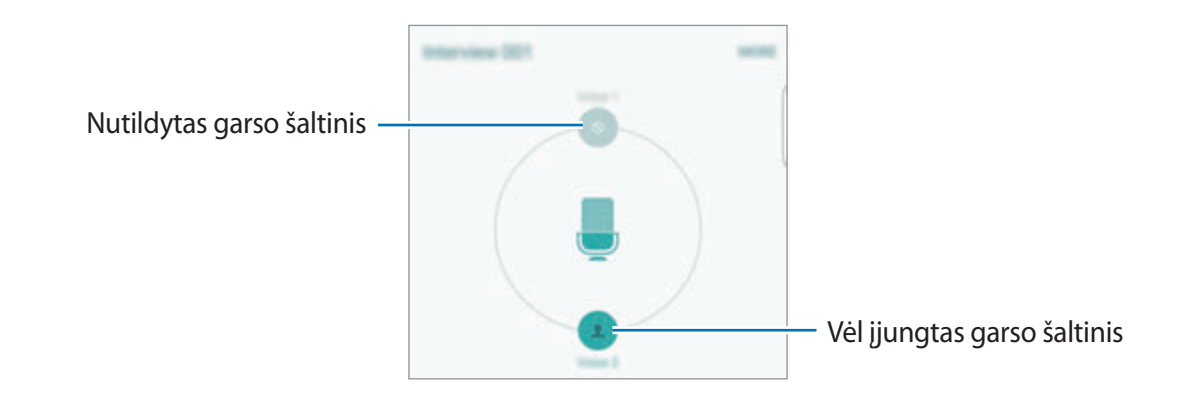

# **Mano failai**

Galite pasiekti ir tvarkyti failus, laikomus prietaise ar kitur, pvz., interneto saugyklose. Programų ekrane palieskite **Įrankiai** → **Mano failai**.

- **Kategorija**: peržiūrėkite failus pagal kategoriją.
- **Vietinė talpykla**: peržiūrėkite prietaise saugomus failus.
- **Debesies saugykla**: peržiūrėkite debesijos saugykloje saugomus failus.
- **ATMINTIES NAUDOJIMAS**: peržiūrėkite informaciją apie jūsų prietaiso atmintį.

Norėdami ieškoti failų ar aplankų, palieskite **PAIEŠKA**.

# **Samsung Gear**

"Samsung Gear" yra programa, leidžianti valdyti nešiojamąjį "Gear" prietaisą. Kai prijungiate prietaisą prie "Gear" prietaiso, galite individualiai pritaikyti "Gear" nustatymus ir programas.

Programų ekrane palieskite **Įrankiai** → **Samsung Gear**.

Palieskite **JUNGTIS PRIE "GEAR"**, norėdami prijungti prietaisą prie "Gear" prietaiso. Vadovaukitės ekrane teikiamomis instrukcijomis, kad užbaigtumėte nustatymą.

# **Įrašas**

Sukurkite įrašus ir suskirstykite juos pagal kategoriją.

Programų ekrane palieskite **Įrašas**.

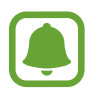

Priklausomai nuo regiono ar paslaugų teikėjo, ši programa gali atsirasti aplanke **Įrankiai**.

### **Įrašų kūrimas**

Palieskite į įrašų sąraše ir įveskite įrašą. Kurdami įrašą pasinaudokite viena iš šių parinkčių:

- **Kategorija**: sukurkite arba nustatykite kategoriją.
- **Vaizdas**: įterpkite vaizdus.
- **Balsas**: sukurkite norimą įterpti balso įrašą.
- **Užduotys**: norėdami sukurti užduočių sąrašą, kiekvienos eilutės pradžioje pridėkite žymimąjį langelį.

Norėdami išsaugoti įrašą, palieskite **IŠSAUGOTI**.

Norėdami redaguoti įrašą, jį palieskite, tada palieskite įrašo turinį.

### **Įrašų paieška**

Norėdami ieškoti įrašų, kuriuose yra raktažodis, įrašų sąraše palieskite **IEŠKOTI** ir įveskite raktažodį.

# **Laikrodis**

### **Įvadas**

Nustatykite signalus, patikrinkite esamą laiką daugelyje pasaulio miestų, matuokite renginio trukmę arba nustatykite konkretų laikotarpį.

# **Signalas**

Programų ekrane palieskite **Laikrodis** → **Signalas**.

### **Žadintuvo signalų nustatymas**

Nustatykite žadintuvo laiką ir palieskite **SAUG.**

Norėdami atidaryti klaviatūrą, kad nustatytumėte signalo laiką, palieskite **KLAV.**

Norėdami nustatyti įvairias žadintuvo signalo parinktis, palieskite **PARINKTYS**, nustatykite signalo parinktis ir palieskite **SAUG.**

Norėdami įjungti ar išjungti žadintuvo signalo funkciją, signalų sąraše prie signalo palieskite laikrodžio piktogramą.

### **Žadintuvo signalų išjungimas**

Norėdami išjungti signalą, palieskite **NUTRAUKTI**. Jei anksčiau įjungėte snaudimo parinktį, palieskite **SNAUSTI**, kad žadintuvas vėl skambėtų po nustatyto laiko.

### **Žadintuvo signalų trynimas**

Žadintuvo signalų sąraše palieskite  $\times$ , esantį ant signalo.

# **Pasaulio laikrodis**

Programų ekrane palieskite **Laikrodis** → **Pasaulio laikrodis**.

#### **Laikrodžių kūrimas**

Jveskite miesto pavadinimą arba pasirinkite miestą gaublyje ir palieskite  $+$ .

#### **Laikrodžių trynimas**

Palieskite  $\times$  ant laikrodžio.

### **Chronometras**

- 1 Programų ekrane palieskite **Laikrodis** <sup>→</sup> **Chronometras**.
- 2 Palieskite **PRADŽIA**, norėdami apskaičiuoti įvykio laiką. Jeigu, matuodami įvykio laiką, norite registruoti etapų laiką, palieskite **ETAPAS**.
- 3 Palieskite **STABDYTI**, norėdami sustabdyti laiko skaičiavimą. Norėdami iš naujo skaičiuoti laiką, palieskite **TĘSTI**. Norėdami ištrinti etapų laikus, palieskite **NUST. IŠ NAUJO**.

### **Laikmatis**

- 1 Programų ekrane palieskite **Laikrodis** <sup>→</sup> **Laikmatis**.
- 2 Nustatykite trukmę ir palieskite **PRADŽIA**. Norėdami atidaryti klaviatūrą, kad nustatytumėte trukmę, palieskite **KLAV.**
- 3 Laikmačiui suveikus palieskite **NUTRAUKTI**.

# **Skaičiuotuvas**

Atlikite paprastus ar sudėtingus skaičiavimus.

Programų ekrane palieskite **Skaičiuot.**

Jei norite naudoti mokslinį skaičiuotuvą, pasukite prietaisą, kad vaizdas būtų gulsčias. Jei **Autom.**  pasukim. išjungtas, palieskite  $\Diamond$ , kad rodytų mokslinį skaičiuotuvą.

Norėdami matyti skaičiavimų istoriją, palieskite **ISTORIJA**. Norėdami uždaryti skaičiavimų istorijos sritį, palieskite **KLAVIATŪRA**.

Norėdami išvalyti istoriją, palieskite **ISTORIJA** → **VALYTI ISTORIJĄ**.

# **"Google" programos**

"Google" teikia pramogas, socialinio tinklo paslaugas ir programas verslui. Norint naudoti kai kurias programas būtina turėti "Google" paskyrą. Daugiau informacijos žr. [Paskyros.](#page-147-0)

Norėdami matyti išsamesnę programos informaciją, atidarykite kiekvienos programos pagalbos meniu.

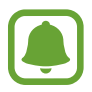

Kai kurios programos veikia ne visuose regionuose ir yra teikiamos ne visų paslaugų teikėjų, arba gali būti pavadintos kitaip.

### **Chrome**

Ieškokite informacijos ir naršykite internete.

#### **Gmail**

Naudodamiesi "Google Mail" paslauga siųskite ir gaukite el. laiškus.

### **Žemėlapiai**

Raskite savo vietą žemėlapyje, ieškokite vietų ir gaukite informaciją apie įvairias vietoves.

### **"Play" muzika**

Atraskite, klausykitės ir dalinkitės muzika savo prietaise.

### **"Google Play" filmai ir TV laidos**

Žiūrėkite jūsų prietaise esančius vaizdo įrašus ir atsisiųskite įvairią vaizdo medžiagą iš "**Play**" **parduotuvė**.

### **Diskas**

Saugokite savo turinį virtualiame diske, pasiekite jį iš bet kur ir dalinkitės su kitais.

### **YouTube**

Žiūrėkite ir kurkite vaizdo įrašus ir dalinkitės jais su kitais.

#### **Nuotraukos**

Ieškokite, tvarkykite ir redaguokite visas savo nuotraukas ir vaizdo įrašus iš įvairių šaltinių vienoje vietoje.

#### **Hangout**

Plepėkite su draugais asmeniškai ar grupėse bei paįvairinkite pokalbius vaizdais, jaustukais ir vaizdo skambučiais.

### **Google**

Greitai raskite norimą informaciją internete ar savo prietaise.

#### **Paieška balsu**

Greitai raskite norimą informaciją ištardami paieškos žodį balsu.

#### **"Google" nustatymai**

Konfigūruokite tam tikrų "Google" teikiamų funkcijų nustatymus.

# **Nustatymai**

# **Įvadas**

Tinkinkite funkcijų ir programų nustatymus. Konfigūruoti įvairias nustatymo parinktis galite labiau suasmeninti savo prietaisą.

Programų ekrane palieskite **Nustatymai**.

Norėdami ieškoti nustatymų pagal raktažodžius, palieskite **IEŠKOTI**.

Norėdami redaguoti dažnai naudojamų nustatymų sąrašą, palieskite **REDAGUOTI**. Tada pažymėkite elementus norėdami juos pridėti arba tai atšaukti.

# **Wi-Fi**

# **Prisijungimas prie "Wi-Fi" tinklo**

Norėdami prisijungti prie "Wi-Fi" tinklo ir pasiekti internetą ir kitus tinkle esančius prietaisus, aktyvinkite "Wi-Fi" funkciją.

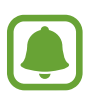

- Jūsų prietaisas naudojasi neharmonizuotu dažniu ir skirtas naudoti visose Europos šalyse. WLAN galima naudotis ES be jokių apribojimų, bet negalima naudotis lauke.
- Jei norite taupyti akumuliatoriaus energiją, nesinaudodami telefonu išjunkite "Wi-Fi".
- 1 Nustatymų ekrane palieskite **Wi-Fi** ir palieskite jungiklį, kad jį įjungtumėte.
- 2 "Wi-Fi" tinklų sąraše pasirinkite tinklą.

Slaptažodžio reikalaujantys tinklai rodomi su spynos piktograma.

- 3 Palieskite **JUNGTIS**.
- 
- Prietaisui prisijungus prie "Wi-Fi" tinklo, prietaisas kaskart jungsis prie šio tinklo nereikalaudamas slaptažodžio. Jei nenorite, kad prietaisas prie šio tinklo jungtųsi automatiškai, tinklų sąraše pasirinkite šį tinklą ir palieskite **PAMIRŠTI**.
- Jei negalite tinkamai prisijungti prie "Wi-Fi" tinklo, pakartotinai paleiskite prietaiso "Wi-Fi" funkciją arba belaidį maršruto parinktuvą.

# **"Wi-Fi Direct"**

"Wi-Fi Direct" sujungia prietaisus tiesiogiai per "Wi-Fi" tinklą be jokio prieigos taško.

- 1 Nustatymų ekrane palieskite **Wi-Fi** ir palieskite jungiklį, kad jį įjungtumėte.
- $2$  Palieskite "Wi-Fi Direct".

Aptikti prietaisai rodomi sąraše.

Jeigu prietaiso, prie kurio norite prijungti savo prietaisą, nėra sąraše, jame reikia įjungti "Wi-Fi Direct" parinktį.

3 Pasirinkite prietaisą, prie kurio norite prisijungti.

Prietaisai bus sujungti, kai kitas prietaisas patvirtins "Wi-Fi Direct" ryšio prašymą.

### **Duomenų siuntimas ir gavimas**

Galite dalytis duomenimis, pvz., adresatais ar medijos failais, su kitais prietaisais. Toliau pateikiama veiksmų seka, skirta vaizdams siųsti į kitą prietaisą.

- 1 Programų ekrane palieskite **Galerija**.
- 2 Pasirinkite vaizdą.
- 3 Palieskite **Dalytis** <sup>→</sup> **"Wi-Fi Direct"**, tada pasirinkite prietaisą, į kurį norite siųsti vaizdą.
- $\overline{4}$  Priimkite "Wi-Fi Direct" ryšio prašymą iš kito prietaiso.

Jeigu prietaisai jau sujungti, vaizdas į kitą prietaisą siunčiamas neatliekant ryšio prašymo procedūros.

#### **Prietaiso jungties nutraukimas**

- 1 Nustatymų ekrane palieskite **Wi-Fi**.
- 2 Palieskite **"Wi-Fi Direct"**.

Prietaisas sąraše rodo prijungtus prietaisus.

3 Palieskite prietaiso pavadinimą ir nutraukite prietaisų jungtį.

# **Bluetooth**

### **Įvadas**

Naudokitės "Bluetooth", jei norite keistis duomenimis ar medijos failais su kitais "Bluetooth" turinčiais prietaisais.

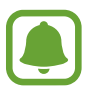

- "Samsung" neatsako už duomenų, siųstų ar gautų per "Bluetooth", praradimą, perėmimą ar netinkamą jų panaudojimą.
- Visada patikrinkite, ar bendrinate arba priimate duomenis iš patikimų ir saugių prietaisų. Jei tarp prietaisų yra kliūčių, veikimo atstumas gali būti mažesnis.
- Kai kurie įrenginiai, ypač nepatikrinti arba nepatvirtinti "Bluetooth SIG", gali būti nesuderinami su prietaisu.
- Nenaudokite "Bluetooth" funkcijos neteisėtiems tikslams (pavyzdžiui, failų piratinių kopijų siuntimui ar neteisėtam prisijungimui prie ryšio priemonių komerciniais tikslais).

"Samsung" neatsako už neteisėto "Bluetooth" funkcijos naudojimo pasekmes.

### <span id="page-126-0"></span>Suporavimas su kitais "Bluetooth" prietaisais

- 1 Nustatymų ekrane palieskite **Bluetooth** ir palieskite jungiklį, kad jį įjungtumėte. Aptikti prietaisai rodomi sąraše.
- 2 Pasirinkite prietaisą suporuoti.

Jeigu prietaiso, su kuriuo norite suporuoti savo prietaisą, nėra sąraše, jame reikia įjungti matomumo parinktį. Žr. kito prietaiso naudotojo vadovuose.

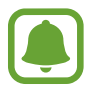

Jūsų prietaisas matomas kitiems prietaisams, kol atidarytas "Bluetooth" nustatymų ekranas.

 $\beta$  Priimkite "Bluetooth" sąsajos prašymą savo prietaise, norėdami jį patvirtinti. Prietaisai bus sujungti, kai kitas prietaisas patvirtins "Bluetooth" ryšio prašymą.

### **Duomenų siuntimas ir gavimas**

Daugybė programų palaiko duomenų siuntimą "Bluetooth" ryšiu. Galite dalytis duomenimis, tokiais kaip adresatai arba medijos failai, su kitais "Bluetooth" prietaisais. Toliau pateikiama veiksmų seka, skirta vaizdams siųsti į kitą prietaisą.

- 1 Programų ekrane palieskite **Galerija**.
- 2 Pasirinkite vaizdą.
- 3 Palieskite **Dalytis** <sup>→</sup> **Bluetooth**, tada pasirinkite prietaisą, į kurį norite siųsti vaizdą.

Jeigu prietaisas buvo suporuotas su kitu prietaisu anksčiau, palieskite prietaiso pavadinimą ir jums nereikės patvirtinti automatiškai generuojamo prieigos rakto.

Jeigu prietaiso, su kuriuo norite suporuoti savo prietaisą, nėra sąraše, jame reikia įjungti matomumo parinktį.

 $\overline{4}$  Priimkite "Bluetooth" ryšio prašymą iš kito prietaiso.

# **"Bluetooth" prietaisų atsiejimas**

- 1 Nustatymų ekrane palieskite **Bluetooth**. Prietaisas sąraše rodo suporuotus prietaisus.
- 2 Norėdami atsieti, palieskite  $\boldsymbol{\ddot{x}}$  šalia prietaiso pavadinimo.
- 3 Palieskite **Atsieti**.

# **Skrydžio režimas**

Taip išjungsite visas belaides prietaiso funkcijas. Galite naudotis tik ne tinklo paslaugomis. Nustatymų ekrane palieskite **Skrydžio režimas**.

# **Mobilioji saitvietė ir siejimas**

Naudokite šį prietaisą kaip mobiliąją saitvietę, skirtą dalytis prietaiso mobiliuoju duomenų ryšiu su kitais prietaisais, kai tinklo ryšys nepasiekiamas. Susijungti galima per "Wi-Fi", USB arba "Bluetooth" ryšį.

Nustatymų ekrane palieskite **Mobilioji saitvietė ir siejimas**.

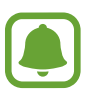

Naudojantis šia funkcija gali būti taikomi papildomi mokesčiai.

- **Mobilioji saitvietė**: naudokitės mobiliąja saitviete, kad galėtumėte bendrinti savo prietaiso mobilųjį duomenų ryšį su kompiuteriais ar kitais prietaisais.
- **"Bluetooth" siejimas**: naudokitės "Bluetooth" siejimo funkcija, kad galėtumėte bendrinti savo prietaiso duomenų ryšį su kompiuteriais ar kitais prietaisais per "Bluetooth".
- **USB siejimas**: naudokitės USB siejimo funkcija, kad galėtumėte bendrinti savo prietaiso mobilųjį duomenų ryšį su kompiuteriais per USB jungtį. Prijungus prietaisą prie kompiuterio, jis naudojamas kaip belaidis kompiuterio modemas.

#### **Mobiliosios saitvietės naudojimas**

Naudokite prietaisą kaip mobiliąją saitvietę, skirtą dalytis prietaiso duomenų ryšiu su kitais prietaisais.

- 1 Nustatymų ekrane palieskite **Mobilioji saitvietė ir siejimas** <sup>→</sup> **Mobilioji saitvietė**.
- 2 Palieskite jungiklį, kad jį įjungtumėte.

Būsenos juostoje atsiranda piktograma  $\epsilon$ . Kiti prietaisai galės aptikti jūsų prietaisą "Wi-Fi" tinklų sąraše.

Norėdami nustatyti slaptažodį mobiliajai saitvietei, palieskite **DAUGIAU** → **Konfigūruoti mobil. saitvietę** ir pasirinkite saugumo lygį. Tada įveskite slaptažodį ir palieskite **IŠSAUGOTI**.

- $3$  Kito prietaiso ekrane ieškokite ir pasirinkite savo prietaisą iš "Wi-Fi" tinklų sąrašo.
- 4 Prisijungusiame prietaise prieigai prie interneto naudokite prietaiso mobilųjį duomenų ryšį.

# **Duomenų naudojimas**

Nuolatos stebėkite, kiek yra nepanaudotos prietaiso atminties, ir tinkinkite nustatymus, kad užimtų kuo mažiau atminties.

Nustatymų ekrane palieskite **Duomenų naudojimas**.

- **Mobilieji duomenys**: nustatykite prietaisą naudoti duomenų ryšius bet kuriame mobiliojo ryšio tinkle.
- **Nustatyti mobiliojo ryšio duomenų apribojimą**: nustatykite mobiliųjų duomenų naudojimo apribojimą.
- **Fono duomenys**: neleiskite fone veikiančioms programoms naudoti mobiliųjų duomenų ryšio.

Norėdami pakeisti mėnesinę monitoringo laikotarpio nustatymo iš naujo datą, palieskite  $\blacktriangledown \rightarrow$ **Keisti ciklą**.

### **Duomenų naudojimo apribojimas**

- 1 Nustatymų ekrane palieskite **Duomenų naudojimas**, tada palieskite **Nustatyti mobiliojo ryšio duomenų apribojimą** jungiklį, kad jį įjungtumėte.
- 2 Vilkite reguliavimo juostą aukštyn arba žemyn, kad nustatytumėte ribą.
- 3 Vilkite perspėjimo reguliavimo juostą aukštyn arba žemyn, kad nustatytumėte duomenų naudojimo pavojingą ribą.

Prietaisas įspės jus, kai bus pasiektas susirūpinimą keliantis lygis.

# **Mobilieji tinklai**

Konfigūruokite savo mobiliojo ryšio tinklo nustatymus.

Nustatymų ekrane palieskite **Mobilieji tinklai**.

- **Tarptinklinis duomenų siuntimas**: nustatykite prietaisą naudoti duomenų ryšius, kai vyksta tarptinklinis duomenų siuntimas.
- **Prieigos taškų pavadinimai**: nustatykite prieigos taškų pavadinimus (APN).
- **Tinklo režimas**: pasirinkite tinklo tipą.
- **Tinklo operatoriai**: ieškokite prieinamų tinklų ir rankiniu būdu pasirinkite tinklą.

# **NFC ir mokėjimas**

# **Įvadas**

Įrenginiu galima nuskaityti artimojo lauko ryšio (NFC) žymes, kuriose yra informacija apie produktus. Be to, atsisiuntę reikiamas programas, šią funkciją galite naudoti atsiskaitydami ir įsigydami transporto ar renginių bilietus.

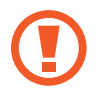

Prietaise yra įmontuota NFC antena. Elkitės su prietaisu atsargiai, kad nepažeistumėte NFC antenos.

# **NFC funkcijos naudojimas**

Naudokite NFC funkciją vaizdams arba kontaktams siųsti į kitus prietaisus, produkto informacijai skaityti iš NFC žymų. Jeigu įdėjote SIM arba USIM kortelę, turinčią atsiskaitymo funkciją, galite naudoti prietaisą patogiau apmokėti.

- 1 Nustatymų ekrane palieskite **NFC ir mokėjimas**, tuomet palieskite jungiklį, kad jį įjungtumėte.
- 2 NFC antenos sritį, esančią prietaiso užpakalinėje dalyje, laikykite ties NFC žyme. Pasirodys žymos informacija.

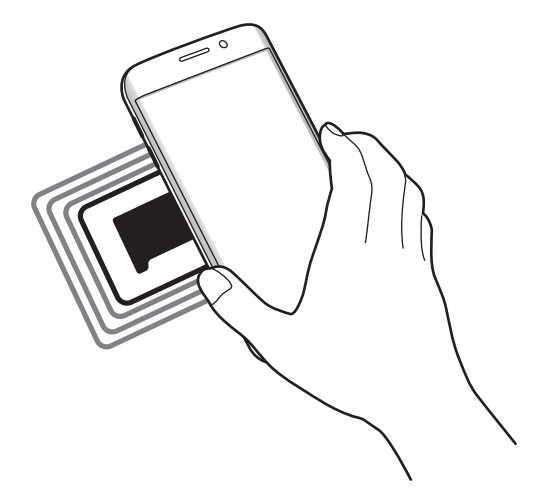

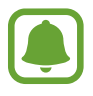

Įsitikinkite, kad atrakintas prietaiso ekranas. Jei taip nėra, prietaisas neperskaitys NFC žymų arba negaus duomenų.

# **Mokėjimai naudojant NFC funkciją**

Prieš tai, kai galėsite naudoti NFC funkciją atsiskaitymams, reikės užsiregistruoti, kad jums būtų suteikta mobiliųjų atsiskaitymų paslauga. Norėdami užsiregistruoti arba gauti išsamią informaciją apie paslaugą, kreipkitės į savo paslaugos teikėją.

- 1 Nustatymų ekrane palieskite **NFC ir mokėjimas**, tuomet palieskite jungiklį, kad jį įjungtumėte.
- 2 Palieskite NFC antenos sritį galinėje prietaiso dalyje, šalia NFC kortelių skaitytuvo.

Norėdami nustatyti numatytąją mokėjimo programą, atidarykite nustatymų ekraną ir palieskite **NFC ir mokėjimas** → **Bakstelėti ir mokėti**, tada pasirinkite programą.

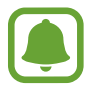

Mokėjimo paslaugų sąrašas gali rodyti ne visas mokėjimo programas.

### **Duomenų siuntimas**

Leiskite duomenų mainus, kai jūsų prietaiso NFC antena paliečia kito prietaiso NFC anteną.

- 1 Nustatymų ekrane palieskite **NFC ir mokėjimas**, tuomet palieskite jungiklį, kad jį įjungtumėte.
- 2 Palieskite **Android Beam**, tada palieskite jungiklį, kad jį įjungtumėte.
- 3 Išsirinkite elementą ir palieskite kito prietaiso NFC anteną savo prietaiso NFC antena.
- 4 Ekrane parodžius **Palieskite**, **kad galėtumėte transliuoti.**, palieskite prietaiso ekraną ir siųskite elementą.

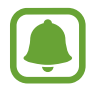

Jei duomenis bus bandoma siųsti abiem prietaisais vienu metu, failų persiuntimas gali nepavykti.

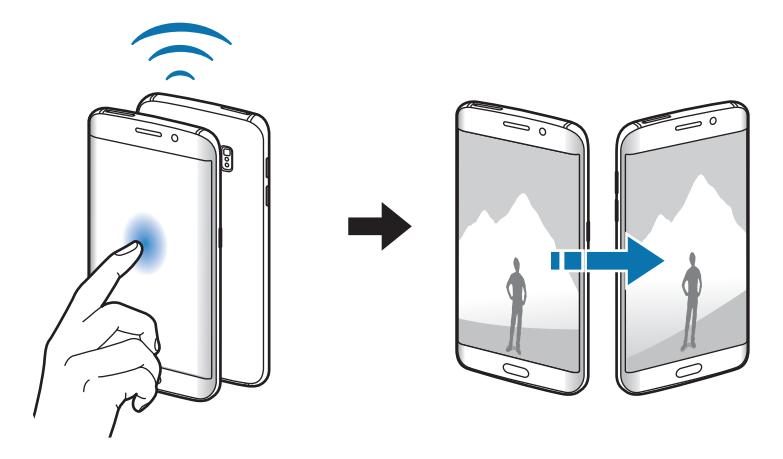

# **Daugiau ryšio nustatymų**

# **Parinktys**

Tinkinkite nustatymus norėdami valdyti kitas funkcijas.

Nustatymų ekrane palieskite **Daugiau ryšio nustatymų**.

- **Spausdinimas**: nustatykite prietaise įdiegtų spausdintuvo papildinių nustatymus. Galite ieškoti esančių spausdintuvų arba juos pridėti rankomis ir spausdinti failus. Daugiau informacijos žr. [Spausdinimas](#page-132-0).
- "MirrorLink": "MirrorLink" funkcija naudokitės norėdami automobilio prietaisų garso sistemos ekrane valdyti prietaiso "MirrorLink" programas. Daugiau informacijos žr. ["MirrorLink"](#page-133-0).
- **Atsisiuntimo spartintuvas**: naudokite šią funkciją norėdami greičiau parsisiųsti didesnius nei 30 MB, failus vienu metu "Wi-Fi" ir mobiliojo tinklo ryšiu. Daugiau informacijos žr. [Atsisiuntimo spartintuvas.](#page-134-0)
- **VPN**: nustatykite ir junkitės prie virtualių privačių tinklų (VPN).
- **Numatytoji žinučių siuntimo programa**: pasirinkite numatytą programą, kurią naudosite siųsdami žinutes.

# <span id="page-132-0"></span>**Spausdinimas**

Nustatykite prietaise įdiegtų spausdintuvo papildinių nustatymus. Galite prijungti prietaisą prie spausdintuvo "Wi-Fi" ar "Wi-Fi Direct" ryšiu ir spausdinkite vaizdus ar dokumentus.

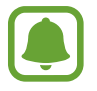

Kai kurie spausdintuvai gali būti nesuderinami su prietaisu.

### **Spausdintuvo papildinių pridėjimas**

Pridėkite papildinius spausdintuvui, kurį norite prijungti prie prietaiso.

- 1 Nustatymų ekrane palieskite **Daugiau ryšio nustatymų** <sup>→</sup> **Spausdinimas** <sup>→</sup> **Atsisiųsti papildinį**.
- 2 leškokite spausdintuvo papildinio "Play" parduotuvė.
- $\beta$  Pasirinkite spausdintuvo papildinį ir jį įdiekite.

4 Pasirinkite spausdintuvo papildinį ir palieskite jungiklį, kad jį įjungtumėte.

Prietaisas ieško spausdintuvų, kurie kaip ir jūsų prietaisas prijungti prie to paties "Wi-Fi" tinklo.

Norėdami rankiniu būdu pridėti spausdintuvą, palieskite **DAUGIAU** → **Pridėti spausdintuvą** → **ADD PRINTER**.

Norėdami pakeisti spausdinimo nustatymus, palieskite **DAUGIAU** → **Spausdinimo nustatymai**.

#### **Spausdinamas turinys**

Peržiūrėdami turini, pvz., vaizdus arba dokumentus, palieskite **Dalytis → Spausdinti → ▼ → Visi spausdintuvai**, tada pasirinkite spausdintuvą.

# <span id="page-133-0"></span>**"MirrorLink"**

Prijunkite prietaisą prie automobilio norėdami automobilio prietaisų garso sistemos ekrane valdyti prietaiso "MirrorLink" programas.

Nustatymų ekrane palieskite **Daugiau ryšio nustatymų** → **"MirrorLink"**.

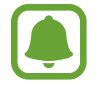

Prietaisas suderinamas su automobiliais, kuriuose įdiegta 1.1 arba naujesnės versijos "MirrorLink".

### Prietaiso jungimas prie automobilio "MirrorLink" ryšiu

Pirmąkart naudodami šią funkciją, prijunkite prietaisą prie "Wi-Fi" ar mobiliojo ryšio tinklo.

- 1 Suporuokite savo prietaisą su automobiliu "Bluetooth" ryšiu. Daugiau informacijos žr. [Suporavimas su kitais "Bluetooth" prietaisais](#page-126-0).
- 2 Prijunkite prietaisą prie automobilio USB laidu.

Sujungę prietaisą su automobiliu, prietaiso "MirrorLink" programas galite pasiekti automobilio prietaisų garso sistemos ekrane.

#### **"MirrorLink" ryšio nutraukimas**

Išjunkite USB laidą iš prietaiso ir automobilio.

### <span id="page-134-0"></span>**Atsisiuntimo spartintuvas**

Nustatykite prietaisą norėdami greičiau parsisiųsti didesnius nei 30 MB failus vienu metu "Wi-Fi" ir mobiliojo tinklo ryšiu. Stipresnis "Wi-Fi" signalas užtikrina didesnį siuntimosi greitį.

#### Nustatymų ekrane palieskite **Daugiau ryšio nustatymų** → **Atsisiuntimo spartintuvas**.

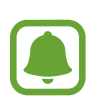

- Ši funkcija kai kuriuose prietaisuose gali neveikti.
- Atsisiunčiant failus mobiliuoju tinklu gali būti taikomi papildomi mokesčiai.
- Siunčiantis didesnės apimties failus prietaisas gali įkaisti. Jeigu prietaisas viršija nustatytą temperatūrą, funkcija išsijungia.
- Tinklo signalo nepastovumas gali paveikti šios programos veikimą ir atsisiuntimo greitį.
- Jei "Wi-Fi" ir mobiliojo tinklo ryšių duomenų perdavimo greičiai ženkliai skiriasi, prietaisas gali naudoti tik greitesnį ryšį.
- $\cdot$  Ši funkcija suderinama su hiperteksto perdavimo protokolu (HTTP) 1.1 ir saugiuoju hiperteksto perdavimo protokolu (HTTPS). Funkcijos negalima naudoti su kitais protokolais, pvz., FTP.

# **Garsai ir pranešimai**

Pakeiskite įvairių prietaiso garsų nustatymus.

Nustatymų ekrane palieskite **Garsai ir pranešimai**.

- **Garso režimas**: nustatykite prietaisą į garso režimą arba tylųjį režimą.
- **Garsumas**: nustatykite skambėjimo tonų, muzikos ir vaizdo įrašų, telefonų sistemos garsų ir įspėjamųjų garso lygį.
- **Skambėj. tonai ir garsai**: pakeiskite skambėjimo tonų ir sistemos garsų nustatymus.
- **Vibracijos**: pakeiskite vibracijos nustatymus.
- **Garso kokybė ir efektai**: konfigūruokite papildomus garso nustatymus.
- **Netrukdyti**: nustatykite prietaisą išjungti įeinančių skambučių ir pranešimų garsus, išskyrus leidžiamas išimtis.
- **Programos pranešimai**: čia galite pakeisti kiekvienos programos pranešimų nustatymus.
- **LED indikatorius**: nustatykite prietaisą įjungti LED indikatorių, kai akumuliatoriaus krovimo metu gaunate pranešimų arba kai įrašinėjate balso pranešimus.

# **Ekranas**

Keiskite ekrano nustatymus.

Nustatymų ekrane palieskite **Ekranas**.

- **Ryškumas**: reguliuokite ekrano ryškumą.
- **Šriftas**: pakeisti šrifto dydį ir tipą.
- **Valdymas viena ranka**: aktyvinkite valdymo viena ranka režimą, kad būtų patogiau valdant prietaisą viena ranka.
- **Baigėsi ekrano laikas**: nustatykite trukmę, kurią prietaisui laukti prieš išjungiant ekrano apšvietimą.
- **Išmanusis laukimas**: nustatykite prietaisą neišjungti foninio ekrano apšvietimo jums žiūrint į ekraną.
- **Ekrano režimas**: pakeiskite ekrano režimą, kad sureguliuotumėte ekrano spalvas ir kontrastą.
- **Ekrano užsklanda**: nustatykite prietaisą paleisti ekrano užsklandą prijungus prie doko arba įkraunant.

# **Kraštinis ekranas**

Keiskite briaunos ekrano nustatymus. Daugiau informacijos žr. [Kraštinis ekranas.](#page-27-0)

Nustatymų ekrane palieskite **Kraštinis ekranas**.

- **"Edge" apšvietimas**: nustatykite, kad briaunos ekranas įsižiebtų gaunant skambučius ar pranešimus, kai prietaiso ekranas nukreiptas žemyn.
- **"People edge"**: nustatykite prietaisą rodyti priskirtų spalvų skirtukus ant ekrano briaunos, kai yra praleistų prioritetinių kontaktų pranešimų.
- **Programų kraštas**: nustatykite prietaisą rodyti mėgstamiausių programų šaukinius briaunos ekrane.
- **Informacijos srautas**: tinkinkite nustatymus, kad įvairūs elementai, pavyzdžiui, naujienos ir pranešimų signalai, būtų rodomi briaunos ekrane.
- **Naktinis laikrodis**: nustatykite prietaisą, kad briaunos ekraną naudotų kaip laikrodį nakties metu. Galite nustatyti naktinio laikrodžio veikimo trukmę.
- **Kraštinio ekrano padėtis**: reguliuokite valdiklio ir briaunos ekrano rodymo parinktis.
- **Pasirinkite pranešimus**: pasirinkite pranešimų teikimo ant briaunos ekrano elementus spalvų apšvietimo ir spalvotų skirtukų pavidalu.
- **Apie Kraštinis ekranas**: peržiūrėkite briaunos ekrano versijos informaciją. Taip pat galite patikrinti, ar yra prieinamų naujinių.

# **Judesiai ir gestai**

Įjunkite judesio atpažinimo funkciją ir pakeiskite nustatymus, kuriais valdomas prietaiso judėjimo atpažinimas.

Nustatymų ekrane palieskite **Judesiai ir gestai**.

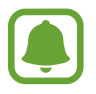

Smarkiai pakračius prietaisą arba jį sutrenkus gali atsirasti nenorima įvestis. Tinkamai valdykite judesius.

- **Tiesioginis skambutis**: nustatykite prietaisą atlikti balso skambutį pakėlus ir laikant įrenginį netoli ausies, kol peržiūrite skambučio, žinutės ar adresato informaciją.
- **Išmanusis įspėjimas**: nustatykite, kad prietaisas praneštų apie praleistą skambutį ar naują žinutę, kai jį pakeliate.

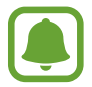

Ši funkcija gali neveikti, jei ekranas įjungtas ar prietaisas yra ant nelygaus paviršiaus.

- **Tildyti**: nustatykite, kad prietaisas nutildytų gaunamus skambučius arba pavojaus signalus, naudodami delno judesius arba nukreipdami prietaisą ekranu žemyn.
- **Užfiksuoti braukiant delnu**: nustatykite prietaisą, kad ekrane rodomą vaizdą užfiksuotumėte braukdami per jį skersai delnu į kairę ar dešinę. Užfiksuotus vaizdus galite peržiūrėti **Galerija**.

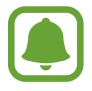

Naudojantis kai kuriomis programomis ir funkcijomis ekrano nuotraukos užfiksuoti negalima.

# **Programos**

Tvarkykite prietaiso programas ir keiskite jų nustatymus.

Nustatymų ekrane palieskite **Programos**.

- **Programų tvarkyklė**: peržiūrėkite ir tvarkykite prietaiso programas.
- **Numatytosios programos**: pasirinkite programoms naudoti skirtą numatytąjį nustatymą.
- **Programos nustatymai**: tinkinkite kiekvienos programos nustatymus.

# **Ekrano fonas**

Keiskite pradžios ir užrakinto ekranų fono nustatymus. Nustatymų ekrane palieskite **Ekrano fonas**.

# **Temos**

Taikykite įvairias prietaiso temas, kad pakeistumėte pradžios ekrano, užrakinto ekrano ir piktogramų vizualinius elementus.

Nustatymų ekrane palieskite **Temos**.

Daugiau temų galite atsisiųsti palietę **THEME STORE**.

# **Užrakinimo ekranas, sauga**

# **Parinktys**

Keiskite prietaiso ir SIM arba USIM kortelės apsaugos nustatymus. Nustatymų ekrane palieskite **Užrakinimo ekranas, sauga**.

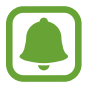

Galimos parinktys gali skirtis pagal pasirinktą ekrano užrakinimo būdą.

- **Ekrano užrakto tipas**: keiskite ekrano užrakinimo būdą.
- **Rodyti informaciją**: keisti užrakintame ekrane rodomų elementų nustatymus.
- **Pranešimai**: nustatykite rodyti arba nerodyti pranešimų turinio užrakintame ekrane ir pasirinkite, kuriuos pranešimus rodyti.
- **Atrakinimo efektas**: pasirinkite efektą, kurį jūs matysite, kai atrakinsite ekraną.
- **Saugos užrakto nustatymai**: keiskite pasirinkto užrakinimo būdo ekrano užrakto nustatymus.
- Pirštų atspaudai: norėdami apsaugoti prietaisą arba prisijungti prie savo "Samsung" paskyros, užregistruokite savo piršto atspaudą. Daugiau informacijos žr. [Pirštų atspaudų](#page-139-0)  [atpažinimas.](#page-139-0)
- **Įrenginio sauga**: patikrinkite prietaiso apsaugos būseną ir nuskenuokite prietaisą dėl kenkėjiškų programų.
- leškoti mano mobiliojo: jjunkite arba išjunkite "Surasti mano mobilųji" funkciją. Ši funkcija gali padėti jums surasti jūsų prietaisą, jei jis yra pamestas ar pavogtas. Taip pat galite naudotis "Surasti mano mobilųjį" interneto svetaine (findmymobile.samsung.com), jei norite surasti ir valdyti savo pamestą ar pavogtą prietaisą.
- **Nežinomi šaltiniai**: nustatykite, kad prietaisas leistų įdiegti iš nežinomų šaltinių atsiųstas programas.
- **Kiti saugos nustatymai**: sukonfigūruokite papildomus apsaugos nustatymus.

# <span id="page-139-0"></span>**Pirštų atspaudų atpažinimas**

Tam, kad pirštų atspaudų atpažinimo funkcija veiktų, jūsų pirštų atspaudų informacija turi būti įregistruota ir saugoma jūsų prietaise. Po registracijos galite nustatyti, kad prietaisas naudotų jūsų pirštų atspaudus toliau išvardytoms funkcijoms:

- Ekrano užraktas
- Prisijungimui prie interneto
- "Samsung" paskyros patvirtinimui
- 
- Ši funkcija galima ne visuose regionuose ir teikiama ne visų paslaugų teikėjų.
- Pirštų atspaudų atpažinimui naudojamos unikalios kiekvieno piršto atspaudo charakteristikos, kad būtų padidintas jūsų prietaiso saugumas. Tikimybė, kad pirštų atspaudų jutiklis supainios du skirtingus pirštų atspaudus yra labai maža. Tačiau retais atvejais, kai atskiri pirštų atspaudai yra labai panašūs, jutiklis gali atpažinti juos kaip identišką atspaudą.
- Jeigu jūsų piršto atspaudo neatpažįsta ir esate pamiršęs atsarginį slaptažodį, nuneškite prietaisą į "Samsung" aptarnavimo centrą, kad prietaisą nustatytų iš naujo. Tuomet turite perregistruoti savo pirštų atspaudus ir sukurti naują atsarginį slaptažodį.

### **Kad būtų lengviau atpažinti pirštų atspaudus**

Prietaisu nuskaitydami pirštų atspaudus atminkite toliau nurodytas aplinkybes, kurios gali paveikti funkcijos veiksmingumą:

- Pradžios mygtuke įrengtas pirštų atspaudų atpažinimo jutiklis. Įsitikinkite, kad pradžios mygtukas nėra subraižytas arba pažeistas metaliniais objektais, pavyzdžiui, monetomis, raktais ir pakabukais.
- Su prietaisu teikiama apsauginė plėvelė gali priversti pirštų atspaudų atpažinimo jutiklį veikti netinkamai. Nuimkite apsauginę ekrano plėvelę, kad pagerintumėte pirštų atspaudų atpažinimo jautrumą.
- Įsitikinkite, kad pirštų atspaudų atpažinimo sritis ir pirštai yra švarūs ir sausi.
- Prietaisas gali neatpažinti susiraukšlėjusių arba randuotų pirštų.
- Prietaisas gali neatpažinti mažų arba plonų pirštų atspaudų.
- Prietaisas gali neatpažinti sulenkto piršto arba piršto galiuko atspaudų. Įsitikinkite, kad jūsų pirštas uždengia visą pradžios mygtuką.
- Norėdami pagerinti atpažinimą, užregistruokite dažniausią užduočių prietaise atlikimui naudojamos rankos pirštų atspaudus.
- Jeigu esate sausoje patalpoje, prietaise gali susidaryti statinis elektros krūvis. Venkite šios funkcijos naudojimo sausoje aplinkoje arba prieš naudodamiesi funkcija iškraukite statinį elektros krūvį palietę metalinį daiktą.

#### **Pirštų atspaudų registravimas**

- 1 Nustatymų ekrane palieskite **Užrakinimo ekranas, sauga** <sup>→</sup> **Pirštų atspaudai** <sup>→</sup> **Pridėti piršto atspaudą**.
- 2 Prilieskite pirštu pradžios mygtuką.
- 3 Kai prietaisas aptiks pirštą, pakelkite jį ir vėl padėkite ant pradžios mygtuko. Pakartokite šį veiksmą judindami pirštą aukštyn arba žemyn, kol bus užregistruotas piršto atspaudas.
- 4 Pasirodžius ekranui su prašymu užregistruoti atsarginį slaptažodį, įveskite atsarginį slaptažodį, tada palieskite **TĘSTI**.
- 5 Patvirtinimui dar kartą įveskite atsarginį slaptažodį, tada palieskite **GERAI**. Vietoje pirštų atspaudų nuskaitymo galite naudoti atsarginį slaptažodį.
- 6 Pasirodžius iškylančiajam pirštų atspaudų užrakto ekranui, palieskite **NUST.** Ekrano atrakinimui galite naudoti pirštų atspaudus.

#### **Pirštų atspaudų panaikinimas**

Galite ištrinti registruotus pirštų atspaudus.

- 1 Nustatymų ekrane palieskite **Užrakinimo ekranas, sauga** <sup>→</sup> **Pirštų atspaudai**.
- 2 Skenuokite registruotą piršto atspaudą arba palieskite **Atsarginis slaptažodis** ir įveskite atsarginį slaptažodį.
- 3 Palieskite **REDAGUOTI**.
- 4 Pažymėkite pirštų atspaudus, kuriuos norite panaikinti, ir palieskite **ŠALINTI**.

#### **Atsarginio slaptažodžio keitimas**

Jūs galite pakeisti atsarginį slaptažodį, kurį naudosite vietoje pirštų atspaudų nuskaitymo.

- 1 Nustatymų ekrane palieskite **Užrakinimo ekranas, sauga** <sup>→</sup> **Pirštų atspaudai**.
- 2 Skenuokite registruotą piršto atspaudą arba palieskite **Atsarginis slaptažodis** ir įveskite atsarginį slaptažodį.
- 3 Palieskite **Keisti atsar. kop. slapt.**
- 4 Įveskite naują slaptažodį ir palieskite **TĘSTI**.
- 5 Dar kartą įveskite slaptažodį ir palieskite **GERAI**.

#### **"Samsung" paskyros slaptažodžio patvirtinimas**

Naudokite pirštų atspaudus "Samsung" paskyros slaptažodžio patvirtinimui. Piršto antspaudą galima naudoti vietoje slaptažodžio, pavyzdžiui, perkant turinį iš **Galaxy Apps**.

- 1 Nustatymų ekrane palieskite **Užrakinimo ekranas, sauga** <sup>→</sup> **Pirštų atspaudai**.
- 2 Skenuokite registruotą piršto atspaudą arba palieskite **Atsarginis slaptažodis** ir įveskite atsarginį slaptažodį.
- 3 Palieskite **Tvirtinti "Samsung" pask.** jungiklį, kad jį įjungtumėte.
- $\mathbf 4$  Prisijunkite prie "Samsung" paskyros.

### **Pirštų atspaudų naudojimas prisijungti prie paskyrų**

Pirštų atspaudus galite naudoti prisijungti prie tinklalapių, kurie palaiko slaptažodžio išsaugojimo funkciją.

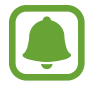

Ši funkcija prieinama tik tinklalapiuose, prie kurių prisijungiate per programą **Internetas**.

- 1 Nustatymų ekrane palieskite **Užrakinimo ekranas, sauga** <sup>→</sup> **Pirštų atspaudai**.
- 2 Skenuokite registruotą piršto atspaudą arba palieskite **Atsarginis slaptažodis** ir įveskite atsarginį slaptažodį.
- 3 Palieskite **Jungtis prie žiniatinklio** jungiklį, kad jį įjungtumėte.
- 4 Atidarykite tinklalapį, prie kurio norite prisijungti piršto atspaudu.
- 5 Įveskite naudotojo vardą ir slaptažodį, tada palieskite puslapio prisijungimo mygtuką.
- 6 Pažymėkite **Prisijunkite naudodami pirštų atspaudus** ir palieskite **PRISIMINTI**. Pirštų atspaudus galite naudoti paskyrai ir slaptažodžiui patvirtinti jungiantis prie tinklalapio.

# **Privatumas ir sauga**

# **Parinktys**

Pakeiskite nustatymus, kad išlaikytumėte savo privatumą ir apsaugą.

Nustatymų ekrane palieskite **Privatumas ir sauga**.

- **Vieta**: pakeiskite vietos informacijos leidimų nustatymus.
- **Privatusis režimas**: įjunkite asmeninį režimą, kad užkirstumėte kelią kitiems pasiekti jūsų asmeninį turinį. Daugiau informacijos žr. [Privatusis režimas.](#page-143-0)
- **Pranešti apie diagn. inf.**: nustatykite prietaisą taip, kad jis automatiškai siųstų prietaiso diagnostikos ir naudojimo informaciją "Samsung".
- **Siųsti SOS žinutes**: nustatykite, kad triskart paspaudus maitinimo mygtuką, prietaisas siųstų pagalbos žinutes. Kartu su žinute gavėjui galite siųsti ir garso įrašus. Daugiau informacijos žr. [Siųsti SOS žinutes.](#page-145-0)

### <span id="page-143-0"></span>**Privatusis režimas**

Slėpkite prietaise esančią asmeninę medžiagą, kad jos nepasiektų kiti asmenys.

### **Asmeninio režimo įjungimas**

1 Nustatymų ekrane palieskite **Privatumas ir sauga** <sup>→</sup> **Privatusis režimas**, tada palieskite jungiklį, kad jį įjungtumėte.

Jei įjungiate asmeninį režimą pirmą kartą, vadovaukitės ekrane pateikiamomis instrukcijomis ir įveskite asmeninio režimo prieigos kodą.

2 Vykdykite ekrane pateikiamus nurodymus ir įveskite iš anksto nustatytą asmeninio režimo prieigos kodą.

Jjungiamas asmeninis režimas ir būsenos juostoje atsiranda piktograma  $\mathbf{a}$ .

Paslėptus elementus galite peržiūrėti ir įjungti tik įjungę asmeninį režimą. Norėdami paslėpti elementus, saugomus privačiame aplanke, išjunkite asmeninį režimą.

#### **Turinio slėpimas**

- 1 Programų ekrane palieskite programą, kad paslėptumėte elementus.
- 2 Pasirinkite elementą ir palieskite **DAUGIAU** <sup>→</sup> **Perkelti į asmeninį**.

Jei asmeninis režimas neįjungtas, vykdykite ekrane pateikiamus nurodymus ir įveskite iš anksto nustatytą asmeninio režimo prieigos kodą.

Pasirinkti elementai bus perkelti į asmeninį aplanką.
# **Paslėpto turinio peržiūra**

Paslėptus elementus galite peržiūrėti tik įjungę asmeninį režimą.

- 1 Nustatymų ekrane palieskite **Privatumas ir sauga** <sup>→</sup> **Privatusis režimas**, tada palieskite jungiklį, kad jį įjungtumėte.
- 2 Vykdykite ekrane pateikiamus nurodymus ir įveskite iš anksto nustatytą asmeninio režimo prieigos kodą.
- 3 Programų ekrane palieskite **Įrankiai** <sup>→</sup> **Mano failai** <sup>→</sup> **Privatus**. Elementai, kurie buvo perkelti į asmeninį aplanką, atsiras ekrane. Žymeklius galite peržiūrėti **Internetas** programa.

**Medžiagos slėpimo atšaukimas**

- 1 Privačiame aplanke palieskite ir palaikykite elementą, o tada pažymėkite elementus, kurių nebereikia slėpti.
- 2 Palieskite **DAUGIAU** <sup>→</sup> **Pašalinti iš privataus**.
- 3 Pasirinkite aplanką į kurį norite perkelti elementus ir palieskite **PERKELTI ČIA**. Elementai bus perkelti į pasirinktą aplanką.

#### **Automatinis asmeninio režimo išjungimas**

Galite nustatyti, kad kiekvienąkart ekranui išsijungus prietaisas automatiškai nustotų veikti privatumo rėžimu.

- 1 Nustatymų ekrane palieskite **Privatumas ir sauga** <sup>→</sup> **Privatusis režimas**, tada palieskite jungiklį, kad jį įjungtumėte.
- $2\,$  Vykdykite ekrane pateikiamus nurodymus ir įveskite iš anksto nustatytą asmeninio režimo prieigos kodą.
- 3 Palieskite **Automatinis išjungimas** jungiklį, kad jį įjungtumėte.

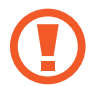

Kai įjungta parinktis **Automatinis išjungimas** prietaise nepavyks perkelti failų į asmeninį aplanką, jei perkėlimo metu išsijungs ekranas.

# **Siųsti SOS žinutes**

Nelaimės atveju greitai tris kartus paspauskite maitinimo mygtuką. Prietaisas siunčia pagalbos žinutę svarbiems adresatams. Žinutėje taip pat nurodoma jūsų buvimo vieta.

- 1 Nustatymų ekrane palieskite **Privatumas ir sauga** <sup>→</sup> **Siųsti SOS žinutes**, tuomet palieskite jungiklį, kad jį įjungtumėte.
- $2$  Vadovaukitės ekrane pateikiamomis instrukcijomis ir įtraukite pirminius adresatus, jei to dar nepadarėte.

Norėdami išsiųsti pagalbos žinutes su garso įrašais arba nuotraukomis, palieskite **Pridėti garso įrašą** arba **Pridėti nuotraukas** ir palieskite jungiklį, kad jį įjungtumėte.

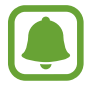

Nelygu regionas arba paslaugų teikėjas, parinktis **Pridėti nuotraukas** gali neveikti.

#### **Svarbių adresatų pridėjimas**

Nustatymų ekrane palieskite **Privatumas ir sauga** → **Siųsti SOS žinutes** → **Siųsti žinutes (kam)** → **PRIDĖTI**. Palieskite **Kurti adresatą** ir įveskite adresato informaciją arba palieskite **Pasirinkti iš adresatų**, jei norite pridėti turimą adresatą prie svarbių adresatų.

# **Paprastasis režimas**

Paprastasis režimas užtikrina lengvesnį prietaiso naudojimą supaprastinant išsidėstymą ir padidinant piktogramas, esančias pradžios ekrane.

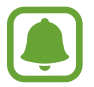

Kai kurios programų funkcijos gali būti neprieinamos naudojantis paprastuoju režimu.

# **Perjungimas į paprastąjį režimą**

- 1 Nustatymų ekrane palieskite **Paprastasis režimas** <sup>→</sup> **Paprastasis režimas**.
- 2 Pasirinkite programas iš **Lengvos programos**, kad galėtumėte taikyti paprastesnį išdėstymą.
- 3 Palieskite **ATLIKTA**.

**Grįžimas į standartinį režimą**

Pradžios ekrane braukite kairėn ir palieskite **Nustatymai** → **Paprastasis režimas** → **Standartinis režimas** → **ATLIKTA**.

#### **Trumpinių valdymas**

Norėdami pradžios ekrane pridėti trumpinį į programą, braukite kairėn, palieskite ir pasirinkite programą.

Norėdami pradžios ekrane pridėti trumpinį į adresatą, braukite dešinėn ir palieskite

Norint ištrinti trumpinį iš pradžios ekrano, palieskite **REDAG.** ir pasirinkite programą ar adresatą  $su -$ .

# **Prieiga neįgaliesiems**

Konfigūruokite įvairias nustatymus norėdami palengvinti naudojimąsi prietaisu. Daugiau informacijos žr. [Prieiga neįgaliesiems](#page-152-0).

Nustatymų ekrane palieskite **Prieiga neįgaliesiems**.

# **Paskyros**

Pridėkite savo "Samsung" ir "Google" paskyras arba kitas paskyras sinchronizavimui.

#### **Paskyrų pridėjimas**

Kai kurios prietaise naudojamos programos gali paprašyti užregistruoti paskyrą. Norėdami išnaudoti daugiausia prietaiso funkcijų, susikurkite paskyras.

1 Nustatymų ekrane palieskite **Paskyros** <sup>→</sup> **Pridėti paskyrą**.

2 Pasirinkite paskyros paslaugą.

 $3$  Vadovaukitės ekrane pateikiamomis instrukcijomis, kad užbaigtumėte paskyros sąranką.

Norėdami sinchronizuoti turinį su savo paskyromis, pasirinkite paskyrą ir pasirinkite sinchronizuojamus elementus.

# **"Samsung" paskyrų registravimas**

Naudojantis kai kuriomis "Samsung" programomis reikia "Samsung" paskyros. "Samsung" paskyroje galite kurti prietaise įrašytų duomenų atsarginę kopiją arba atkurti duomenis. Kad galėtumėte patogiai naudotis "Samsung" paslaugomis, prietaise užregistruokite savo "Samsung" paskyrą.

1 Nustatymų ekrane palieskite **Paskyros** <sup>→</sup> **Pridėti paskyrą**.

- 2 Palieskite **"Samsung account"**.
- 3 Vadovaukitės ekrane pateikiamomis instrukcijomis, kad užbaigtumėte paskyros sąranką.

Užregistravę savo "Samsung" paskyrą programomis, kurių veiklai reikia jūsų "Samsung" paskyros, galėsite naudotis neatlikdami prisijungimo procedūros.

# **Paskyrų šalinimas**

Nustatymų ekrane palieskite **Paskyros**, pasirinkite paskyros pavadinimą, pasirinkite norimą šalinti paskyrą ir palieskite **DAUGIAU** → **Pašalinti paskyrą**.

# **Atsarginis kopijavimas ir nustatymas iš naujo**

Pakeiskite nustatymus, kuriais tvarkomi nustatymai ir duomenys.

#### Nustatymų ekrane palieskite **Atsarginis kopijavimas ir nustatymas iš naujo**.

- **Kurti atsarginę duomenų kopiją**: sukurkite atsarginę asmeninės informacijos ir programų duomenų kopijas "Samsung" serveryje. Taip pat galite nustatyti, kad prietaisas automatiškai kurtų atsargines duomenų kopijas.
- **Atkurti**: pagal anksčiau sukurtą atsarginę kopiją iš "Samsung" paskyros atkurkite asmeninę informaciją ir programų duomenis.
- **Automat. leisti iš naujo**: nustatykite prietaisą automatiškai optimizuotis ir pakartotinai pasileisti iš anksto nustatytu laiku, kad būtų pasiektas optimalus veikimas.
- **Atsarginė paskyros kopija**: nustatykite arba redaguokite "Google" atsarginio kopijavimo paskyrą.
- **Kurti atsarginę duomenų kopiją**: nustatykite prietaisą sukurti atsargines nustatymų ir programų duomenų kopijas "Google" serveryje.
- **Automatinis atkūrimas**: nustatykite prietaisą automatiškai atkurti nustatymus ir programų duomenis iš "Google" serverio, pakartotinai jame įdiegus programas.
- **Gamintojo duomenų atkūrimas**: atkurkite gamintojo numatytus prietaiso nustatymus ir ištrinkite visus duomenis.
- **Iš naujo nustatyti nustatymus**: grąžinkite prietaiso nustatymus į gamintojo numatytus nustatymus neištrindami duomenų.

# **Kalba ir įvestis**

Pasirinkite prietaiso kalbas ir pakeiskite nustatymus, tokius kaip klaviatūros ir balso įvesties tipai. Kai kurios parinktys gali būti negalimos, priklausomai nuo pasirinktos kalbos.

Nustatymų ekrane palieskite **Kalba ir įvestis**.

- **Kalba**: pasirinkite kalbą, kuria ekrane bus rodomi visų meniu ir programų tekstai.
- **Numatytoji klaviatūra**: pasirinkite numatytąjį teksto įvesties klaviatūros tipą.
- "Samsung" klaviatūra: keisti "Samsung" klaviatūros nustatymus.
- **"Google" rašymas balsu**: keisti balso įvesties nustatymus.
- **Balso įvestis**: pasirinkite numatytąją balso įvesties paslaugą. Taip pat galite pakeisti kiekvienos paslaugos nustatymus.
- **Teksto įgarsin. parinktys**: keisti teksto įgarsinimo nustatymus.
- **Rodyklės greitis**: nustatykite prie prietaiso prijungtos pelės arba sensorinio valdiklio žymeklio greitį.

# **Akumuliatorius**

Peržiūrėkite akumuliatoriaus įkrovos informaciją ir keiskite energijos taupymo parinktis. Nustatymų ekrane palieskite **Akumuliatorius**.

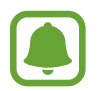

Likęs naudojimo laikas lygus laikui, likusiam iki visiško akumuliatoriaus išsikrovimo. Naudojimo laikas gali skirtis ir priklauso nuo prietaiso nustatymų ir naudojimo sąlygų.

- **AKUM. NAUDOJIMAS**: stebėkite, kiek akumuliatoriaus energijos suvartoja jūsų prietaisas.
- **Energijos taupymo režimas**: aktyvinkite energijos taupymo režimą ir pakeiskite šio režimo nustatymus. Daugiau informacijos žr. [Energijos taupymo režimas.](#page-12-0)
- **Ypatingas energijos taupymo režimas**: įjungdami paprastesnį išdėstymą ir suteikdami ribotą prieigą prie programos, pratęskite budėjimo laiką ir sumažinkite akumuliatoriaus naudojimą. Daugiau informacijos žr. [Ypatingas energijos taupymo režimas.](#page-12-1)
- **Netinkamas akumuliatoriaus naudojimas**: peržiūrėkite programų, kurios vartoja per daug akumuliatoriaus energijos, sąrašą.
- **Rod. energ. būsen. juost.**: nustatykite prietaisą rodyti, kiek įkrautas akumuliatorius.

# **Saugykla**

Patikrinkite prietaiso atminties informaciją.

#### Nustatymų ekrane palieskite **Saugykla**.

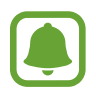

Tikrasis laisvos vietos kiekis vidinėje atmintyje yra mažesnis nei nurodytas, nes jos dalį užima operacinė sistema ir numatytosios programos. Galima talpa gali kisti naujinant prietaisą.

# **Priedai**

Pakeiskite priedo nustatymus.

Nustatymų ekrane palieskite **Priedai**.

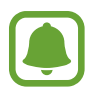

Ši parinktis atsiras, kai padėsite prietaisą ant belaidžio įkroviklio, kuris palaiko greitojo belaidžio įkrovimo funkciją.

• **Spart. belaidis įkrovimas**: nustatykite, ar naudoti greitojo belaidžio įkrovimo funkciją. Kai ši funkcija įjungta, belaidis įkroviklis gali skleisti triukšmą. Išjungę šią funkciją, sumažinsite triukšmą, tačiau tai gali sulėtinti įkrovimo laiką.

# **Data ir laikas**

Pasiekite ir keiskite toliau pateikiamus nustatymus, valdydami, kaip prietaisas pateikia laiką ir datą.

Nustatymų ekrane palieskite **Data ir laikas**.

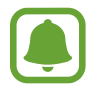

Visiškai išsekus akumuliatoriui arba jį išėmus iš prietaiso, data ir laikas bus nustatyti iš naujo.

- **Automatinė data ir laikas**: nustatykite prietaisą automatiškai atnaujinti laiką ir datą kertant laiko juostas.
- **Automatinė laiko juosta**: nustatykite prietaisą iš tinklo gauti laiko juostos informaciją, kai kertate laiko juostas.
- **Nustatyti datą**: nustatykite šiandienos datą rankiniu būdu.
- **Nustatyti laiką**: nustatykite šiandienos laiką rankiniu būdu.
- **Pažymėti laiko juostą**: nustatykite pagrindinę laiko juostą.
- **24 val. laiko formatas**: laiką rodyti 24 valandų formatu.

# **Naudotojo vadovas**

Norėdami sužinoti, kaip naudotis prietaisu ir programomis arba konfigūruoti svarbius nustatymus, žr. žinyno informaciją.

Nustatymų ekrane palieskite **Naudotojo vadovas**.

# **Apie įrenginį**

Prisijunkite prie prietaiso informacijos, pakeiskite prietaiso pavadinimą arba atnaujinkite prietaiso programinę įrangą.

Nustatymų ekrane palieskite **Apie įrenginį**.

# **Priedas**

# <span id="page-152-0"></span>**Prieiga neįgaliesiems**

# **Apie pasiekiamumą**

Pagerinkite prieinamumą įjungdami funkcijas, kurios užtikrina, kad įrenginiu galėtų lengviau naudotis vartotojai su regos, klausos, ir rankų funkcijų sutrikimais.

Programų ekrane palieskite **Nustatymai** → **Prieiga neįgaliesiems**.

# **Pradžios mygtuko naudojimas atidaryti pasiekiamumo meniu**

Programų ekrane palieskite **Nustatymai** → **Prieiga neįgaliesiems** → **Tiesioginė prieiga**, tada palieskite jungiklį, kad jį įjungtumėte. Tada pasirinkite, kurie pasiekiamumo meniu bus rodomi greitai tris kartus paspaudus pradžios mygtuką.

Galite įjungti šias pasiekiamumo meniu.

- Prieiga neigaliesiems
- Voice Assistant
- Universalusis jungiklis
- Didintuvo langas
- Negatyvo spalvos
- Pilki tonai
- Spalvų reguliavimas
- Interaktyvus valdymas

Priedas

# **"Voice Assistant" (Garsinis grįžtamasis ryšys)**

# **"Voice Assistant" įjungimas arba išjungimas**

Įjungus "Voice Assistant", prietaisas garsiai perskaito ekrane esantį tekstą arba pasirinktas funkcijas, kai kartą jas paliečiate.

Programų ekrane palieskite **Nustatymai** → **Prieiga neįgaliesiems** → **Rega** → **Voice Assistant** ir palieskite jungiklį, kad jį įjungtumėte. Prietaisas įjungs skaitymą balsu.

Norėdami išjungti "Voice Assistant", palieskite jungiklį ir greitai du kartus palieskite bet kurią ekrano vietą.

Įjungus "Voice Assistant" pirmą kartą, iškart po įjungimo įsijungs mokymo programa. Galite paleisti ją iš naujo paliesdami **Voice Assistant pag.**

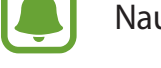

Naudodami "Voice Assistant", negalėsite naudotis kai kuriomis funkcijomis.

#### **Ekrano valdymas pirštų gestais**

"Voice Assistant" naudojimo metu ekraną galite valdyti įvairiais pirštų judesiais.

#### **Vieno piršto gestai**

- Palietimas: balsu perskaitomas po jūsų pirštu esantis elementas. Norėdami naršyti ekrane, uždėkite pirštą ant ekrano ir judinkite.
- Palietimas dukart: atidaromas pasirinktas elementas. Prietaisas balsu skaito pasirinktus elementus, o išgirdus norimo elemento pavadinimą, nukelkite pirštą. Tada dukart greitai palieskite ekraną bet kurioje vietoje.
- Ekrano palietimas dukart ir laikymas: perkeliamas elementas arba pasiekiama galima parinktis.
- Braukimas kairėn: pereiti į ankstesnį elementą.
- Braukimas dešinėn: pereiti į kitą elementą.
- Braukimas aukštyn arba žemyn: naudoti vėliausiai naudotą kontekstinio meniu parinktį arba pakeisti jos nustatymus. Teksto pasirinkimo režimu judinkite žymeklį atgal arba pirmyn, kad pasirinktumėte tekstą.
- Braukimas kairėn, tada dešinėn vienu judesiu: ekranu slinkti į viršų.
- Braukimas dešinėn, tada kairėn vienu judesiu: ekranu slinkti žemyn.
- Braukimas aukštyn, tada žemyn vienu judesiu: pereiti į pirmą ekrano elementą. Teksto pasirinkimo režimu slinkite žymeklį į teksto pradžią.
- Braukimas žemyn, tada aukštyn vienu judesiu: pereiti į paskutinį ekrano elementą. Teksto pasirinkimo režimu slinkite žymeklį į teksto pabaigą.

#### **Dviejų pirštų gestai**

- Palietimas: pristabdyti arba tęsti balso atsaką.
- Palietimas dukart: pradėti, pristabdyti arba tęsti atkūrimą.
- Palietimas triskart: patikrinti esamą laiką, akumuliatoriaus įkrovos likutį ir režimą. Norėdami pakeisti balsu skaitomus elementus, atidarykite programų ekraną ir palieskite **Nustatymai** → **Prieiga neįgaliesiems** → **Rega** → **Voice Assistant** → **NUSTATYMAI** → **Būsenos juostos informacija**.
- Ekrano palietimas dukart ir laikymas: jiungti arba išjungti teksto pasirinkimo režimą.
- Braukimas kairėn: pereiti į tolesnį puslapį. Teksto pasirinkimo režimu iškirpkite pasirinktą tekstą.
- Braukimas dešinėn: grįžti į ankstesnį puslapį. Teksto pasirinkimo režimu įklijuokite kopijuotą tekstą.
- Braukimas aukštyn: slinkti žemyn sąrašu. Teksto pasirinkimo režimu nukopijuokite pasirinktą tekstą.
- Braukimas žemyn: slinkti aukštyn sąrašu. Teksto pasirinkimo režimu pasirinkite visą tekstą.
- Braukimas per užrakintą ekraną bet kuria kryptimi: atrakinti ekraną.
- Braukimas iš ekrano viršaus žemyn: atidaryti pranešimų sritį.

#### **Trijų pirštų gestai**

- Palietimas: pradėti nuo viršaus balsu skaityti elementus.
- Palietimas dukart: pradėti skaityti nuo tolesnio elemento.
- Palietimas triskart: skaityti paskutinį pasirinktą tekstą ir nukopijuoti jį į iškarpinę.
- Braukimas kairėn arba dešinėn: atidaryti kontekstinį meniu ir slinkti per parinktis.
- Braukimas aukštyn arba žemyn: pakeisti teksto skaitymą ir pasirinkti detalumą.

#### **Kontekstinių meniu naudojimas**

"Voice Assistant" naudojimo metu trimis pirštais braukite kairėn arba dešinėn. Atsiras kontekstinis meniu ir prietaisas perskaitys parinktis balsu. Braukite kairėn arba dešinėn trimis pirštais, kad slinktumėte per parinktis. Išgirdę norimos parinkties pavadinimą, braukite aukštyn arba žemyn, jei norite naudoti parinktį arba nustatyti parinkties nustatymus. Pavyzdžiui, kai išgirstate pavadinimą **Įreng. gars.**, galite reguliuoti garsumą braukdami aukštyn arba žemyn.

# **Vaizdų etikečių pridėjimas ir tvarkymas**

Ekrane esantiems vaizdams galite priskirti etiketes. Pasirinkus vaizdus, prietaisas balsu perskaito jų etiketes. Paliesdami ekraną dukart trimis pirštais ir laikydami prilietę pridėkite vaizdų etiketes vaizdams be etikečių.

Norėdami tvarkyti etiketes, atidarykite programų ekraną ir palieskite **Nustatymai** → **Prieiga neįgaliesiems** → **Rega** → **Voice Assistant** → **NUSTATYMAI** → **Tvarkyt pritaikytas etiketes**.

# **"Voice Assistant" nustatymų konfigūravimas**

Savo patogumui konfigūruokite "Voice Assistant" nustatymus.

Programų ekrane palieskite **Nustatymai** → **Prieiga neįgaliesiems** → **Rega** → **Voice Assistant** → **NUSTATYMAI**.

- **Kalbėjimo garsumas**: pasirinkite balso atsako garsumo lygį.
- **Kalbėjimo sparta**: pasirinkite balso atsako veikimo spartą.
- **Pakeiskite klaviatūros atsako tono aukštį**: nustatykite prietaisą garsiai skaityti tekstą aukštesniu tonu, kai naudojama klaviatūra.
- **Klaviatūros atsakas**: nustatykite prietaisą garsiai skaityti po pirštu esančius elementus, kai naudojatės klaviatūra.
- **Kalbėkit, kai ekranas išjungtas**: nustatykite prietaisą garsiai skaityti pranešimus, kai ekranas išjungtas.
- **Naudoti atstumo jutiklį**: nustatykite prietaisą pristabdyti balso atsaką perbraukus ranka jutiklį viršutinėje prietaiso dalyje.
- **Papurtykite ir skaitykite**: nustatykite prietaisą garsiai skaityti ekrane rodomą tekstą, kai kratote prietaisą. Galite pasirinkti iš įvairių purtymo intensyvumo parinkčių.
- **Vibravimo atsakas**: nustatykite prietaisą vibruoti, kai tyrinėjate ekraną.
- **Garsinis atsakas**: nustatykite prietaisą išleisti garsą valdant ekraną, pavyzdžiui, slenkant ekraną ir pan.
- **Fokusuoti kalbėjimo garso įrašą**: nustatykite prietaisą pritildyti medijos garsumą, kai prietaisas garsiai skaito elementą.
- **Garsinio atsako garsumas**: reguliuokite sklindančio garso garsumą liesdami ekraną. Ši funkcija galima aktyvavus **Garsinis atsakas**.
- Mygtukų "Atgal" ir "Vėliausi" atsakas: nustatykite prietaisą pateikti garso atsaką, kai kartą paliečiate **ir**arba  $\sum$ . Dukart palieskite arba  $\sum$ , norėdami naudoti mygtukus.
- **Tvarkyt pritaikytas etiketes**: tvarkykite pridėtas etiketes.
- **Būsenos juostos informacija**: pasirinkti balsu skaitomus elementus paliečiant ekraną tris kartus dviem pirštais.
- **Kūrėjų parinktys**: nustatykite parinktis programoms kurti.

# **Prietaiso su išjungtu ekranu naudojimas**

Nustatykite, kad ekranas visuomet išsijungtų, kad jūsų turinys nebūtų matomas kitiems. Ekranas neįsijungia spaudžiant pradžios mygtuką arba palietus ekraną. Šiuo metu aktyvuotos funkcijos neišsijungia, kai ekranas išjungtas.

Programų ekrane palieskite **Nustatymai** → **Prieiga neįgaliesiems** → **Rega**, tada palieskite **Tamsus ekranas** jungiklį, kad jį įjungtumėte. Jūs galite greitai įjungti ir išjungti šią funkciją du kartus paspaudę maitinimo mygtuką.

# **Slaptažodžių skaitymas balsu**

Kai "Voice Assistant" programa įjungta, nustatykite prietaisą garsiai perskaityti įvedamą slaptažodį.

Programų ekrane palieskite **Nustatymai** → **Prieiga neįgaliesiems** → **Rega**, tada palieskite **Sakykite slaptažodžius** jungiklį, kad jį įjungtumėte.

#### **Teksto įgarsinimo funkcijų nustatymas**

Pakeiskite teksto įgarsinimo funkcijų nustatymus, naudojamus įjungus "Voice Assistant" programą, pvz., kalbą, greitį ir kitas funkcijas.

Programų ekrane palieskite **Nustatymai** → **Prieiga neįgaliesiems** → **Rega** → **Teksto įgarsin. parinktys**, tada naudokitės šiomis funkcijomis:

- **Pageidaujamas TTS modulis**: pasirinkite teksto igarsinimo moduli.
- **Kalbėjimo sparta**: nustatykite teksto įgarsinimo funkcijos veikimo spartą.
- **Numatytosios kalb. būsena**: peržiūrėkite numatytosios kalbos būseną, skirtą skaityti tekstą balsu.

#### **Teksto įvedimas klaviatūra**

Norėdami įjungti klaviatūrą, palieskite teksto įvesties lauką ir greitai du kartus palieskite bet kurią ekrano vietą.

Norėdami įjungti spartaus įvedimo mygtuko funkciją, įjunkite programų ekraną, palieskite **Nustatymai** → **Prieiga neįgaliesiems** → **Rega**, tada palieskite **Sparčioji klavišų įvestis** jungiklį, kad jį įjungtumėte.

Palietus klaviatūrą pirštu, prietaisas garsiai perskaitys po jūsų pirštu esantį simbolio mygtuką. Atradę norimą simbolį ir norėdami pasirinkti, atitraukite pirštą. Simbolis įvestas ir prietaisas garsiai perskaito tekstą.

Jeigu **Sparčioji klavišų įvestis** neaktyvinta, atleiskite pirštą nuo norimo simbolio ir tada greitai du kartus palieskite bet kur ekrane.

#### **Papildomų simbolių įvedimas**

Norėdami įvesti papildomų simbolių, palieskite ir laikykite klaviatūros mygtuką. Virš mygtuko pasirodo iššokantis langas su galimais simboliais. Norėdami pasirinkti simbolį, vilkite pirštą iššokančiu langu, kol išgirsite norimą simbolį, tada atleiskite.

# **Rega**

# **Balso įrašų rašymas į garsinius žymeklius**

Galite naudoti garsinius žymeklius, jei norite atskirti panašios formos objektus, pridėdami prie jų žymeklius. Galite įrašyti ir priskirti balso įrašą prie garsinio žymeklio su įjungtu NFC. Balso įrašas atkuriamas, kai jūs padedate savo prietaisą netoli etiketės.

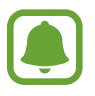

Prieš naudodami šią funkciją, įjunkite NFC funkciją.

- 1 Programų ekrane palieskite **Nustatymai** <sup>→</sup> **Prieiga neįgaliesiems** <sup>→</sup> **Rega** <sup>→</sup> **Balso žyma**. Įsijungs diktofonas.
- 2 Jei norite pradėti įrašymą, palieskite . Kalbėkite į mikrofoną.
- $3$  Baigę įrašymą, palieskite  $\bullet$ , kad sustabdytumėte.
- $4$  Prietaiso užpakalinę dalį laikykite virš garsinį žymeklio. Balso įraše esanti informacija bus įrašyta į garsinį žymeklį.

# **Šrifto dydžio keitimas**

Pakeiskite ekrane rodomo teksto šrifto dydį. Kai kuriose programose **Itin didelis** šrifto dydis nėra galimas.

Programų ekrane palieskite **Nustatymai** → **Prieiga neįgaliesiems** → **Rega** → **Šrifto dydis**.

# **Ekrano didinimas**

Padidinkite ekraną arba priartinkite tam tikrą sritį.

Programų ekrane palieskite **Nustatymai** → **Prieiga neįgaliesiems** → **Rega** → **Didinimo gestai** ir palieskite jungiklį, kad jį įjungtumėte.

Priartinimas ir atitolinimas: greitai tris kartus palieskite ekraną, norėdami priartinti tam tikrą sritį. Tris kartus greitai vėl palieskite ekraną, kad būtų grąžintas įprastas vaizdas.

- Ekrano naršymas slenkant: dviem ar daugiau pirštų slinkite per padidintą ekraną.
- Priartinimo santykio reguliavimas: spauskite dviem ar daugiau pirštų ant padidinto ekrano arba traukite juos į šonus.

Jūs taip pat galite laikinai padidinti ekraną bakstelėdami ekraną tris kartus ir laikydami prilietę. Laikykite ekraną ir norėdami naršyti meniu slinkite pirštą ekranu. Atleiskite pirštą, kad galėtumėte grįžti prie normalaus dydžio vaizdo.

- 
- Ekrane rodomų klaviatūrų išdidinti negalima.
- Kai įjungta ši funkcija, ji gali turėti poveikio kai kurių programų, pavyzdžiui, **Telefonas** ir **Skaičiuot.**, veikimui.

# **Didintuvo naudojimas**

Įjunkite didintuvą, kad priartintumėte ekraną ir galėtumėte peržiūrėti padidintą turinio versiją.

Programų ekrane palieskite **Nustatymai** → **Prieiga neįgaliesiems** → **Rega** → **Didintuvo langas** ir palieskite jungiklį, kad jį įjungtumėte. Didintuvas bus rodomas ekrane.

Tempkite didintuvą ten, kur norite padidinti ekraną.

# **Pilkų tonų režimo ekrane įjungimas**

Ekrano spalvos rodomos pilkais pustoniais.

Programų ekrane palieskite **Nustatymai** → **Prieiga neįgaliesiems** → **Rega**, tada palieskite **Pilki tonai** jungiklį, kad jį įjungtumėte.

# **Ekrano spalvų keitimas**

Pagerinkite ekrano matomumą, kad naudotojams būtų lengviau atpažinti tekstą ekrane.

Programų ekrane palieskite **Nustatymai** → **Prieiga neįgaliesiems** → **Rega**, tada palieskite **Negatyvo spalvos** jungiklį, kad jį įjungtumėte.

# **Spalvų reguliavimas**

Jeigu turite sunkumų atskirdami spalvas, nustatykite ekrane rodomų spalvų raišką. Prietaisas padidina spalvų raišką.

Programų ekrane palieskite **Nustatymai** → **Prieiga neįgaliesiems** → **Rega** → **Spalvų reguliavimas** ir palieskite jungiklį, kad jį įjungtumėte. Vadovaukitės ekrane pateikiamomis instrukcijomis, kad užbaigtumėte spalvų nustatymą.

# **Klausa**

#### **Garso detektoriai**

Nustatykite prietaisą vibruoti, kai užfiksuojamas durų skambučio arba verkiančio vaiko garsas.

**Kūdikio verksmo detektor.**

Programų ekrane palieskite **Nustatymai** → **Prieiga neįgaliesiems** → **Klausa** → **Garso detektoriai** ir palieskite **Kūdikio verksmo detektor.** jungiklį, kad jį įjungtumėte. Detektoriui užfiksavus garsą prietaisas pradeda vibruoti ir įspėjimas išsaugomas kaip žurnalas.

**Durų skambučio detektorius**

- 1 Programų ekrane palieskite **Nustatymai** <sup>→</sup> **Prieiga neįgaliesiems** <sup>→</sup> **Klausa** <sup>→</sup> **Garso detektoriai** ir palieskite **Durų skambučio detektorius** jungiklį, kad jį įjungtumėte.
- $2$  Kad įrašytumėte savo durų skambučio garsą, palieskite $\bullet$ . Prietaisas aptiks ir įrašys durų skambutį.
- $3$  Palieskite ir paspauskite savo durų skambutį, kad išsiaiškintumėte, ar jis tinkamai įrašytas. Kai prietaisas užfiksuoja durų skambučio garsą, palieskite **GERAI**.

Norėdami pakeisti durų skambučio garsą, palieskite **Keisti durų skambučio garsą**.

Detektoriui užfiksavus garsą prietaisas pradeda vibruoti ir įspėjimas išsaugomas kaip žurnalas.

#### **Blykstės įspėjimo nustatymas**

Nustatykite, kad mirksėtų blykstė, kai skamba telefonas, ateina nauja žinutė ar atsiranda naujas pranešimas.

Programų ekrane palieskite **Nustatymai** → **Prieiga neįgaliesiems** → **Klausa**, tada palieskite **Praneš. mirksint blykstei** jungiklį, kad jį įjungtumėte.

# **Visų garsų išjungimas**

Nustatykite prietaisą išjungti visus prietaiso garsus, pvz., medijos garsus, įskaitant skambintojo balsą skambučio metu.

Programų ekrane palieskite **Nustatymai** → **Prieiga neįgaliesiems** → **Klausa**, tada palieskite **Išjungti visus garsus** jungiklį, kad jį įjungtumėte.

# **Antraščių nustatymai**

Programų ekrane palieskite **Nustatymai** → **Prieiga neįgaliesiems** → **Klausa** → **"Samsung" subtitrai (CC)** arba **"Google" subtitrai (CC)** ir palieskite jungiklį, kad jį įjungtumėte.

Pasirinkite parinktį, skirtą antraščių nustatymų konfigūravimui.

# **Garso balanso nustatymas**

Nustatykite prietaisą reguliuoti garso balansą naudojant ausines.

- 1 Prie prietaiso prijunkite ir užsidėkite ausines.
- 2 Programų ekrane palieskite **Nustatymai** <sup>→</sup> **Prieiga neįgaliesiems** <sup>→</sup> **Klausa** <sup>→</sup> **Kairės / deš. garso bal.**
- 3 Tempkite reguliavimo šliaužiklį kairėn arba dešinėn ir sureguliuokite garsą.

#### **Mono garsas**

Monofoninė išvestis suveda stereofoninį garsą į vieną signalą, kuris leidžiamas per ausinių garsiakalbius. Naudokite šią funkciją, jei jūsų klausa sutrikusi ar kai patogiau naudoti tik vieną ausinių pusę.

Programų ekrane palieskite **Nustatymai** → **Prieiga neįgaliesiems** → **Klausa**, tada palieskite **Mono garsas** jungiklį, kad jį įjungtumėte.

# **Automat. lietimo atsakas**

Kai įjungta automatinė lytėjimo funkcija, įrenginys vibruos su garsu grojant muzikai, žiūrint vaizdo įrašus ar žaidžiant žaidimus. Jis taip pat vibruos, kai bus paliesti į palaikomų programų mygtukai.

Programų ekrane palieskite **Nustatymai** → **Prieiga neįgaliesiems** → **Klausa**, tada palieskite **Automat. lietimo atsakas** jungiklį, kad jį įjungtumėte.

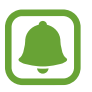

Kai kurios programos gali nepalaikyti šios funkcijos.

# **Rankų funkcijų sutrikimai ir valdymas**

# **Universalusis jungiklis**

Jutiklinį ekraną galite valdyti įjungdami išorinį jungiklį, paliesdami ekraną arba naudodami galvos judesius bei veido gestus.

Programų ekrane palieskite **Nustatymai** → **Prieiga neįgaliesiems** → **Rankų funkcijų sutrikimai ir valdymas** → **Universalusis jungiklis**, tada palieskite jungiklį, kad jį įjungtumėte. Jei universalūs jungikliai nėra registruoti prietaise, palieskite **PRIDĖTI JUNGIKLĮ** ir nustatykite jungiklius prietaisui valdyti.

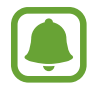

Norint įjungti universalaus jungiklio funkciją, prietaise turi būti įregistruotas bent vienas jungiklis.

Norėdami nustatyti jungiklius prietaisui valdyti, palieskite **NUSTATYMAI** → **Jungikliai**. Norėdami greitai išjungti šią funkciją, paspauskite pradžios mygtuką tris kartus.

# **Padėjėjo meniu**

**Pagalbinio trumpinio piktogramos rodymas**

Nustatykite prietaisą taip, kad jis rodytų pagalbinio trumpinio piktogramą, skirtą prieigai prie programų, funkcijų ir nustatymų. Jūs galite lengvai valdyti prietaisą liesdami piktogramos pagalbinius meniu.

#### 1 Programų ekrane palieskite **Nustatymai** <sup>→</sup> **Prieiga neįgaliesiems** <sup>→</sup> **Rankų funkcijų sutrikimai ir valdymas** → **Padėjėjo meniu**.

2 Palieskite jungiklį, kad jį įjungtumėte.

Apatiniame dešiniajame ekrano kampe atsiras pagalbinio trumpinio piktograma.

 $3$  Norėdami perkelti pagalbinio trumpinio piktogramą į patogesnę vietą, palieskite **Dominuojanti ranka**.

#### **Prieiga prie pagalbinių meniu**

Pagalbinio trumpinio piktograma atsiranda kaip slenkanti piktograma, kuri suteikia lengvą prieigą prie pagalbinių meniu iš bet kurio ekrano.

Palietus pagalbinio trumpinio piktogramą, ji truputį padidėja, o joje atsiranda pagalbiniai meniu. Norėdami pereiti prie kitų skydelių palieskite aukštynkryptę arba žemynkryptę rodyklę, norėdami pasirinkti kitus meniu, braukite aukštyn arba žemyn.

#### **Žymeklio naudojimas**

Pagalbiniame meniu palieskite **Žymeklis**. Galite valdyti ekraną nedideliais pirštų judesiais lietimo srityje. Norėdami judinti žymeklį, vilkite pirštu lietimo srityje. Be to, norėdami pasirinkti po žymekliu esančius elementus, palieskite ekraną.

Naudokite šias parinktis:

- $\cdot \ll / \gg$ : pasirinkite elementą arba ekranu slinkite į kairę arba dešinę.
- $\cdot \quad \hat{\otimes} / \hat{\vee}$ : ekranu slinkite į viršų arba žemyn.
- $\cdot$   $\oplus$  : didinkite žymeklio vieta.
- $\cdot$   $\cdot$   $\cdot$  : perkelkite paliesta sriti į kita vieta.
- $\cdot$   $\times$  : uždarykite paliesta sriti.

Norėdami keisti žymeklio nustatymus, įjunkite programų ekraną, palieskite **Nustatymai** → **Prieiga neįgaliesiems** → **Rankų funkcijų sutrikimai ir valdymas** → **Padėjėjo meniu**. Tuomet tinkinkite **Jutikl. klav. ir žymekl. nust.** parinktis.

#### **Išplėstinio pagalbinio meniu naudojimas**

Nustatykite prietaisą rodyti išplėstinį pagalbinį meniu pasirinktoms programoms.

Programų ekrane palieskite **Nustatymai** → **Prieiga neįgaliesiems** → **Rankų funkcijų sutrikimai ir valdymas** → **Padėjėjo meniu** → **Assistant plus**, palieskite jungiklį, kad jį įjungtumėte, tada pasirinkite programas.

#### **Ekrano įjungimas su "Air Gesture" funkcija**

Naudokite "Air Gesture" funkciją, kad įjungtumėte ekraną perbraukę ranka virš jutiklio prietaiso viršuje. Galite įjungti ekraną neliesdami mygtukų. Naudodami šią funkciją, padėkite prietaisą ant lygaus paviršiaus ekranu į viršų arba tvirtai laikykite prietaisą, kad nejudėtų.

Programų ekrane palieskite **Nustatymai** → **Prieiga neįgaliesiems** → **Rankų funkcijų sutrikimai ir valdymas** → **Žadinimo gestas**, tada palieskite jungiklį, kad jį įjungtumėte.

#### **Atidėjimo laikant palietus parinkčių nustatymas**

Nustatykite ekrano laikymo palietus atpažinimo trukmę.

Programų ekrane palieskite **Nustatymai** → **Prieiga neįgaliesiems** → **Rankų funkcijų sutrikimai ir valdymas** → **Bakstelėkite ir palaikykite, kad atidėtumėte**, tada pasirinkite parinktį.

#### **Interaktyvus valdymas**

Įjunkite interaktyvaus valdymo režimą, kad apribotumėte prietaiso reakciją į įvestis naudojant programas.

- 1 Programų ekrane palieskite **Nustatymai** <sup>→</sup> **Prieiga neįgaliesiems** <sup>→</sup> **Rankų funkcijų sutrikimai ir valdymas** → **Interaktyvus valdymas**.
- 2 Palieskite jungiklį, kad jį įjungtumėte.
- $3$  Naudodami programą vienu metu paspauskite ir laikykite pradžios mygtuką ir garsumo mygtuką.
- 4 Nustatykite rėmelių dydį arba vilkite liniją aplink sritį, kurią norite apriboti.
- 5 Palieskite **ATL.**

Prietaisas rodo apribotą sritį. Ribojamas plotas nereaguos, kai jūs jį liesite, o prietaiso kietieji mygtukai bus išjungti.

Norėdami išjungti sąveikos kontrolės režimą, vienu metu paspauskite ir laikykite paspaudę pradžios mygtuką ir garsumo mygtuką.

# **Kryptinis užraktas**

Sukurkite kryptinę kombinaciją ekranui atrakinti.

- 1 Programų ekrane palieskite **Nustatymai** <sup>→</sup> **Prieiga neįgaliesiems** <sup>→</sup> **Kryptinis užraktas** ir palieskite jungiklį, kad jį įjungtumėte.
- $2$  Vilkite pirštą aukštyn, žemyn, kairėn arba dešinėn daugiau nei keturis kartus, o tada palieskite **TĘSTI**.
- 3 Dar kartą nubrėžkite kryptinę kombinaciją, kad patvirtintumėte ir palieskite **PATVIRT.**
- 4 Nustatykite atsarginį ekrano atrakinimo PIN kodą, jei pamirštumėte derinį.

# **Pranešimo priminimas**

Nustatykite prietaisą tam tikru intervalu priminti apie pranešimus, kurių nepatikrinote.

Programų ekrane palieskite **Nustatymai** → **Prieiga neįgaliesiems** → **Pranešimo priminimas**, tada palieskite jungiklį, kad jį įjungtumėte.

Norėdami nustatyti, kad prietaisas vibruotų, kai jūs turite neperžiūrėtų pranešimų, palieskite **Vibruoti** jungiklį, kad jį įjungtumėte.

Norėdami nustatyti, kad prietaisas įjungtų LED indikatorių, kai turite neperžiūrėtų pranešimų, o ekranas išjungtas, palieskite **LED indikatorius** jungiklį, kad jį įjungtumėte.

Norėdami nustatyti intervalą tarp įspėjimų, palieskite **Priminimo intervalas**.

Norėdami nustatyti programas, kurios įspėtų jus apie pranešimus, pasirinkite programas iš **Pasirinkite programas**.

# **Atsiliepimas į skambučius arba jų baigimas**

Keiskite atsiliepimo į skambučius arba jų baigimo būdą.

Programų ekrane palieskite **Nustatymai** → **Prieiga neįgaliesiems** → **Atsiliepimas į skambučius ir jų baigimas**.

Pasirinkite pageidaujamą metodą.

# **Vieno palietimo režimo naudojimas**

Skambant žadintuvui arba kai jums skambina, palieskite mygtuką, o ne tempkite jį, kad sustabdytumėte žadintuvą arba atsilieptumėte į skambutį.

Programų ekrane palieskite **Nustatymai** → **Prieiga neįgaliesiems**, tada palieskite **Vieno bakstelėjimo režimas** jungiklį, kad jį įjungtumėte.

# **Pasiekiamumo nustatymų tvarkymas**

#### **Pasiekiamumo nustatymų išsaugojimas faile**

Eksportuokite esamus pasiekiamumo nustatymus failo pavidalu.

Programų ekrane palieskite **Nustatymai** → **Prieiga neįgaliesiems** → **Valdyti prieigą neįgal.** → **Importuoti / eksportuoti → Eksportuoti į aplanką "Mano failai".** 

#### **Pasiekiamumo nustatymų failo importavimas**

Importuokite pasiekiamumo nustatymų failą ir atnaujinkite esamus nustatymus.

Programų ekrane palieskite **Nustatymai** → **Prieiga neįgaliesiems** → **Valdyti prieigą neįgal.** → **Importuoti / eksportuoti → Importuoti iš aplanko "Mano failai". Pasirinkite importuojamą failą** ir palieskite **ATLIKTA**. Pasiekiamumo nustatymai bus atnaujinami pagal importuotą failą.

# **Pasiekiamumo nustatymų failų bendrinimas**

Bendrinkite pasiekiamumo nustatymų failus su kitais el. paštu, per "Wi-Fi Direct", "Bluetooth" ir kt.

Programų ekrane palieskite **Nustatymai** → **Prieiga neįgaliesiems** → **Valdyti prieigą neįgal.** → **Bendrinti per**. Tada pasirinkite pasiekiamumo failus ir palieskite **ATLIKTA**. Pasirinkite failų bendrinimo būdą ir sekite ekrane nurodytomis instrukcijomis.

# **Trikčių diagnostika**

Prieš susisiekdami su "Samsung" techninio aptarnavimo centru pabandykite žemiau pateikiamus sprendimus. Dalis sprendimų gali nebūti tinkami jūsų prietaisui.

# **Kai įjungiate ar naudojatės prietaisu, jis paprašys įvesti vieną iš šių kodų:**

- Slaptažodis: kai įjungta prietaiso užrakto funkcija, turite įvesti nustatytą prietaiso slaptažodį.
- PIN: pirmą kartą naudodami prietaisą ar kai įgalintas prašyti PIN kodo, turite įvesti ant SIM arba USIM kortelės nurodytą PIN kodą. Šią funkciją galite išjungti naudodami "Užblokuoti SIM kortelę" meniu.
- PUK: SIM arba USIM kortelė užblokuota, nes tikriausiai kelis kartus įvedėte neteisingą PIN kodą. Turite įvesti paslaugų teikėjo suteiktą PUK kodą.
- PIN2: kai pasiekiate meniu, kur reikia įvesti PIN2 kodą, turite įvesti su SIM arba USIM kortele suteiktą PIN2 kodą. Dėl išsamesnės informacijos kreipkitės į savo operatorių.

# **Prietaisas rodo tinklo arba paslaugų klaidų žinutes**

- Kai esate vietovėse, kur silpnas signalas arba blogai sekasi užmegzti ryšį, ryšys gali nutrūkti. Pereikite į kitą vietą ir pabandykite dar kartą. Judant gali kelis kartus pasirodyti klaidų pranešimai.
- Be abonemento negalėsite naudotis kai kuriomis parinktimis. Dėl išsamesnės informacijos kreipkitės į savo operatorių.

# **Prietaisas neįsijungia**

Jei akumuliatorius visiškai išsikrovęs, prietaisas neįsijungs. Prieš naudodamiesi prietaisu, pilnai įkraukite akumuliatorių.

#### **Jutiklinis ekranas reaguoja lėtai ar netinkamai**

- Jei prie jutiklinio ekrano pridedate apsauginę dangą ar papildomus priedus, jutiklinis ekranas gali pradėti veikti netinkamai.
- Jei dėvite pirštines, jei liečiant jutiklinį ekraną rankos nėra švarios arba jei ekraną liečiate aštriais daiktais ar pirštų galais, jutiklinis ekranas gali veikti netinkamai.
- Sudrėkęs arba įmestas į vandenį jutiklinis ekranas gali sugesti.
- Išjunkite ir iš naujo įjunkite prietaisą, taip pašalindami bet kokias laikinas programines triktis.
- Patikrinkite, ar prietaise įdiegta naujausia programinės įrangos versija.
- Jeigu jutiklinis ekranas subraižytas ar pažeistas, apsilankykite "Samsung" techninio aptarnavimo centre.

# **Prietaisas nebereaguoja arba patiria kritinių klaidų**

Jei prietaisas nebereaguoja arba užstringa, gali prireikti uždaryti programas ar išjungti prietaisą, o tada jį vėl įjungti. Jei prietaisas užstringa ir į nieką nebereaguoja, vienu metu paspauskite ir laikykite paspaudę maitinimo mygtuką ir garsumo mygtuką ilgiau nei 7 sek., kad jis pasileistų iš naujo.

Jei tai neišsprendžia problemos, atlikite gamintojo duomenų atkūrimą. Programų ekrane palieskite **Nustatymai** → **Atsarginis kopijavimas ir nustatymas iš naujo** → **Gamintojo duomenų atkūrimas** → **NUST.ĮR. IŠ NAUJO** → **TRINTI VISKĄ**. Atminkite, kad prieš atkuriant gamyklinius nustatymus reikia pasidaryti visų svarbių prietaise laikomų duomenų atsargines kopijas.

Jei problemos neišsprendžiate, susisiekite su "Samsung" techninio aptarnavimo centru.

# **Nepavyksta prisiskambinti**

- Patikrinkite, ar prisijungėte prie tinkamo korinio ryšio tinklo.
- Patikrinkite, ar nenustatėte skambučių draudimo numeriui, į kurį jūs bandote skambinti.
- Patikrinkite, ar nenustatėte skambučių draudimo numeriui, iš kurio negaunate skambučio.

# **Kiti negirdi jūsų skambučio metu**

- Patikrinkite, ar neuždengiate įmontuoto mikrofono.
- Patikrinkite, ar mikrofonas arti burnos.
- Jei naudojatės ausinėmis, patikrinkite, ar jos tinkamai prijungtos.

# **Skambučio metu girdimas aidas**

Reguliuokite garsumo lygį garsumo mygtukais arba pereikite į kitą vietą.

# **Korinis ar interneto ryšys dažnai dingsta, arba garso kokybė yra prasta**

- Patikrinkite, ar neužstojate prietaiso vidinės antenos.
- Kai esate vietovėse, kur silpnas signalas arba blogai sekasi užmegzti ryšį, ryšys gali nutrūkti. Gali kilti su ryšiu susijusių problemų, dėl paslaugų teikėjo bazinėse stotyse kylančių trukdžių. Pereikite į kitą vietą ir pabandykite dar kartą.
- Jeigu prietaisu naudojatės keliaudami, belaidės tinklų paslaugos gali būti negalimos dėl problemų, kilusių paslaugų teikėjo tinkluose.

# **Akumuliatoriaus piktograma tuščia**

Akumuliatorius išsikrovęs. Įkraukite akumuliatorių.

#### Akumuliatorius nesikrauna tinkamai (tik naudojant "Samsung" **patvirtintus įkroviklius)**

- Patikrinkite, ar įkroviklis prijungtas tinkamai.
- Apsilankykite "Samsung" techninio aptarnavimo centre ir paprašykite pakeisti akumuliatorių.

# **Akumuliatorius išsikrauna greičiau nei iš karto nusipirkus**

- Jei prietaisą arba akumuliatorių paveikia labai žema ar labai aukšta temperatūra, jo įkrovimo talpa gali sumažėti.
- Akumuliatorius naudojamas labiau, kai naudojatės žinučių siuntimo funkcijomis arba kai kuriomis programomis, pvz., žaidimais arba internetu.
- Akumuliatorius susinaudoja ir jo talpa laikui bėgant mažėja.

# **Palietus juntama, kad prietaisas įkaitęs**

Naudojant programas, kurios vartoja daugiau energijos, arba naudojant programas ilgą laiką, prietaisas gali pasidaryti karštas paliesti. Tai įprastas reiškinys ir jis neturėtų trumpinti jūsų prietaiso naudojimo ar darbo laiko.

# **Paleidžiant fotoaparatą pasirodo klaidų žinutės**

Prietaise turi būti pakankamai laisvos atminties ir akumuliatoriaus energijos, kad būtų galima naudoti fotoaparato programą. Jei gaunate klaidų žinutes paleidžiant fotoaparato programą, išbandykite šiuos veiksmus:

- Ikraukite akumuliatorių.
- Atlaisvinkite šiek tiek atminties perkeldami failus į kompiuterį arba ištrindami juos prietaise.
- Išjunkite ir iš naujo įjunkite prietaisą. Jei ir po šių veiksmų kyla problemų su fotoaparato programa, susisiekite su "Samsung" techninio aptarnavimo centru.

# **Nuotraukų kokybė prastesnė nei peržiūroje**

- Nuotraukų kokybė gali svyruoti priklausomai nuo aplinkos ir fotografavimo technikos.
- Jei fotografuojate tamsiose vietose, naktį ar patalpoje, gali atsirasti triukšmas vaizduose arba nuotraukos gali būti nesufokusuotos.

# **Atidarant multimedijos failus pasirodo klaidų žinutės**

Jei atidarant multimedijos failus pasirodo klaidų žinutės arba failai prietaise nėra atkuriami, išbandykite šiuos veiksmus:

- Atlaisvinkite šiek tiek atminties perkeldami failus į kompiuterį arba ištrindami juos prietaise.
- Patikrinkite, ar muzikos failas nėra apsaugotas pagal "Digital Rights Management" (DRM). Jei apsaugotas naudojant DRM, patikrinkite, ar turite atitinkamą licenciją ar raktą leisti failą.
- Įsitikinkite, kad prietaisas palaiko šiuos failų formatus. Jei failo formatai nepalaikomi, pvz., "DivX" ar AC3, įdiekite juos palaikančias programas. Norėdami sužinoti, ar jūsų prietaisas palaiko šių failų formatus, apsilankykite www.samsung.com.
- Prietaisas palaiko nuotraukas ir vaizdo įrašus, kurie užfiksuoti šiuo prietaisu. Kitu prietaisu užfiksuotos nuotraukos ir vaizdo įrašai gali neveikti tinkamai.
- Prietaisas palaiko tinklo paslaugų teikėjų ar papildomų paslaugų teikėjų licencijuotus multimedijos failus. Dalis internete randamo turinio, pvz., skambėjimo tonai, vaizdo įrašai ar ekrano fonai gali neveikti tinkamai.

# **Kitas "Bluetooth" prietaisas neaptiktas**

- Patikrinkite, ar jūsų prietaise aktyvinta belaidė "Bluetooth" funkcija.
- Patikrinkite, ar kitame prietaise, su kuriuo bandote susijungti, aktyvinta belaidė "Bluetooth" funkcija.
- Patikrinkite, ar jūsų prietaisas ir kitas "Bluetooth" prietaisas nėra už "Bluetooth" ryšio veikimo ribų (10 m).

Jei aukščiau pateikti patarimai nepadėjo išspręsti problemos, susisiekite su "Samsung" techninio aptarnavimo centru.

# **Prijungus prietaisą prie kompiuterio nepavyksta nustatyti ryšio**

- Patikrinkite, ar USB laidas, kurį naudojate, suderinamas su prietaisu.
- Patikrinkite, ar kompiuteryje įdiegta ir atnaujinta tinkama tvarkyklė.
- Jei naudojatės "Windows XP", įsitikinkite, kad kompiuteryje įdiegta "Windows XP Service Pack 3" ar naujesnė versija.

# **Prietaisas negali rasti esamos vietos**

GPS signalus gali blokuoti įvairios kliūtys, pvz., patalpų sienos. Nustatykite prietaisą naudoti "Wi-Fi" arba mobiliuosius tinklus, kad tokiais atvejais galėtų rasti esamą vietą.

# **Prietaise išsaugoti duomenys prarasti**

Visada sukurkite atsarginę prietaise saugomų svarbių duomenų kopiją. Kitu atveju negalėsite atkurti sugadintų ar prarastų duomenų. "Samsung" neatsako už prietaise saugomų duomenų praradimą.

# **Prietaiso karkaso išorėje atsiranda mažas tarpas**

- Šis tarpas būtina gamybinė ypatybė ir dalys gali šiek tiek vibruoti.
- Laikui bėgant, dėl trinties tarp detalių, tarpas gali šiek tiek padidėti.

# **Akumuliatoriaus išėmimas**

- Norėdami išimti akumuliatorių, **turite** apsilankyti įgaliotame aptarnavimo centre su pateikta instrukcija.
- Savo pačių saugumui **nebandykite išimti akumuliatoriaus patys**. Netinkamai išėmus akumuliatorių, gali būti pažeistas akumuliatorius arba prietaisas, susižeisti žmogus ir/arba prietaisas gali tapti nesaugiu naudoti.
- "Samsung" neprisiima atsakomybės už žalą arba nuostolius (susijusiu su sutartimi arba deliktu, įskaitant neapdairumą), atsiradusius dėl netikslaus šių įspėjimų ir instrukcijų laikymosi, išskyrus mirtį ir sužeidimus dėl "Samsung" neapdairumo.
- 1 Ištraukite SIM kortelės dėklą iš prietaiso.
- 2 Norėdami suminkštinti galinį dangtelį prie pagrindinio prietaiso laikančius klijus, naudodami tam skirtą temperatūra reguliuojamą kamerą, pašildykite prietaisą iki kontroliuojamo lygio.

Pritvirtinkite prilipdomą pašalinimo įrankį ant galinio korpuso žemesniojo galo ir, tvirtai laikydami prietaisą, traukite galinį dangtelį iš apačios į viršų.

- 3 Atlaisvinkite ir pašalinkite tvirtinimo vietų varžtus bei nuimkite šasi.
- 4 Atjunkite akumuliatoriaus jungti ir švelniai nukelkite akumuliatorių nuo prietaiso korpuso.

#### **Autoriaus teisės**

© Autoriaus teisės "Samsung Electronics", 2015

Šis vadovas saugomas pagal tarptautinius autoriaus teisių įstatymus.

Jokios šios instrukcijos dalies negalima perkurti, platinti, versti arba persiųsti bet kokia forma ir bet kokiu būdu: elektroniniu ar mechaniniu, įskaitant fotokopijavimą, įrašymą arba saugojimą bet kokiuose informaciniuose puslapiuose ir gavimo sistemose be išankstinio "Samsung Electronics" leidimo.

#### **Prekių ženklai**

- SAMSUNG ir SAMSUNG logotipas yra registruotieji "Samsung Electronics" prekių ženklai.
- "Bluetooth $^{\circledast}$ " yra pasaulinis "Bluetooth SIG, Inc." prekių ženklas.
- "Wi-Fi®", "Wi-Fi Protected Setup™", "Wi-Fi Direct™", "Wi-Fi CERTIFIED™" ir "Wi-Fi" logotipas yra registruotieji "Wi-Fi Alliance" prekių ženklai.
- Visi prekių ženklai ir autorių teisės priklauso atitinkamiems savininkams.